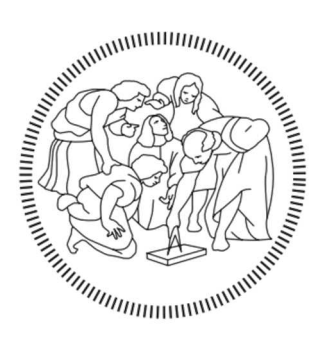

# POLITECNICO DI MILANO

# Scuola Master F.lli Pesenti Master in

# "Project Management in Construction Works with BIM"

Implementazione Procedure di Gestione Dati e 5D Parametrico in fase Construction per l'Impresa di Costruzione CMB Carpi

Progetto: Nuovo Complesso Ospedaliero ad Odense, Danimarca

Relatore: Allievo

Ing. Giovanni Franchi Davide Pinchiroli

Giulia Mazzini

# **INDICE**

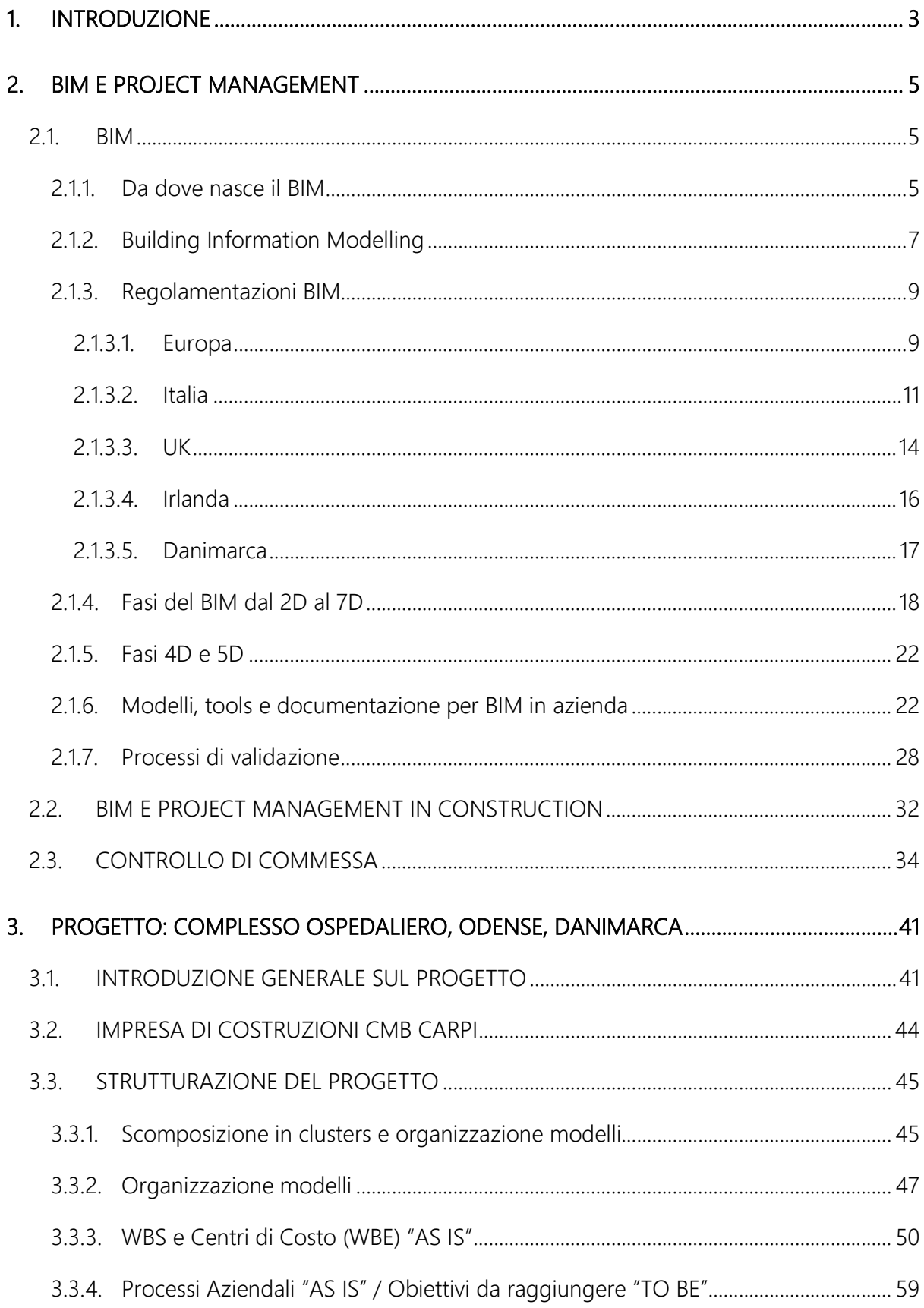

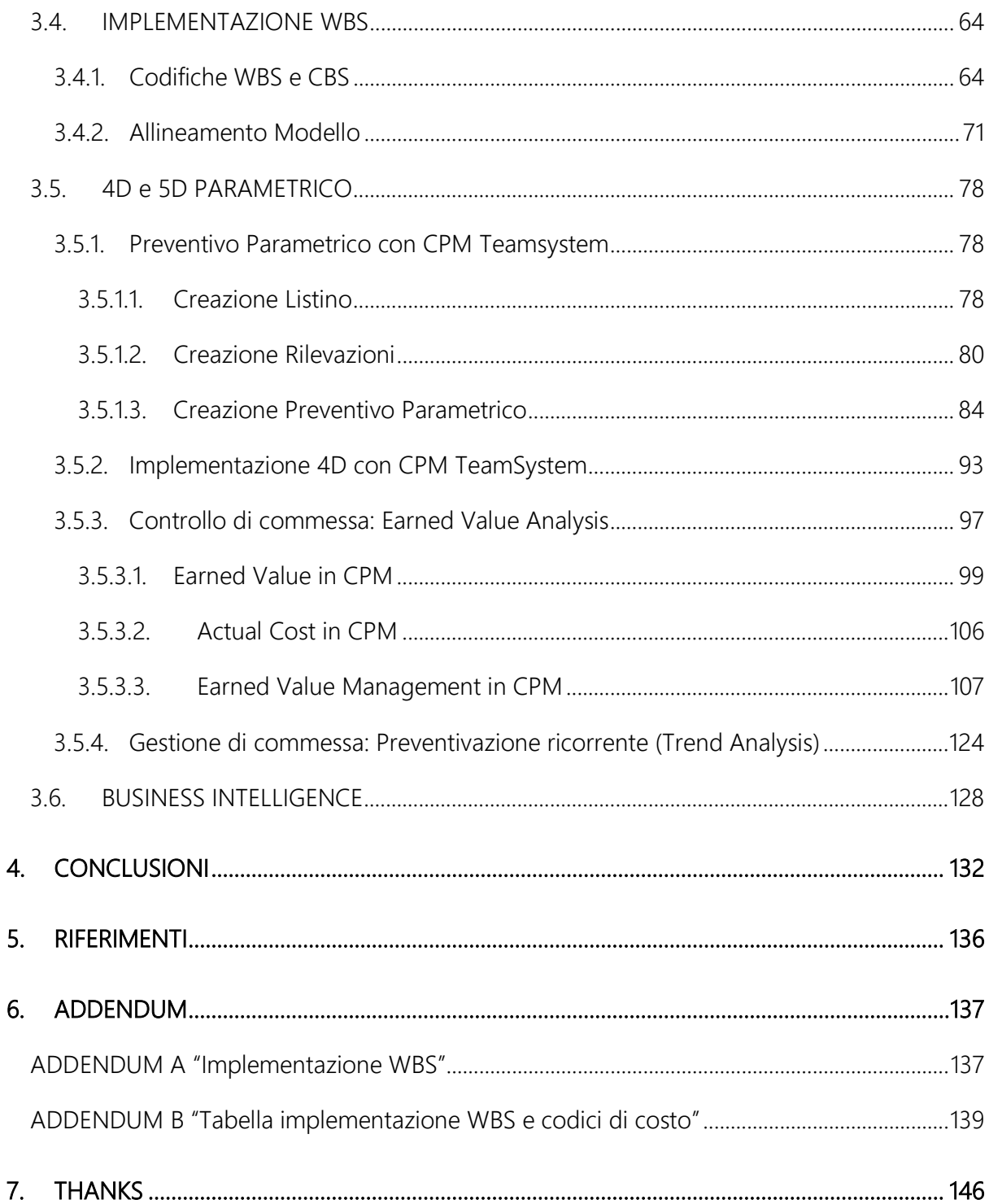

# <span id="page-4-0"></span>1. INTRODUZIONE

Il percorso di tesi si instaura all'interno del progetto di un vasto complesso ospedaliero in Danimarca, attualmente in fase di costruzione da parte di una Joint Venture fra l'impresa di costruzione CMB Carpi ed ITINERA.

Il nostro contributo vuole andare ad implementare il processo di management 5D proprio dell'impresa CMB, al fine di semplificare e standardizzare le procedure interne all'azienda, relative al budgeting delle parti d'opera e renderle applicabili indipendentemente dal tipo, dalla dimensione o dal sito di costruzione del progetto.

Si partirà dallo stato "AS IS" inteso come processo manageriale attualmente impiegato dall'impresa, studiando l'organizzazione della WBS, congiuntamente all'analisi costi / ricavi a preventivo e consuntivo, e attraverso i principi e le logiche di riprogettazione tipici del Business Process Reengineering, si arriverà all'implementazione del processo con codici strutturati per l'ottenimento di una WBS COST utile per l'estrazione dati, durante la fase di budgeting e le pianificazioni successive.

Una volta conclusa la fase di stesura dei BIM Requirements necessari alla fase 5D, avverrà l'implementazione dei modelli BIM nativi Revit, che rispecchierà la struttura codificata stabilita nella fase precedente.

Dai modelli aggiornati verranno estratte le informazioni di quantità all'interno del software STR Vision CPM di TeamSystem, che permetterà di collegare gli oggetti 3D dei modelli IFC alle voci di Prezzo, comprendenti valori di costo e ricavo, e grazie alle codifiche assegnate in precedenza permetterà di filtrare e organizzare le voci del computo a seconda dello specifico scopo richiesto nelle diverse fasi della commessa, oltre che tabellare la pianificazione dei tempi per ogni voce.

L'impiego di un unico software gestionale per le fasi di 4D e 5D, si pone di semplificare notevolmente il flusso di lavoro, permettendo il controllo integrato necessario affinché l'impresa di costruzione generi un Value Stream sempre ottimale.

Con il procedere della fase costruttiva, verranno inoltre aggiornati sempre all'interno del software CPM di TeamSystem, i dati ricevuti dal cantiere riguardanti lo Stato Interno Lavori (SIL) e lo Stato Avanzamento Lavori (SAL), a consuntivo, consentendo così lo studio dell'avanzamento del cantiere rispetto a quanto pianificato, tramite l'Earned Value Analysis.

3

Usufruendo delle potenzialità del software CPM e di programmi di Business Intelligence (PowerBI) andando a creare cruscotti di controllo di immediata e semplificata lettura, riassumeremo e focalizzeremo l'attenzione sui risultati più significativi per la commessa e ancor più per i suoi sponsor.

Attraverso questo processo di implementazione viene posto come obiettivo il miglioramento delle prestazioni di gestione della commessa in fase costruttiva grazie a software e logiche di Project Management e BIM Management.

Partendo quindi dall'AS IS attuale arriveremo ad elaborare il corretto TO BE finale.

# <span id="page-6-0"></span>2. BIM E PROJECT MANAGEMENT

## <span id="page-6-1"></span>21 BIM

## <span id="page-6-2"></span>2.1.1. Da dove nasce il BIM

Analizzando il settore delle costruzioni emerge con troppa chiarezza come efficienza e produttività siano penalizzate da criticità strutturali che ne disperdono il potenziale all'avanzare del progetto.

Un elevato livello di disorganizzazione dei flussi informativi e un difficile coordinamento di tutte le figure coinvolte nei processi, sono alla base di un modello di gestione che raramente riesce a prevedere con accettabile approssimazione i tempi realizzativi di un'opera e a stimarne i costi.

Un interessante studio, sviluppato dal CIFE (Center for Integrated Facility Engineering) della Stanford University illustra la produttività nel settore delle costruzioni negli USA confrontata con tutti i settori non agricoli (industria e costruzioni) dal 1964 al 2004.

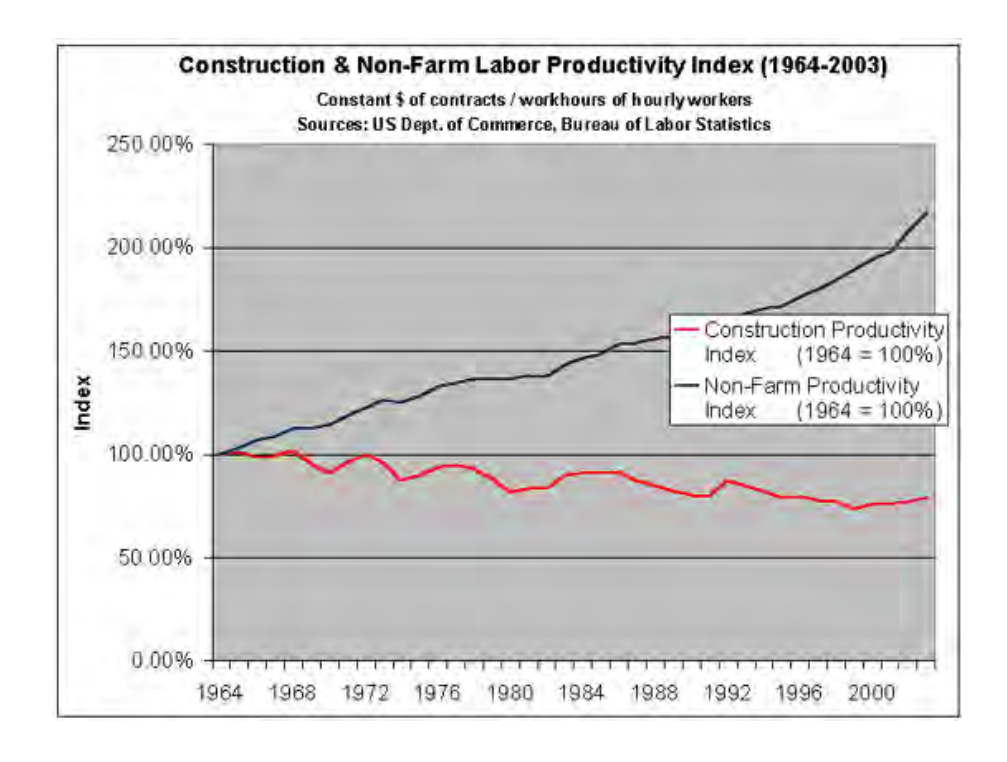

In questo periodo la produttività delle industrie non Agricole, industria manufatturiera su tutte, è più che raddoppiata.

Nello stesso arco di tempo la produttività nel settore delle costruzioni è diminuita di circa il 10% rispetto a quella del 1964.

L'incremento positivo della curva blu, anno dopo anno, è dato dall'effetto positivo dovuto all'affermarsi dell'automazione, dei sistemi informativi, di una migliore metodica dei sistemi di approvvigionamento e di un miglioramento dei processi collaborativi.

Da questa analisi, scaturisce la necessità di spingere anche il mondo dell'edilizia ad adottare sistemi che consentano di gestire in modo efficiente ed efficace tutte le informazioni in gioco.

La digitalizzazione dei processi informativi è la risposta a questa necessità di trasformazione, ed il promotore di questa rivoluzione è Il BIM, in grado di offrire un nuovo modello organizzativo, al fine di incrementare la produttività, ridurre tempi ed errori, razionalizzare i processi, ottimizzare soluzioni e costi.

Il BIM si pone quindi come lo strumento per raggiungere una profonda trasformazione digitale che non può che arrivare a portare un cambiamento culturale e sociale.

Quasi simultaneamente, a distanza di pochi anni, molte nazioni hanno introdotto l'obbligo di passare alla metodologia BIM nel breve periodo. A distanza di qualche anno possiamo leggere i primi dati sull'andamento di questa rivoluzione del settore AEC (Architecture Engineering Construction).

Interessanti sono i risultati che appaiono su una pubblicazione della McGraw Hill Construction, "The business value of BIM in North America", in un'indagine sull'espansione del BIM nel mercato del Nord America.

Su 408 opere analizzate, eseguite tra il 2003 e il 2009, i costi percentuali sostenuti a causa di varianti causate da errori progettuali, sono passati da circa il 18% nel caso di attività svolte in modalità 2D, a circa il 2% nel caso di piena applicazione della metodologia BIM.

Dalla stessa ricerca si evince come in Nord America il livello di diffusione del BIM nel settore delle costruzioni sia cresciuto dal 28% (2007), al 71% nel 2012 e non potrà che incrementare.

I potenziali vantaggi nell'adozione di questo nuovo metodo sono enormi, sia dal punto di vista della qualità che dell'efficienza e dato che interessa trasversalmente tutta la filiera, dalla committenza, passando per ingegneri e architetti, alle imprese di costruzione e alle società di gestione dell'immobile, diventa necessario adattare il proprio workflow alle nuove esigenze.

## <span id="page-8-0"></span>2.1.2. Building Information Modelling

Il termine "BIM" è l'acronimo di "Building Information Modeling", ossia modello informativo di una costruzione.

Il BIM va inteso come una metodologia che, grazie a strumenti software, consente di generare un modello virtuale contenente tutte le informazioni sull'edificio, che riguardano il suo intero ciclo di vita, dal progetto alla costruzione e gestione, fino alla sua demolizione e dismissione.

Più in dettaglio, il BIM può essere immaginato come un processo di:

- progettazione
- realizzazione
- gestione e manutenzione
- programmazione

L'edificio virtuale viene modellato inserendo dati dimensionali, qualitativi e quantitativi, all'interno dei suoi elementi. Un modello BIM contiene al suo interno tutte le informazioni relative ai diversi aspetti che lo caratterizzano (geometrici, energetici, strutturali, ecc.).

Caratteristica principale del BIM è la collaborazione tra le diverse figure interessate, che hanno la possibilità di arricchire il modello informativo, inserire, estrarre, aggiornare o modificare informazioni.

Dunque, grazie alla metodologia BIM l'edificio viene "costruito" prima della sua realizzazione fisica, mediante un modello virtuale, attraverso la collaborazione ed i contributi di tutti gli attori coinvolti nel progetto (architetti, ingegneri, progettisti consulenti, analisti energetici, ecc.).

Questa nuova gestione dello scambio di informazioni, porta ad una maggiore semplificazione e coordinamento del flusso informativo, mettendo al centro le informazioni a cui tutti possono accedere in tempo reale.

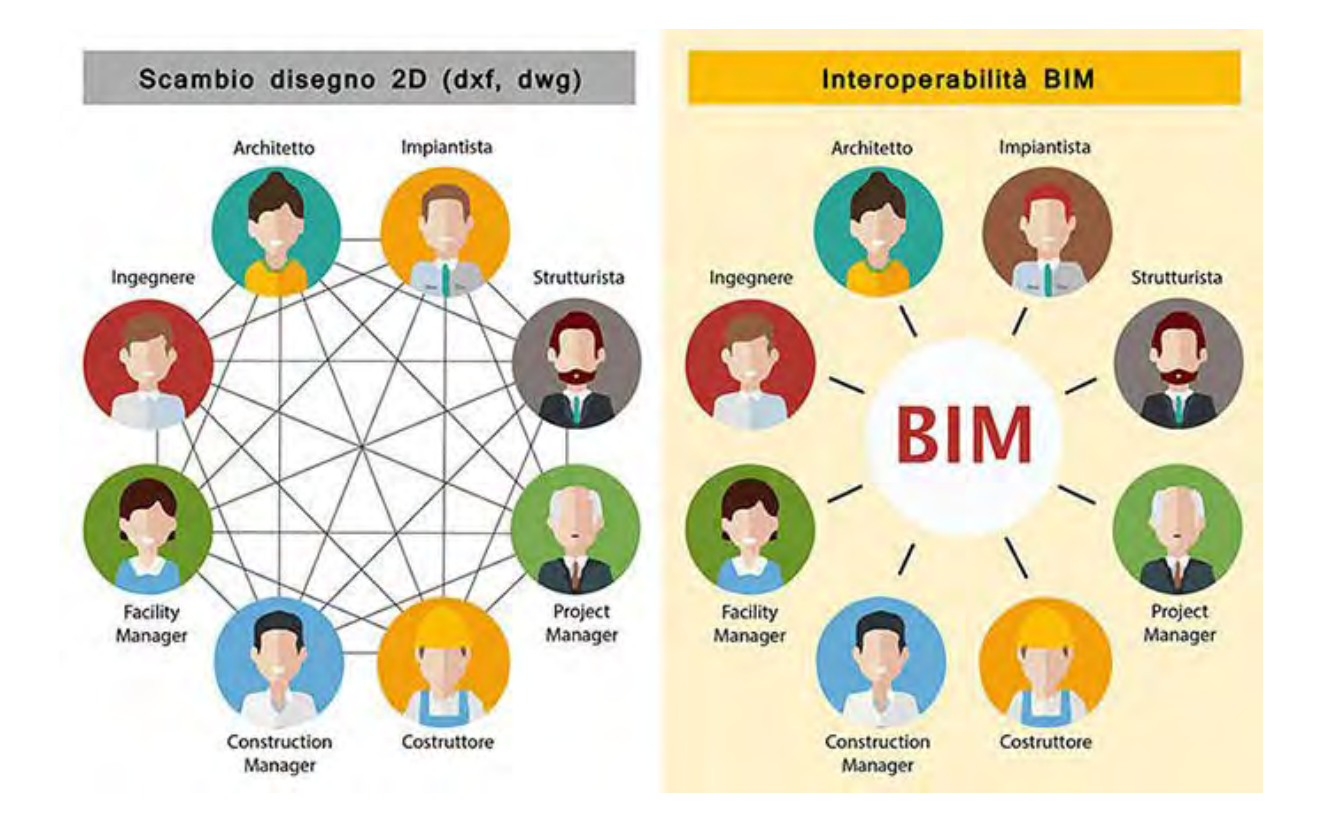

In qualsiasi momento del ciclo di vita dell'edificio, abbiamo la possibilità di effettuare tutte le operazioni desiderate su tale modello, riuscendo a prevedere il comportamento dell'edificio reale.

Ciò comporta un vantaggio enorme, sia in termini di tempo che di costi, prospettiva inimmaginabile fino a qualche anno fa.

Pensiamo al concetto di *Digital Twin*: il Digital Twin (gemello digitale) è una copia esatta, un modello virtuale, di un oggetto reale sul quale fare test e prove in modo da evitare potenziali problemi e/o errori che potrebbero generare grosse diseconomie in termini economici e di tempo.

Come nel settore manifatturiero con la creazione di prototipi di studio prima dell'immissione sul mercato, anche nel BIM, i metodi del Project Management sono applicati fin dalla fase di progettazione.

In particolare, il principio dell'Anticipazione, che grazie ai corretti metodi, l'esperienza e la prototipazione, aiuta ad anticipare il manifestarsi di uno o più eventi indesiderati e correggerli, prima che sia troppo tardi, prima che la loro correzione abbia un costo troppo elevato per essere sostenuta.

Un modello BIM è esattamente questo, un prototipo dell'edificio finale su cui poter sbagliare virtualmente tutte le volte necessarie al fine di ridurre gli errori al minimo in fase di costruzione, ma non solo.

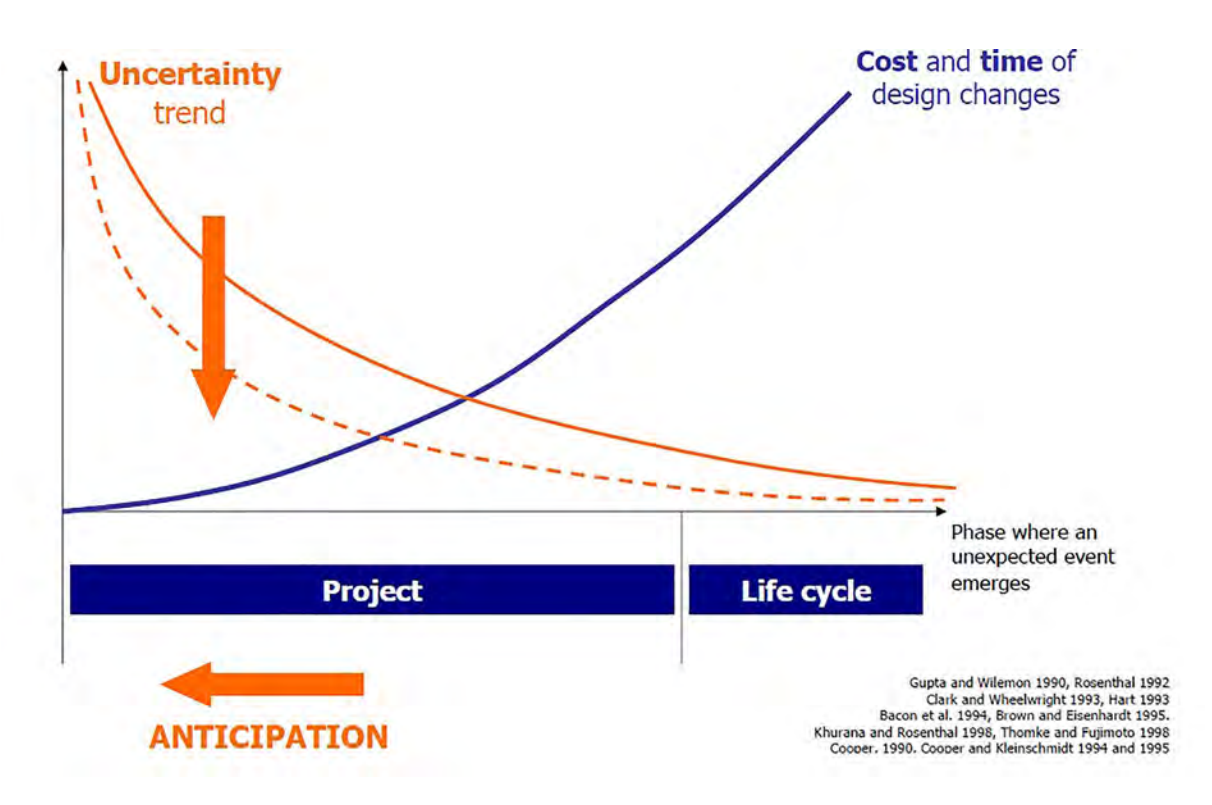

Il principio dell'Anticipazione unito a quello della Flessibilità, che nel BIM potrebbe essere inteso come miglior Interoperabilità tra i soggetti coinvolti nel Progetto, sono principi base dell'approccio AGILE del Project Management.

#### <span id="page-10-0"></span>2.1.3. Regolamentazioni BIM

#### <span id="page-10-1"></span>2.1.3.1. Europa

Il primo grande passo verso la digitalizzazione e l'integrazione informativa si ebbe quando nel 2014 venne approvata la direttiva europea 2014/24/UE sugli appalti pubblici, la quale prevedeva a tutte le nazioni di conformare, entro il 2016, le proprie normative a quelle europee adottando il BIM (Building Information Modelling) nelle procedure di procurement.

"Research and Innovation are among the main drivers of future growth [...]" recita la direttiva, includendo la digitalizzazione nel mondo delle costruzioni tra le innovazioni su cui investire.

Compare formalmente all'Art. 22 della direttiva in lingua inglese l'espressione "Building information electronic modeling", rimasta più generica nella traduzione italiana : "strumenti di simulazione elettronica per le informazioni edilizie o strumenti analoghi."

"[...] this directive should also contribute to facilitating public procurement of innovation and help Members States in achieving the Innovation Union targets".

Tra gli obiettivi della direttiva quindi quello di "contribuire ad agevolare gli appalti pubblici nel settore dell'innovazione e aiutare gli Stati membri nel raggiungimento degli obiettivi dell'Unione in questo ambito."

La digitalizzazione del mondo delle costruzioni è sempre più riconosciuta come potenziale game changer, il quale contribuirà significativamente ad uno sviluppo sostenibile che rispetti i prossimi target di digitalizzazione a livello internazionale.

Una norma a livello internazionale che si costituisce come punto cardine fondamentale al raggiungimento di questi obiettivi è la ISO-19650, in vigore da fine 2018, e derivata largamente dalle norme inglesi PAS 1192.

La norma ISO-19650 detta gli standard internazionali di information management, definiti come regola d'arte, a cui tutte le altre norme comunitarie ed europee, sia già promulgate che ad essa successive, si sono allacciate.

Servendosi della sezione della commissione tecnica ISO/TC 59/SC 13 - "Organization and digitization of information about buildings and civil engineering works, including building information modelling (BIM)" la norma si concentra sulla standardizzazione internazionale delle informazioni attraverso l'intero ciclo di vita degli edifici e delle infrastrutture nell'ambiente edificato, per abilitare l'interoperabilità delle informazioni, emettere standars, specifiche e reports come dei set strutturati, e permettere uno scambio informativo object-related.

In particolare, definisce inoltre:

• il soggetto incaricato come "Appointed" mentre quello proponente come "Appointing", superando la dicitura "Employer"

- l'introduzione dei LOIN "Level Of Information Needed", non identificati da alcuna suddivisione in livelli prefissati, a sostituzione dei precedenti LOD in livelli
- la necessità che ci siano due ambienti di condivisione dati (ACDat CDE): il primo del committente, attivo già in fase di tender, e il secondo dell'incaricato
- introduce i PIR quali Project Information Requirements.

La norma contiene i requisiti, gli standard ad alto livello, di "principio" e prevede la possibile adozione degli allegati nazionali di riferimento per il mercato locale.

Nel paragrafo seguente si analizzeranno i punti principali delle declinazioni nazionali delle ISO 19560 (1-2) del 2018 nelle realtà che riteniamo significative enunciare per la nostra trattazione.

L'EUBIM Task Group è il gruppo europeo che segue gli interessi dei vari stati sul BIM, pubblicando a questo proposito un "Handbook for the Introduction of BIM by the European Public Sector" nel 2019 atto a incentivare e guidare l'adozione del BIM nei paesi europei.

Ogni paese ha sfruttato queste linee guida per la stesura delle proprie regolamentazioni nazionali.

#### <span id="page-12-0"></span>2.1.3.2. Italia

L'Italia è una nazione che si è negli anni distinta sulla materia del Building Information Modeling, nonostante la tarda adozione. Precedenti all'introduzione della ISO 19650 due norme di riferimento hanno rivoluzionato il processo di digitalizzazione nel mondo delle costruzioni in Italia:

- D.Lgs 50/2016 (Codice Contratti Pubblici): il BIM è inteso come facoltativo e la normativa in merito limita il suo utilizzo alla sola fase di progettazione.

In linea di massima al titolo III "Pianificazione programmazione e progettazione" parla di metodi e strumenti elettronici specifici, quali la modellazione, da utilizzare per progetti complessi, e che questi strumenti utilizzano "piattaforme interoperabili a mezzo di formati aperti non proprietari, al fine di non limitare la concorrenza […]".

- DM 560/2017 (Decreto Baratono): è la struttura di riferimento che rende il BIM obbligatorio. Fissa per la prima volta i tempi e le soglie di introduzione del BIM negli appalti pubblici dal 2019 al 2025, fino a sotto 1 milione di euro.

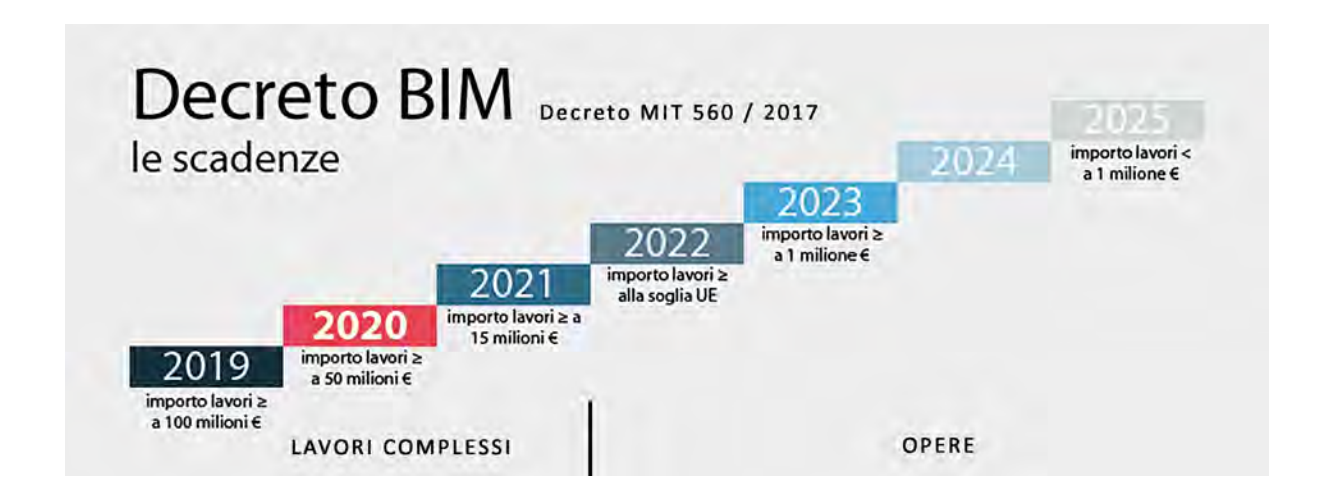

Il BIM è qui riferito invece anche alla fase di costruzione e gestione delle opere e delle relative verifiche.

È un provvedimento che fornisce principi generali, non di dettaglio ed introduce un nuovo documento a base di gara, il Capitolato Informativo, oltre a stabilire all'Art. 3, gli Adempimenti Preliminari necessari affinché una Stazione Appaltante possa utilizzare i metodi e gli strumenti elettronici specifici definiti dal Codice dei Contratti Pubblici:

-piano di formazione del personale

-piano di acquisizione degli strumenti hardware e software

-redazione atto organizzativo

- DM 312/2021: entrato in vigore il 3 agosto 2021 e varato dal Ministero delle Infrastrutture e dei Trasporti e della Mobilità Sostenibile, apporta considerevoli integrazioni al Decreto Baratono del 2017, migliorandone notevolmente il contenuto. Finalmente richiama la normativa nazionale e internazionale citando, e non solo, sia le UNI 11337 sia le UNI EN ISO 19650, e introduce dei criteri premiali, come l'impiego della realtà aumentata, per la definizione dell'aggiudicatario con il proposito di favorire lo sviluppo anche sperimentale di metodi e strumenti informativi. Inoltre, rivisita i tempi di adozione obbligatoria del BIM modificando le soglie di scadenza per gli anni 2022, 2023 e 2025, fino a importi superiori a 1 milione di euro come ultimo gradino, tenendo conto del momento emergenziale trascorso.

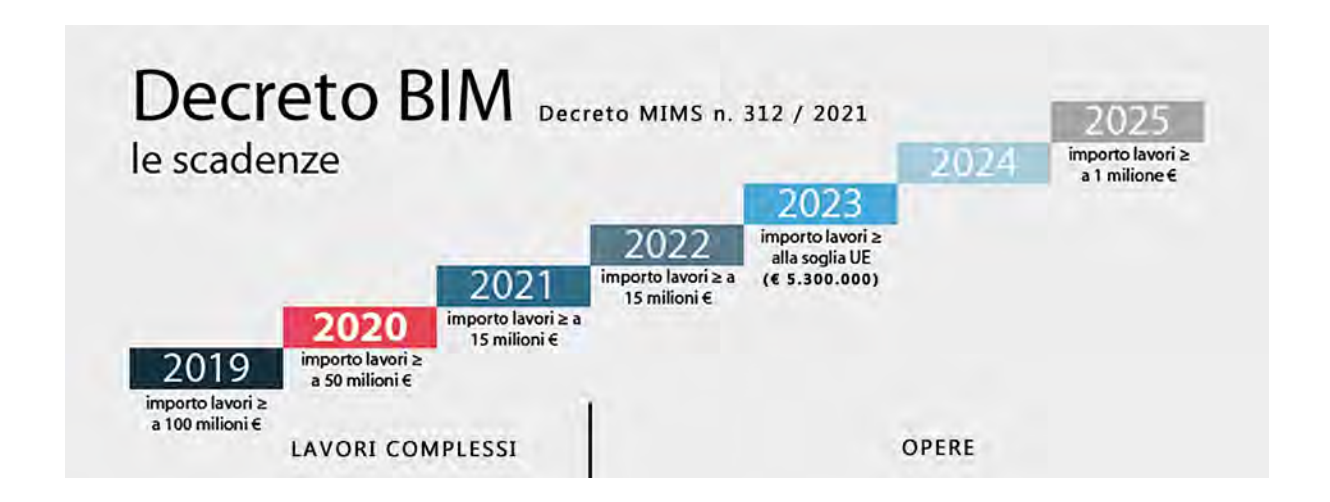

Si entra più nel dettaglio della gestione digitale dei processi informativi per il settore delle costruzioni con la norma UNI 11337, pubblicata nel 2009 ma in seguito rivisitata per costituirsi come annesso tecnico italiano alla norma internazionale ISO 19650, che recepisce quanto riportato in principio nella ISO e lo declina per la nostra realtà nazionale – processo quest'ultimo ancora da concludersi e le varie parti della norma ancora in fase di sviluppo, con alcune ancora da pubblicare.

Per non appesantire la trattazione si enunciano sommariamente i principali temi normati nelle parti pubblicate della UNI 11337, includendo gli aggiornamenti successivi all'introduzione della ISO.

In continua evoluzione questa norma vede ad oggi pubblicate solo 6 delle sue future 12 parti (1,3,4,5,6,7) andando ad approfondire il concetto di fabbisogno informativo per contenuti, quantità e qualità del dati necessari ad una commessa, definendo gli attributi informativi degli oggetti digitali e soprattutto dei prodotti, introducendo i LOIN – già strutturati nella ISO 19650 – a sostituzione dei LOD da A a G, dettagliando gli ACDat e le piattaforme digitali, completando il flusso informativo nel Capitolato, arrivando fino a specificare chiaramente le competenze delle varie figure professionali coinvolte.

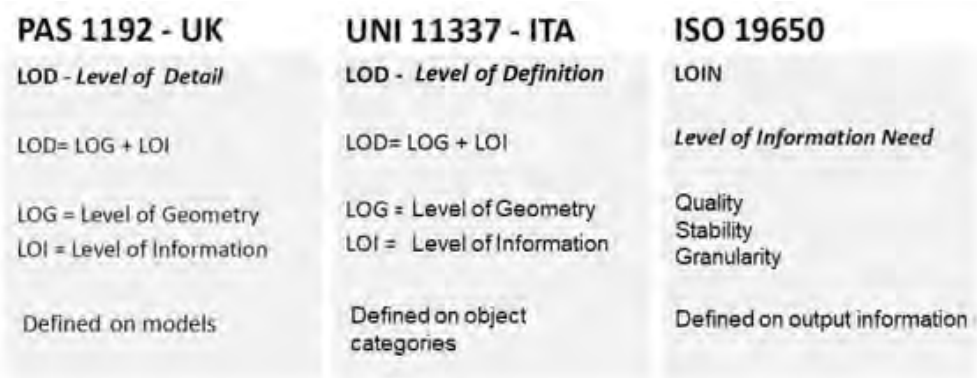

Concluso questo focus sulle normative italiane e la loro relazione con il BIM affronteremo invece più rapidamente le normative per gli altri stati europei selezionati.

### <span id="page-15-0"></span>2.1.3.3. UK

UK, un pilastro a cui non si può non far da subito riferimento per il notevole contributo rivestito nella stesura delle norme internazionali ISO 19650, già accennato nei paragrafi precedenti. Le prime norme ad uscire riguardanti il BIM furono le BS 1192 il cui contenuto era atto a definire un metodo per gestire la produzione, distribuzione (CDE) e qualità delle informazioni (metadati) nel settore delle costruzioni, nonché una nomenclatura a cui uniformarsi.

Con la seconda pubblicazione nel 2013, riguardante le fasi di consegna del progetto con particolare riferimento al BIM Execution Plan (BEP) e ai documenti necessari per un BIM di livello 2, non si parla più di BS 1192 ma di PAS 1192-2. Insieme alle BS 1192 sono rimaste in vigore fino alla pubblicazione delle ISO 19650-1 e ISO-19650-2 con la loro sostituzione con gli annessi nazionali BS EN ISO 19650-1 and BS EN ISO 19650-2.

Con l'entrata in vigore della ISO 19650 il governo inglese ha declinato le convenzioni e i requisiti internazionali in annessi nazionali al fine di includere standard specifici per il proprio paese, tra cui un sistema di nomenclatura specifico che include un proprio contenitore ID.

Nelle parti successive della norma sono state poi trattati in progressione l'Employers Information Requirements (EIR), la gestione dell'intero ciclo di vita dell'asset (AIM), lo scambio

delle informazioni tra le parti grazie all'impiego dei COBie, fino alla definizione di un corretto asset management per garantire il sicuro scambio delle informazioni. Come per le prime 2 parti della 1192 anche le successive potrebbero essere sostituite alla pubblicazione di nuove ISO 19650.

Già dal 2011 il governo inglese aveva annunciato la propria volontà nell'introdurre dal 2016 l'obbligatorietà del BIM "level" 2 (secondo le PAS 1192) per tutti i progetti con appalti pubblici centralizzati, aspirando successivamente ad arrivare nel 2025 ad un'adozione completa del BIM "stage" 3 (aggiornato dalla ISO 19650) - processo che prevede una piena collaborazione di tutti gli stakeholders durante l'intero il ciclo di vita dell'asset, dal concept alla sua demolizione, e processo in cui l'informazione digitale è distribuita all'interno dell'intera rete.

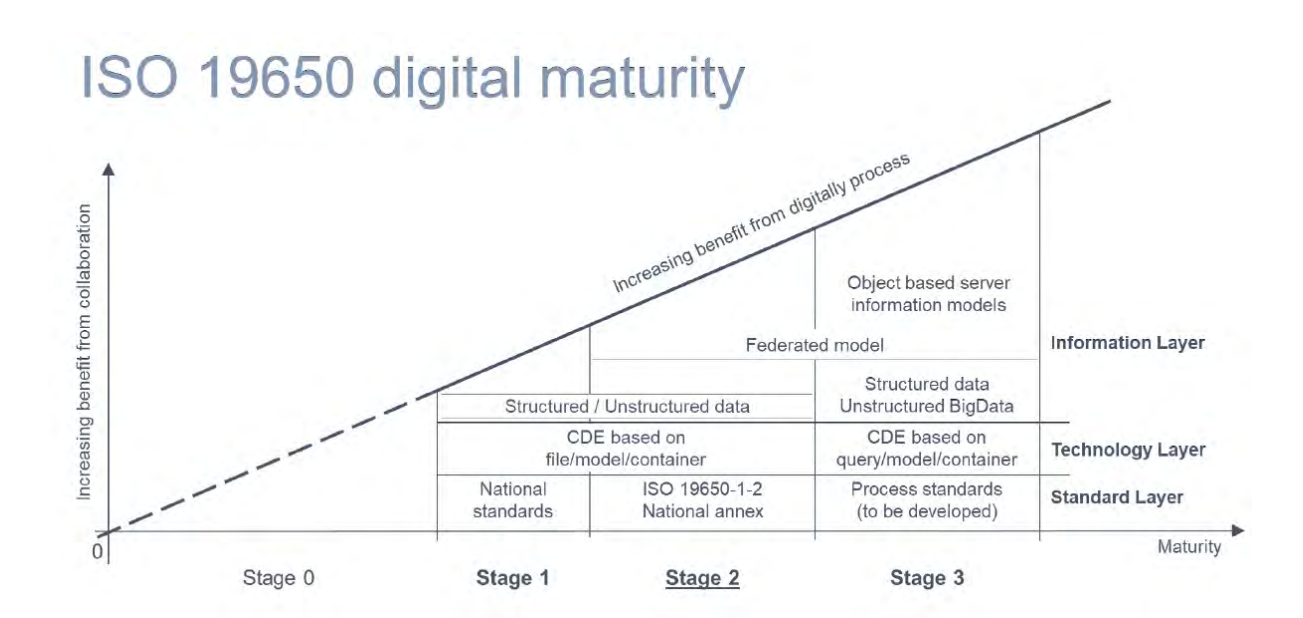

Insieme all'Italia la Gran Bretagna era l'unico altro paese ad aver adottato un annesso nazionale alle ISO 19650, come accennato in precedenza, ma sempre più paesi si sono poi allineati al loro esempio.

#### <span id="page-17-0"></span>2.1.3.4. Irlanda

Dal 2013 l'Irlanda si affaccia alla realtà del BIM, con però scarsa convinzione e scarso risultato in quanto solo alcune imprese private ne sostenevano lo sviluppo, mentre il governo inizialmente vi rispondeva in modo passivo.

Negli anni fino al 2016 il livello di conoscenza e impiego del BIM è cresciuto, grazie al sostegno del settore istruttivo, che da subito si è dotato di specifici corsi formativi, e al rapido e profondo sviluppo che esso ha guadagnato nella vicina UK, la quale dall'anno 2016 introduceva l'obbligatorietà di utilizzo del BIM per particolari progetti. Diversi studi hanno dimostrato che la difficoltà maggiore che ha frenato una piena introduzione del BIM in Irlanda è stato uno scarso livello nei processi e politiche di collaborazione informativa. Nel 2017 il governo irlandese ha avallato molte iniziative, come l'annuncio di una strategia per aumentare l'uso della tecnologia digitale in progetti di lavori pubblici cruciali, nonché ha contribuito alla pubblicazione della Roadmap per la transizione all'edilizia digitale 2018-2021 "Roadmap to Digital Transition for Ireland's Construction Industry".

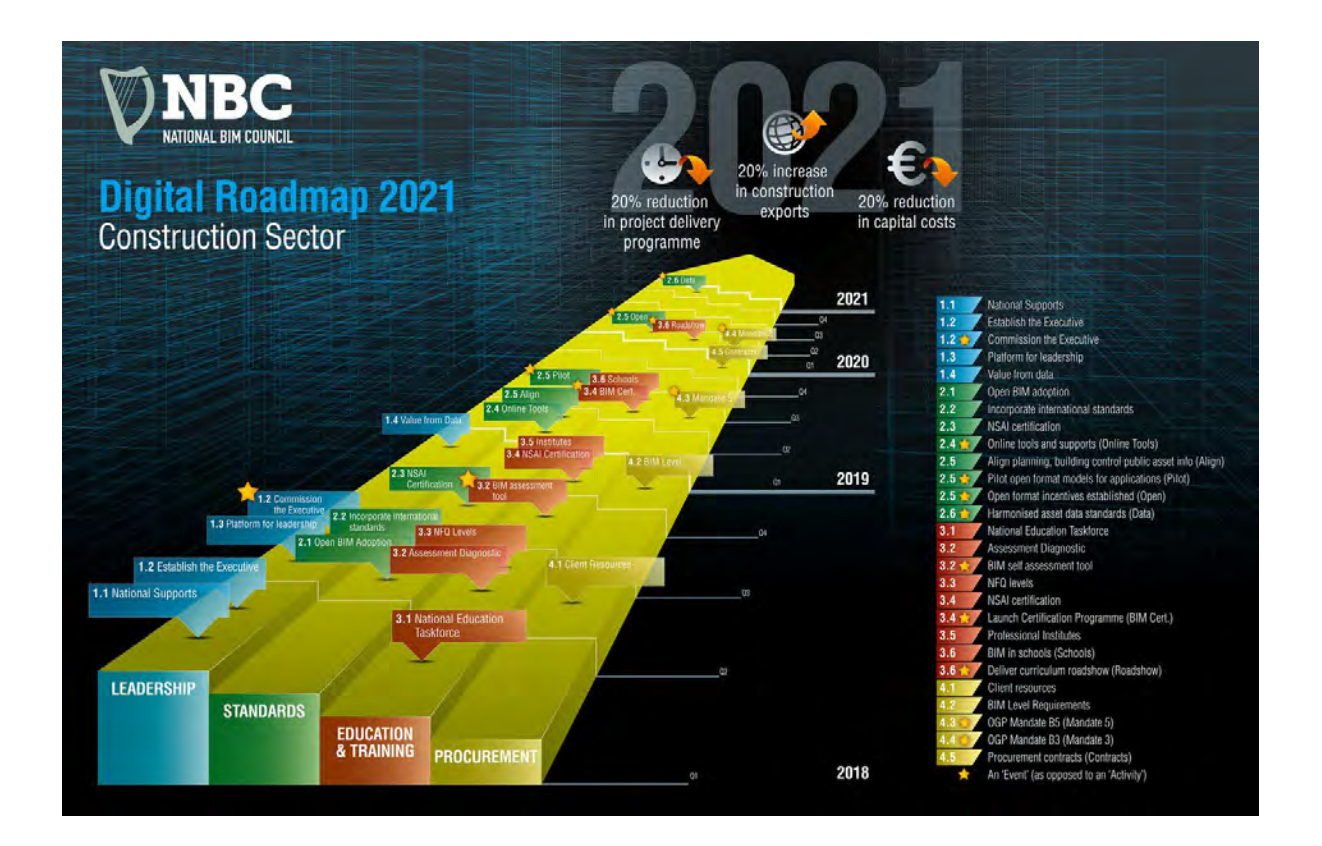

Grazie a quest'ultima, i sistemi collaborativi digitali hanno avuto un importante slancio e le molte imprese nel settore delle costruzioni che si trovavano a lavorare o avevano contatti con il mondo inglese, a cui veniva richiesto il BIM come requirement, hanno trovato un terreno più fertile per intraprendere questo processo innovativo. Fintanto che dal 2019 il governo irlandese ha introdotto l'obbligatorietà del BIM livello 2 per progetti complessi, con la promessa di includere medi e piccoli progetti negli anni a seguire.

Fino alla pubblicazione delle ISO 19650 nel 2019, gli standard e le guide sul BIM cui il settore delle costruzioni in Irlanda ha fatto riferimento sono stati quelli inglesi inerenti alle BS 1192 prima, e alle PAS 1192 poi.

Solo nel 2021 l'Irlanda ha pubblicato il proprio annesso nazionale alle ISO 19650 -2, come già avevano fatto UK e Italia in precedenza, ma certamente di più riduttivo contenuto, NA:2021 TO I.S. EN ISO 19650-2:2018.

Tratta infatti solo della struttura per l'identificazione dei campi e dei metadati per i contenitori informativi e i requisiti sugli standard per lo scambio delle informazioni.

### <span id="page-18-0"></span>2135 Danimarca

La Danimarca è diventata oggi uno dei leader europei in termini di implementazione BIM: nel 2016, infatti il 78% degli studi di progettazione danesi utilizzavano il BIM sia per produrre modelli 3D che per performare analisi e clash detection. Oltre il 30% inoltre ha trasferito i propri modelli a società di Facility Management, dimostrando come l'implementazione BIM coinvolga e possa creare valore aggiunto anche alle fasi di gestione e manutenzione dell'asset, non solo quindi alla fase progettuale.

La Danimarca è stato il primo paese ad avere una legislazione e documentazione ufficiale relativa al BIM precedenti alle ISO 19650 e la prima, infatti, ad introdurre nel 2007 Il BIM come requisito obbligatorio per tutti i progetti pubblici, estendendo ulteriormente questo requisito negli anni successivi anche ad altri progetti. Con la norma 1365 del 2007 e successivi aggiornamenti nel 2011 (ICT 1381) e 2013 (ICT 118 e 119) viene difatti richiesta l'introduzione obbligatoria del BIM per scaglioni progressivi, dai progetti pubblici di nuova costruzione e ristrutturazione ai social housing, da scala nazionale a provinciale - oltre a richiedere come mandatorio l'impiego di formati opensource di IFC standards.

Negli ultimi anni, il governo danese ha stabilito regolamenti, promuovendo l'uso delle tecnologie ICT (Information and Communication Technology) come misura principale contro la stagnante crescita della produttività nel settore delle costruzioni.

Sono serviti circa 8 anni per iniziare a vedere i benefici apportati dall'introduzione del BIM nel settore delle costruzioni, nonostante si manifestino dei problemi di interpretazione della norma, lasciata troppo ambigua in specifici settori, primo fra tutti quello sugli IFC.

La nostra trattazione entrerà più dettagliatamente nel merito tecnico col il suo procedere, soffermandosi su specifici requisiti di particolare interesse per il nostro lavoro, evitando di sovraccaricare di informazioni superflue il lettore.

### <span id="page-19-0"></span>2.1.4. Fasi del BIM dal 2D al 7D

Al fine di descrivere gli aspetti che entrano in gioco nella digitalizzazione dell'edilizia, sempre all'interno della metodologia BIM, è comune fare riferimento alle "dimensioni". Assodato che uno scambio di informazioni in 2D, ovvero la rappresentazione di un edificio tramite viste in due dimensioni e con pochissime informazioni di riferimento, non è BIM, una classificazione dimensionale comune è quella di partire dal 3D per arrivare al 7D.

In particolare,

- 3D: modello geometrico tridimensionale
- 4D: analisi dei tempi
- 5D: analisi dei costi
- 6D: operations / fase di gestione (facility management)
- 7D: sostenibilità

Come citato in precedenza anche la UNI 11337, nelle sue parti 5 e 6, fa riferimento ad una classificazione simile.

Nell'ultimo periodo si sta accennando ad un ampliamento delle dimensioni, estendendole fino al 10D, integrando le precedenti con,

- 8D: sicurezza
- 9D: costruzione snella
- 10D: costruzione industrializzata

Data la fase di dibattito ancora aperta, ci soffermeremo nella descrizione arrivando fino al 7D.

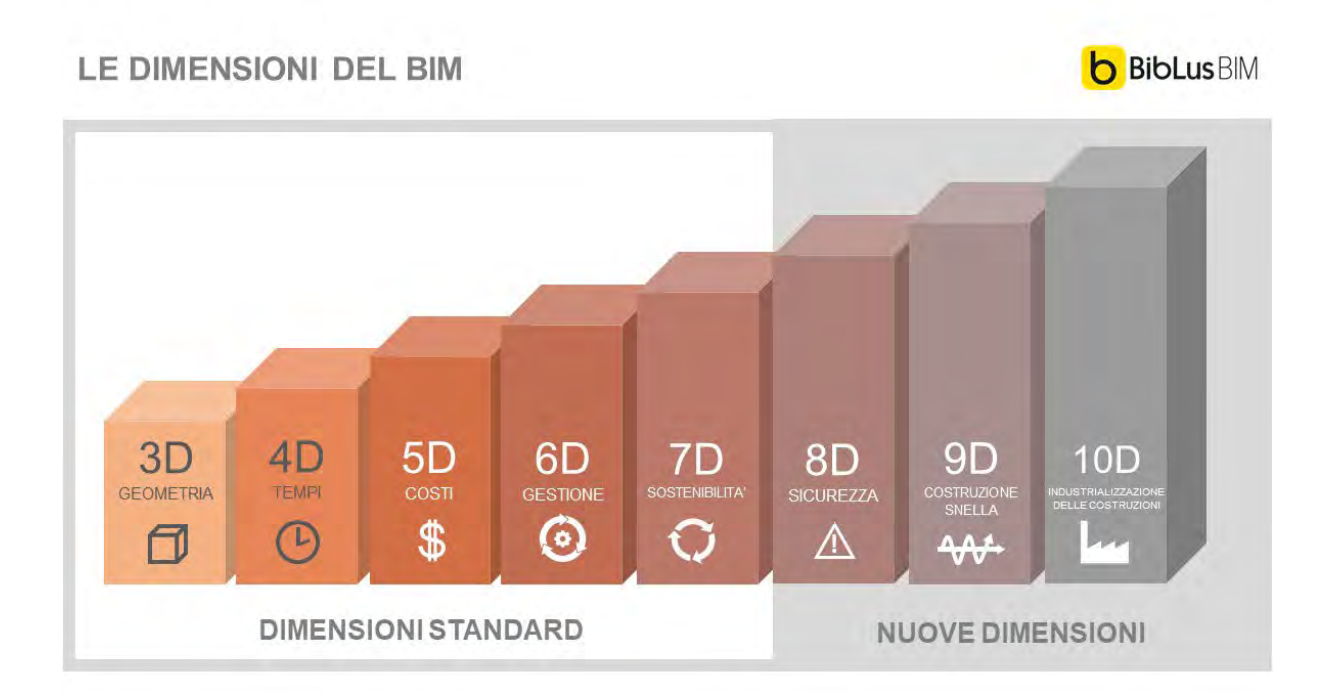

#### • BIM 3D – MODELLAZIONE GEOMETRICA

È probabilmente la dimensione BIM più popolare con cui tutte le società sono familiari. Fa riferimento al modello o ai modelli 3D, coordinati e federati tra loro. Rappresentazione tridimensionale dell'edificio contenente elementi ed informazioni grafiche e non grafiche allo scopo di essere condivisa in un ambiente di scambio dati comune.

Di facile visualizzazione il modello/modelli 3D aiuta nella comprensione del progetto. Ricordiamo che il modello informativo 3D, contiene geometrie ed informazioni con un livello di dettaglio che cambia a seconda degli scopi.

Quando parliamo di modelli federati, parliamo di più modelli di discipline diverse (ad esempio architettonico, strutturale e impiantistico) che uniti in un unico modello, federato appunto, restituiscono il prototipo dell'edificio il più completo possibile. Per far coesistere queste tre discipline dobbiamo assicurarci che non ci siano conflitti tra esse. Nasce la necessità del "Model Checking" che si articola in "Code Checking" ossia l'aderenza del modello alle richieste progettuali e normative, e la "Clash Detection" ossia l'analisi preventiva dei conflitti geometrici e non, presenti nel modello.

#### • BIM 4D – I TEMPI

La dimensione 4D si riferisce alla valutazione dei tempi di durata del Progetto. Piu nello specifico riguarda maggiormente la fase di costruzione e cantiere. La pianificazione, anche nell'edilizia, svolge un ruolo importante. I metodi tradizionali vedono la compilazione di diagrammi come Gantt e Pert il cui scopo è stimare la durata delle attività da svolgere e del cantiere/Progetto in generale. Ritardi ed inefficienze sono inevitabili con questa metodologia.

Nel BIM aggiungiamo al modello 3D già ricco di dati aggregati, le informazioni riguardanti la pianificazione. Sfruttando la WBS (World Breakdown Structure) andiamo a scomporre il modello in elementi a cui associare una durata di lavorazione. Tutte queste informazioni sono gestite in software dinamici con la possibilità di essere riorganizzate in tempo reale, qualora si rendesse necessario. Questo approccio aiuta a pianificare correttamente il cantiere, includendo il programma di tutte le fasi di costruzione, ed aumenta la qualità della pianificazione. Riduce le controversie e i ritardi inutili.

#### • BIM 5D – I COSTI

La computistica, l'associare un prezzo e definire un costo di un elemento o di tutto l'edificio finito, è un'attività indispensabile per valutare la sostenibilità di un progetto. Tradizionalmente viene fatto su carta o con software di calcolo, ed ai computisti è richiesto di eseguire un'enormità di calcoli. La percentuale di sbaglio è quindi considerevole.

Il punto nevralgico della metodologia è il *Quantity Take Off*, ossia la corretta valutazione delle quantità di materiale/i necessario alla realizzazione di uno o più elementi. Con il BIM non serve calcolare le quantità di tutti gli elementi del progetto perché sono già presenti nel modello. Basta solo associare un prezzo da prezziario all'elemento per ottenere il costo. E al cambiare delle quantità, il preventivo si aggiorna in modo dinamico.

Con i software di gestione 5D è possibile, inoltre, confrontare dati tra molteplici soluzioni potendo così effettuare una scelta con maggiore chiarezza. E questo può essere fatto fin dalle fasi iniziali del Progetto, impattando su decisioni di design development, prima che diventino definitive.

#### • BIM 6D – LA GESTIONE

L'aspetto del BIM che riguarda il Facility Management e le Operations.

Nel momento in cui si parla di "life cycle building" non si può prescindere dal considerare gli aspetti di manutenzione e di dismissione o rinnovamento dell'opera edilizia.

Il processo 6D riguarda un modello creato in fase di progettazione, il quale viene aggiornato o modificato nel corso della costruzione, in accordo con ogni variante o modifica fatta in fase di costruzione, per presentare alla fine al proprietario dell'immobile un modello "as-built". Tale modello conterrà le informazioni fondamentali per la gestione dell'immobile e necessarie in caso di manutenzione futura. Il modello 6D consente di estrarre e tenere traccia dei dati relativi alle attività, lo stato dei componenti, le specifiche, i manuali di manutenzione / installazione / gestione, le garanzie ecc.

#### • BIM 7D – SVILUPPO SOSTENIBILE

Il concetto di sostenibilità può essere esaminato sotto tre diversi punti di vista, si parla infatti di sostenibilità: ambientale, posta nei termini di capacità di riproduzione e mantenimento delle risorse naturali, economica, intesa come facoltà di generare reddito e lavoro, sociale, se la si guarda come generatrice di benessere per l'uomo. Il BIM 7D aiuta nell'analizzare i consumi energetici. Il suo utilizzo può determinare stime energetiche più complete e accurate di quelle stimate in precedenza nel processo di progettazione. Permette inoltre di misurare, verificare e migliorare i processi per raccogliere informazioni sulle prestazioni delle strutture.

Il mondo dell'analisi energetica si appresta in questo modo a passare dal regime "stazionario" a quello "dinamico": analisi (LCA, ecc.) e metodi di valutazione multicriterio (LEED, ITACA, ecc.) potranno fruire di dati sempre più numerosi e prossimi alla realtà e conseguentemente potranno fornire output migliori.

#### <span id="page-23-0"></span>2.1.5. Fasi 4D e 5D

# <span id="page-23-1"></span>2.1.6. Modelli, tools e documentazione per BIM in azienda (BIM Uses, MIDP, PGI, OGI, BEP, PIR)

Di seguito andiamo a descrivere brevemente I documenti introdotti dalla norma UNI 11337:5, di diretta derivazione dalle norme tecniche inglesi, che incontriamo in una commessa BIM.

- Capitolato Informativo CI (EIR Exchange Information Requirements), nuovo documento contrattuale con cui il committente definisce le esigenze e i requisiti informativi che dovranno essere soddisfatti dagli affidatari (concorrenti e aggiudicatari), concettualmente coincidente con l'Employers Information Requirements delle PAS britanniche.
- Offerta per la Gestione Informativa oGI (BEP precontract award), documento nel quale il concorrente, all'affidamento, esprime e specifica la propria modalità di gestione

informativa del processo, in risposta alle richieste della committenza formulate nel Capitolato Informativo precedentemente citato.

• Piano per la Gestione Informativa – pGI – (BEP – BIM Execution Plan), esplicitazione definitiva ed operativa della modalità di gestione informativa del processo predisposta dall'affidatario (vincitore della gara di affidamento).

Insieme alla pGI vengono presentati vari documenti di integrazione tra cui:

Il Master Information Delivery Plan (MIDP), un documento che stabilisce quando le informazioni sul progetto devono essere preparate, chi è responsabile della preparazione delle informazioni e quali protocolli e procedure devono essere implementati.

Il Task Information Delivery Plan (TIDP) definito come elenchi federati di informazioni da fornire per ciascuna attività, inclusi formati, date e responsabilità. È responsabilità di ciascun task team manager compilare il proprio TIDP che aiuterà lo sviluppo del MIDP.

La matrice di responsabilità RACI, con la quale si individuano, per ogni attività chi risulta essere Responsible, Accountable, Consulted, Informed.

Aggiungiamo anche i termini: "ambiente di condivisione dati" (ACDat) e "archivio di condivisione documenti" (ACDoc), che nelle norme britanniche sono rispettivamente gli equivalenti di "Common Data Environment" (CDE) e "Data Room".

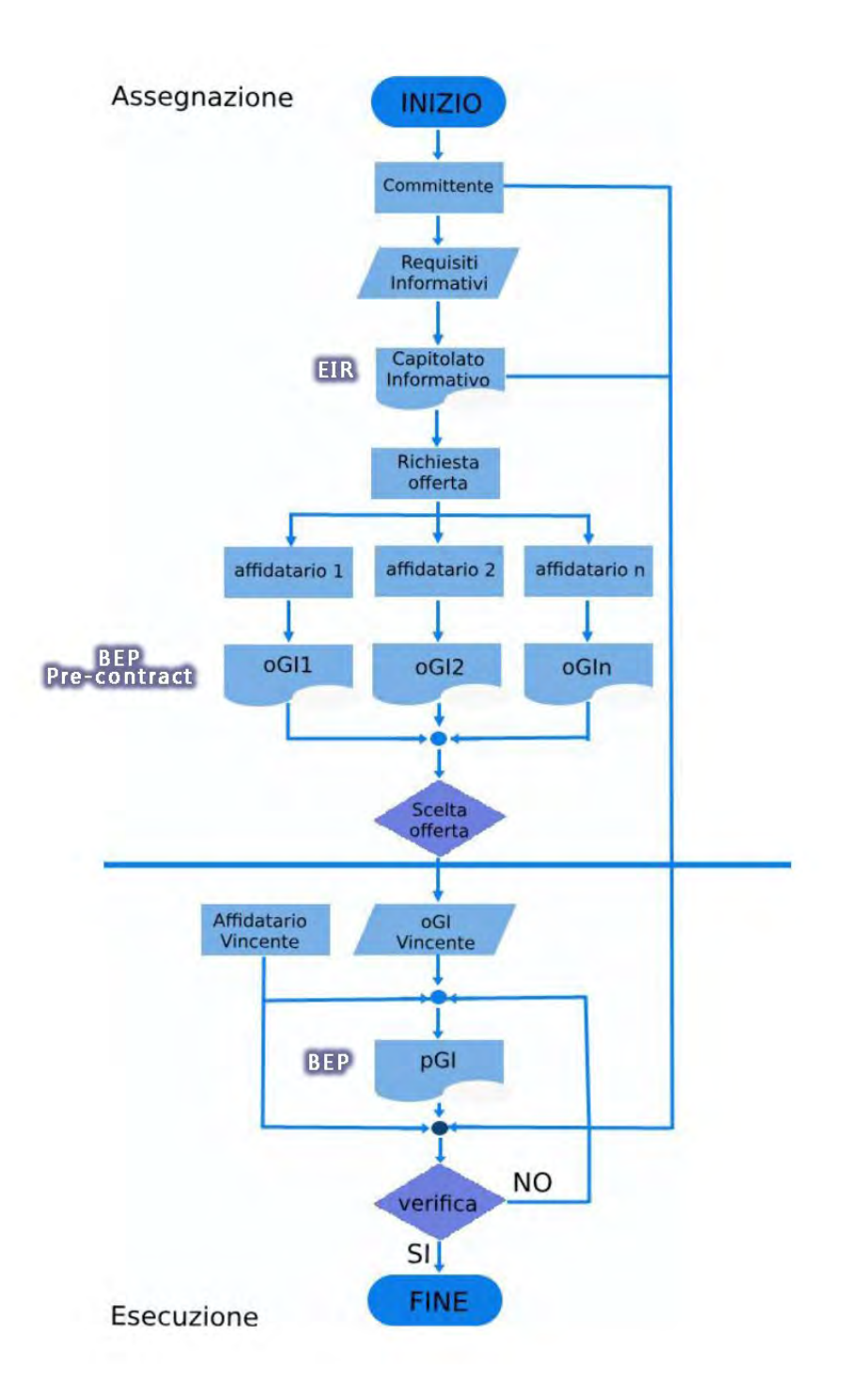

Analogamente, anche nella norma UNI EN ISO 19650 vengono introdotte nuove terminologie riguardanti I requisiti di informazione.

• Organizational Information Requirements (OIR): sono requisiti relativi alle informazioni necessarie per rispondere o per illustrare gli obiettivi strategici interni alla struttura aziendale della committenza.

La definizione e la categorizzazione dei requisiti di informazione devono soddisfare le esigenze del proprio sistema di gestione. Le organizzazioni possono avere esigenze diverse di informazioni. L'identificazione degli OIR richiederà il contributo di vari dipartimenti all'interno dell'organizzazione.

• Project Information Requirements (PIR): questi requisiti illustrano le informazioni necessarie per rispondere agli obiettivi strategici dell'OIR in relazione a una particolare commessa.

Con il PIR si definisce l'ambito del progetto (scope), il project plan of work, quante milestones inserire e che informazioni sono richieste dalla committenza per ogni milestone, per tutta la durata del progetto. Dall'analisi di tali informazioni ricevute la committenza prenderà decisioni strategiche durante tutta la durata del progetto.

- Asset Information Requirements (AIR): formalmente ed esplicitamente scritti in un documento (AIR), vanno a definire i requisiti propri di quell'asset, attraverso tutto il proprio ciclo di vita. Verranno esplicitate le informazioni che riguardano l'aspetto gestionale, commerciale e tecnico del bene.
- Exchange Information Requirements (EIR): sono requisiti inerenti allo scambio di informazioni e definiscono i criteri di gestione informativa, i metodi e le procedure di produzione che l'affidatario deve attuare, in ambito tecnico (piattaforme software, livello di dettaglio LOIN etc.), di management (dettagli di processi da adottare in ambito BIM) e commerciale (date di consegna dei modelli BIM, scambio di dati, definizione degli scopi delle informazioni etc.
- Asset Information Model (AIM): è il modello informativo del bene ed ha la funzione di supportare i processi di gestione strategica e quotidiana del bene stabiliti dal soggetto proponente. Specifico di un singolo asset, deve contenere tutte le informazioni richieste nell'asset management plan che riguardino operations and maintenance durante l'intero ciclo di vita dell'asset.
- Project Information Model (PIM): il seguente modello informativo della commessa supporta la consegna della stessa e contribuisce all'AIM integrandolo per le successive attività di gestione del bene. Il Project Information Model (PIM) viene sviluppato durante la fase di progettazione e costruzione di un progetto in risposta ai requisiti stabiliti nell' Employer's Information Requirements (EIR). Il PIM consisterà in genere in un modello informativo federato, più una serie di dati non grafici e documentazioni.

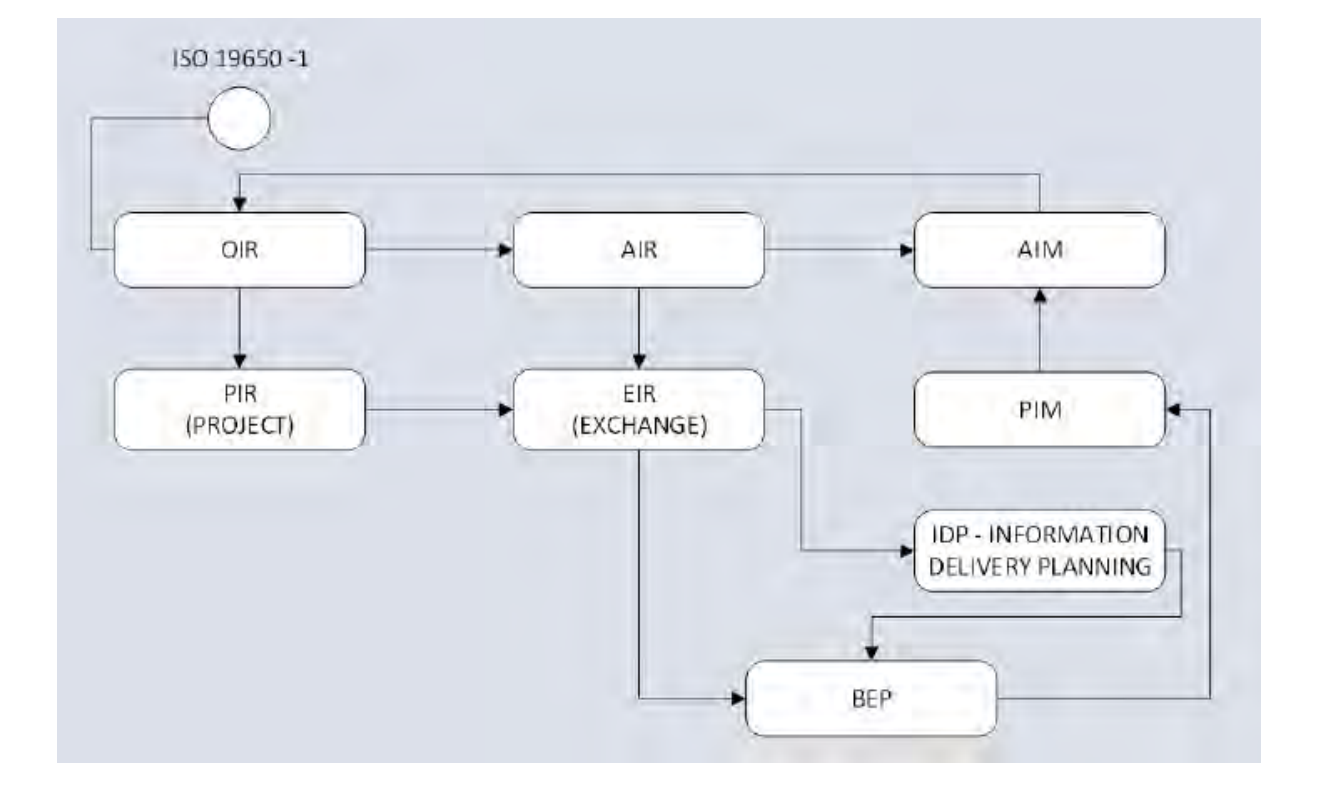

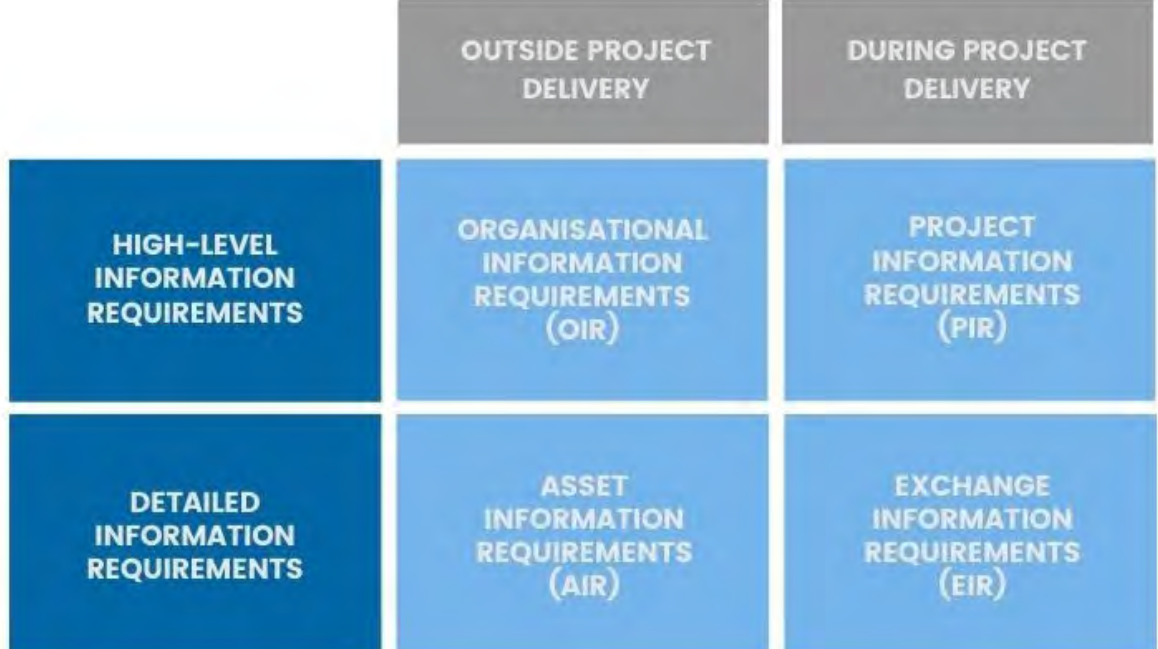

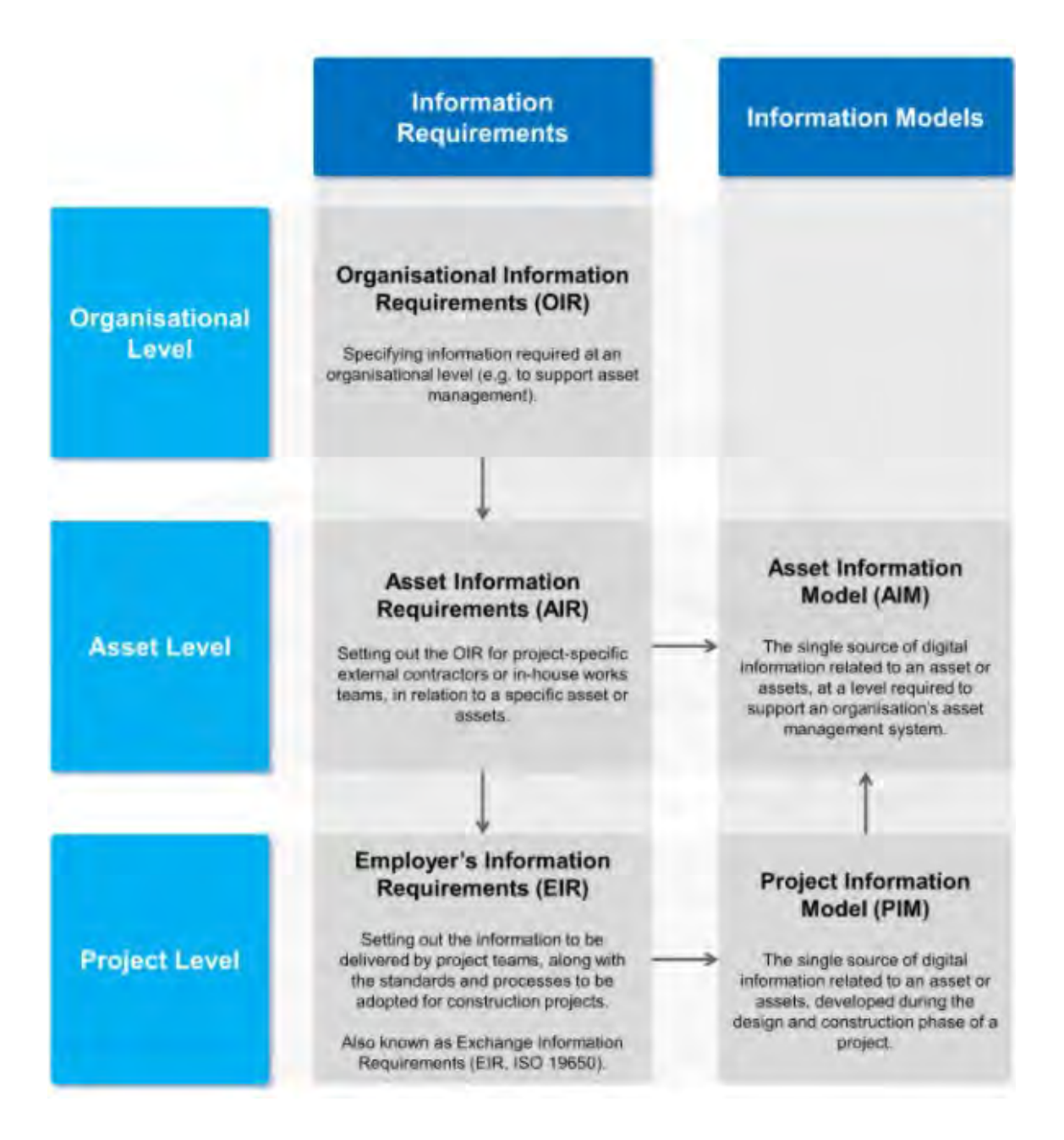

Nella norma ISO si introduce anche l'Information Delivery Plan (IDP) che è il piano primario usato per la gestione delle consegne di modelli, disegni, rendition. Va ad inserirsi tra l'EIR (Capitolato Informativo) e il BEP (pGI). Recepisce le direttive dell'EIR e guida la stesura del BEP, integrandolo con I vari documenti citati in precedenza, MIDP, TIDP, RACI. Definisce I tempi della commessa e il come organizzare il CDE, stabilisce una mappa di coordinamento delle informazioni, le responsabilità e i LOIN.

Infine, un accenno sui BIM USES, un argomento sempre più importante nel dibattito internazionale.

Dalla definizione della Pennssylvania University, ci sono svariati modi di elaborare un modello

informativo a seconda dello ambito, della disciplina e dello stage di progetto per il quale quel modello viene creato. Solo in questo modo il modello informativo può essere reso efficiente, perché è modulato in base agli obiettivi, gli Usi del prodotto.

Per ogni BIM Uses vengono dettagliati: descrizione, valore potenziale, risorse necessarie, competenze richieste (al team), riferimenti bibliografici, posizionamento nel flusso di lavoro ed eventuali informazioni prodotte.

Per rendere efficiente l'applicazione dei BIM Uses, risulta fondamentale essere in grado di controllarne la loro presenza nei modelli BIM.

Grazie ad una piattaforma di model & code checking, abbiamo la possibilità di verificare la corretta assegnazione dei BIM Uses presenti nei modelli BIM che vengono analizzati.

### <span id="page-29-0"></span>2.1.7. Processi di validazione

Per interoperabilità si intende la capacità di scambiare dati tra applicazioni diverse, consentendo di uniformare i flussi di lavoro, facilitandone l'automazione.

L' interoperabilità è quindi il cuore dei processi BIM.

Oltre alle informazioni geometriche, l'interscambio riguarda anche I materiali degli oggetti nei modelli, le loro quantità, I costi, I tempi, le analisi energetiche, strutturali etc.

Il formato di interscambio più utilizzato, esportabile ed importabile da tutti I software di authoring BIM è l'IFC, sviluppato da BuildingSmart International ed è un formato di dati aperto, pubblico e indipendente da qualsiasi produttore software.

Durante tutto il ciclo di vita dell'edificio, dalla progettazione alla gestione, abbiamo la necessità di lavorare su più modelli, esportati da software diversi (ecco l'importanza del formato IFC), di discipline diverse, che devono poter integrarsi in modo complementare.

Un modello federato è appunto un modello 3D, un ambiente digitale, che al suo interno integra I modelli 3D di diverse discipline (architettonico, strutturale, MEP etc.) al fine di avere un prototipo quanto più possibile verosimile rispetto alla costruzione finale.

È scontato che per ottenere un modello federato utile, bisogna che I modelli delle diverse discipline non abbiano né interferenze né incoerenze al loro interno, e nemmeno con gli altri modelli delle discipline complementari.

La verifica di tali incongruenze viene definita dalla UNI 19337:5 2017, ma anche da tutta la legislazione internazionale, come segue:

- Analisi delle Interferenze Geometriche o Clash Detection è l'analisi delle possibili interferenze geometriche tra oggetti, modelli ed elaborati rispetto ad altri.
- Analisi delle Incoerenze, Model o Code Checking, è l'analisi delle possibili incoerenze informative di oggetti, modelli ed elaborati rispetto a regole e regolamenti.

Queste analisi devono essere eseguite all'interno del modello monodisciplinare e successivamente nel modello federato. Abbiamo 3 diversi livelli di coordinamento.

• Coordinamento di primo livello (definito LC1 nella norma UNI): attività di coordinamento di dati ed informazioni all'interno di un solo modello digitale.

Analisi delle interferenze geometriche tra le entità appartenenti allo stesso modello digitale;

analisi delle incoerenze del modello digitale rispetto ai riferimenti prescritti dal Capitolato informative ( EIR – Exchange Information Requirements ).

• Coordinamento di secondo livello (definito LC2 nella norma UNI): Attività di coordinamento di dati ed informazioni presenti all'interno di più modelli digitali.

29

Analisi delle interferenze geometriche tra i distinti modelli digitali; analisi delle incoerenze dell'insieme dei modelli digitali rispetto ai riferimenti prescritti dal Capitolato informativo (EIR).

• Coordinamento di terzo livello (definito LC3 nella norma UNI): controllo e soluzione di interferenze e incoerenze tra dati/informazioni/ contenuti informativi generati da modelli digitali, e dati/informazioni/contenuti informativi non generati da modelli digitali.

Analisi delle interferenze geometriche tra modello digitale ed elaborati; analisi delle incoerenze del modello digitale e degli elaborati ad esso correlati, ma non automaticamente generati rispetto ai riferimenti prescritti dal Capitolato informative (EIR).

Quando incontriamo un'interferenza o incoerenza in un modello federato, abbiamo la necessità di produrre ed inviare un report al team o ai team disciplinare responsabile dell'incongruenza.

Al fine di migliorare il workflow, al posto di inviare al team disciplinare il file IFC, è più agevole l'invio del file di reportistica e coordinamento, BFC.

Un file BFC è un file di formato aperto che permette l'aggiunta di commenti testuali, screenshot ed altre informazioni all'interno del modello IFC, utile per ottimizzare I flussi comunicativi tra I vari team multidisciplinari.

Il file BCF è un file compresso che contiene una cartella per ogni interferenza/ incoerenza individuata. All'interno della singola cartella troveremo un MarkUp, ossia un file con informazioni testuali scritto dall'autore della verifica riguardante l'incongruenza e come risolverla, un ViewPoint, punti di vista nel modello che inquadrano la problematica, spesso collegati ai markup, Snapshot immagini della problematica collegati ai punti di vista.

30

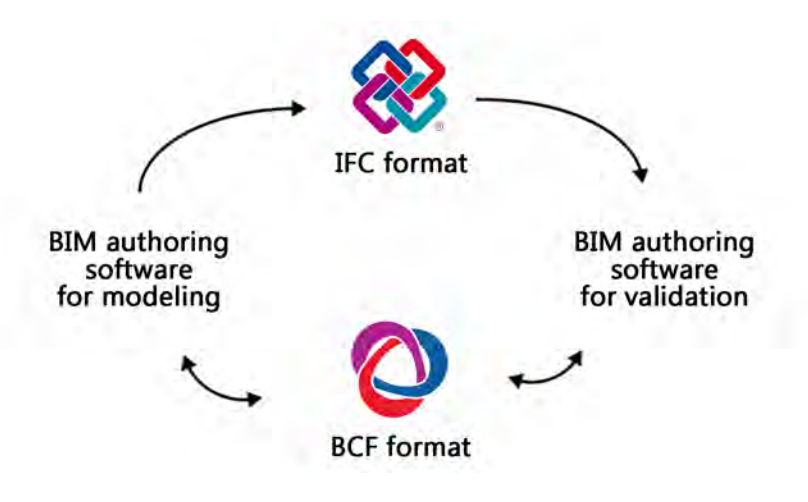

Verificato che tutte le interferenze e incoerenze siano state risolte o classificate come non influenti, verificato il contenuto informativo, la leggibilità e la coerenza di dati e informazioni contenute nei modelli, negli elaborati, nelle schede e negli oggetti, con i dati previsti dalle specifiche progettuali,

verificato, inoltre, che gli elementi siano stati nominati e classificati correttamente, il modello viene validato e può essere condiviso.

## <span id="page-33-0"></span>2.2. BIM E PROJECT MANAGEMENT IN CONSTRUCTION

Tempi, costi e ambito, le 3 variabili al centro dei processi di Project Management e sicuramente il BIM, con le sue potenzialità, è in grado di lavorare su di essi in maniera più o meno diretta, al fine di apportare miglioramenti alla filiera costruttiva che basa ovviamente su questi 3 elementi il proprio successo o insuccesso.

In un processo BIM integrato alle dinamiche PM, le suddette variabili, congiuntamente alla gestione delle risorse, sono principalmente trattate nelle fasi 4D e 5D già introdotte nei capitoli precedenti, ma saranno oggetto di un ulteriore approfondimento in quanto vero Core della nostra tesi.

Tempi, costi e risorse sono però solo alcune delle 10 aree di conoscenza dei processi di PM, specificati nel PMBOK, guida internazionale realizzata dal Project Management Institute PMI, contenente in completo il Body of Knowledge per la realizzazione di un progetto ed enunciandone tutti gli standard internazionalmente riconosciuti su cui si fonda il Project Management.

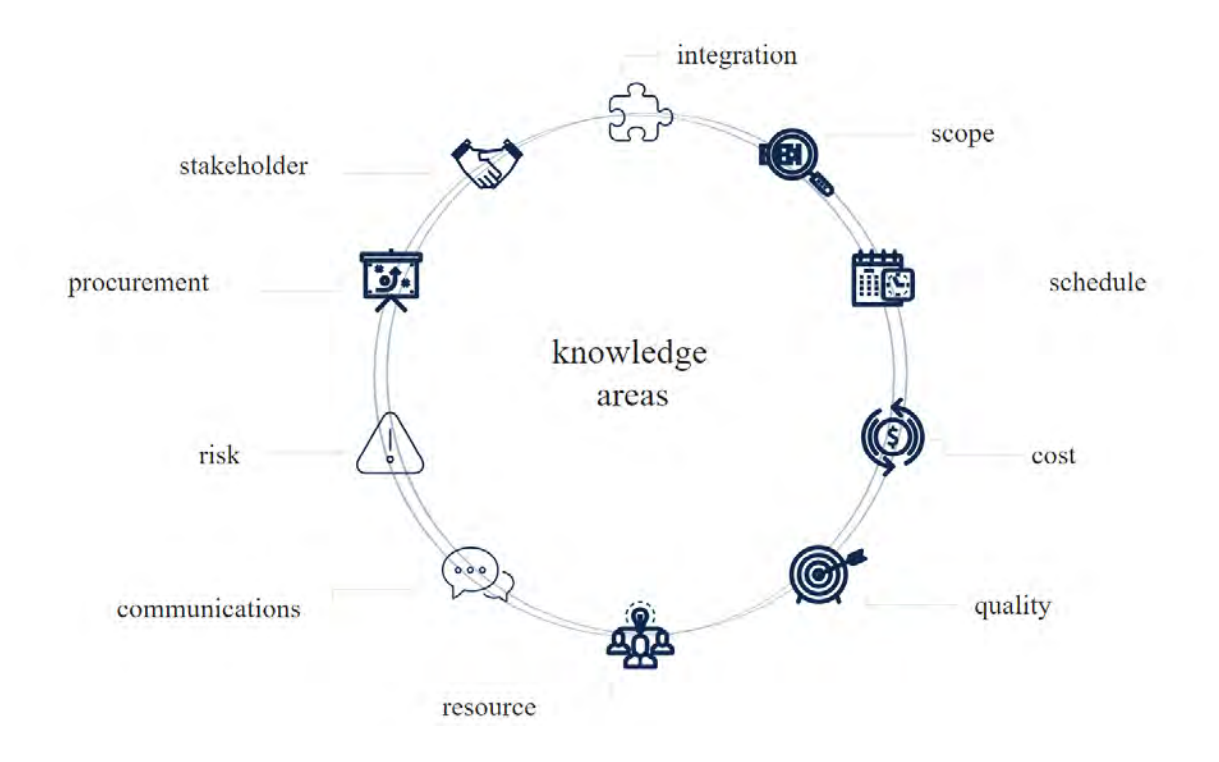

Con le metodologie BIM si cercano di implementare e massimizzare i due principi fondamentali del P. Management, quello dell'Anticipazione dei vincoli e quello della Flessibilità, evitando di ricorrere a processi di problem solving in fasi troppo avanzate sulla curva ad "S" della commessa per la risoluzione di problemi che comporterebbero costi e tempi troppo elevati, aspirando invece a concentrare nella "finestra delle opportunità" la gestione e la prevenzione dei rischi.

Integrazione e comunicazione, facilmente intuibile il loro valore per i processi di PM, in una realtà digitale questi stessi sono ancor più indispensabili: la collaborazione dei metadati su cui il BIM si fonda, senza uno scambio continuo e interconnesso, e in tempo quanto più reale possibile fra tutti gli stakeholders, sarebbe impensabile, anzi, infattibile a tutti gli effetti.

Un aspetto da tenere sempre in considerazione è la grande difficoltà che si incontra ancora oggi nell'intraprendere il BIM, in particolar modo per la fase di costruzione di una commessa, dove lo scambio dei dati deve essere ancora più attivo e reattivo, e in cui la quantità di informazioni e dati è quanto più sostanziosa quanto più grande è la commessa e quanto più il cantiere avanza, si pensi ad esempio ai soli dati per le approvazioni e l'approvvigionamento dei materiali, la movimentazione degli stessi, la gestione delle risorse in cantiere, gli stati di avanzamento delle lavorazioni. Sono ancora poche le realtà che in questi anni si sono affacciate ad una gestione BIM integrata anche per la cantierizzazione dell'opera ma le tecnologie che possono implementare questa fase sono numerose. I suddetti dati, infatti, possono essere gestiti autonomamente e completamente da svariati software, come il gestionale CPM Vision di TeamSystem, utilizzato per il lavoro di tesi in questione.

Grazie all'impiego di questi gestionali e alle altre metodologie BIM introdotte in precedenza è possibile effettuare un controllo sulle risorse e sul loro approvvigionamento, garantire la qualità degli elaborati e dell'opera stessa, nonché il controllo e il rispetto dell'ambito di progetto.

### <span id="page-35-0"></span>2.3. CONTROLLO DI COMMESSA

Una commessa gestita in BIM, ed in particolare quella da noi analizzata, cerca di avvicinare il concetto del "Progetto" a quella di "Processo", in quanto si va in un certo senso oltre la definizione di progetto come "processo in cui le risorse umane, finanziarie e materiali sono organizzate in un modo nuovo per raggiungere un output unico, che risponda a specifiche ben definite, sotto vincoli fondamentali di costo e tempo".

In questa definizione traspare come anche il processo che viene impiegato all'interno del progetto sia unico, e pianificato con un piano nel tempo diverso da progetto a progetto. Quest'ultimo aspetto rimane invariato e viene mantenuto per ogni piano di progetto, anche sviluppato in BIM, ciò che invece distingue la commessa BIM è in realtà la standardizzazione ultima che si cerca di raggiungere affinché ci sia coerenza e omogeneità nei processi che gestiscono i progetti, sia a livello di Project Management interno, fra i diversi stakeholders per citare un esempio, sia a livello di Program Management e di Portfolio Management, ma ancor più a livello internazionale su ogni tipo di commessa strutturale e infrastrutturale. Avere una ripetitività e standardizzazione dei processi BIM interni che sia in grado di dialogare su così larga scala permetterebbe di raggiungere un'integrazione 4.0, aspirazione ultima dell'ambiente digitalizzato quale il BIM è.

Come per i progetti canonici, i cui processi hanno obiettivi codificati, attraverso il controllo di Indicatori di performance KPI, allo stesso modo il BIM è caratterizzato da numerosi step per verificare e conformare le performance interne ai suoi processi, si menzionano ad esempio le procedure di validazione per i modelli 3D e i progressivi stage che ogni deliverable affronta da WIP, a shared, a published e infine archived. Inoltre, il BIM porta a migliorare e semplificare lo studio dei KPI di Project Management stessi, merito dell'impiego di metodologie e strumenti che aumentano la qualità dei dati e facilitano la lettura delle informazioni garantendo un controllo elevato sulla commessa.

34
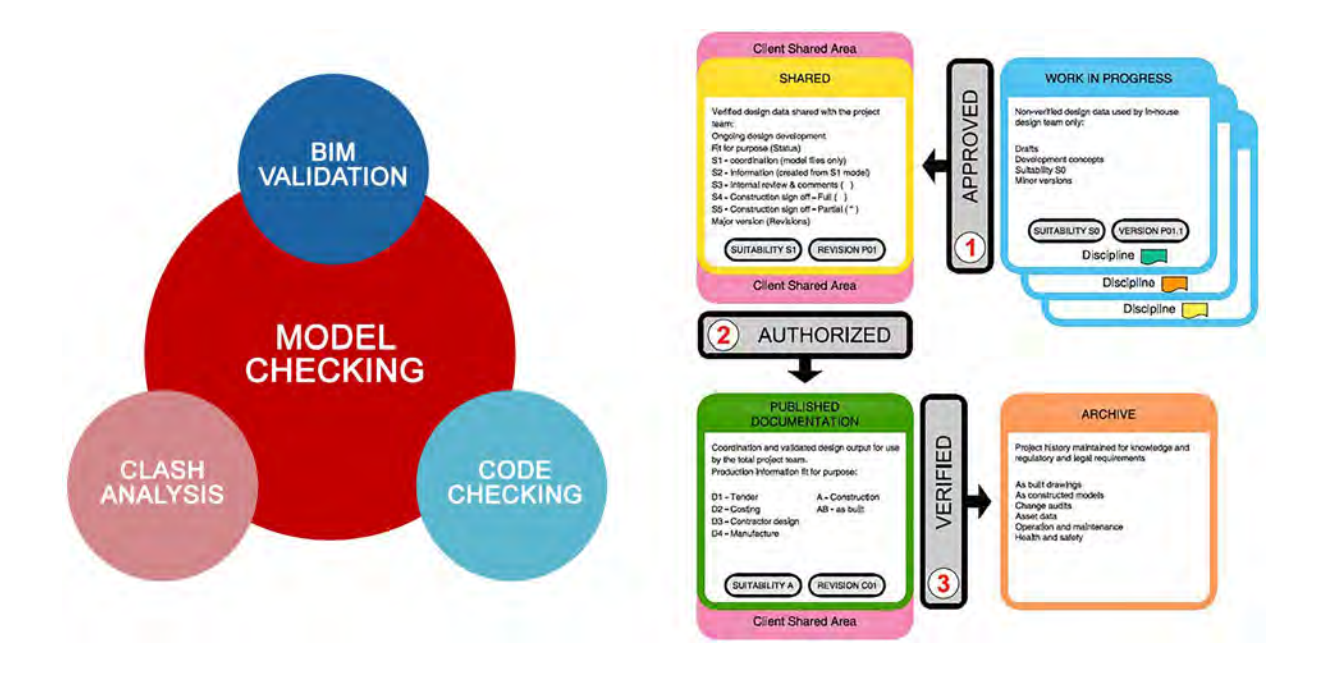

Sia BIM che PM hanno obiettivi specifici con requisiti di rispetto quali:

- Qualità
- Costo
- Tempo.

Intendiamo in questa trattazione il progetto BIM come un progetto innovativo in cui gran parte del Project Plan è sviluppato come processo, ottenendo un'identità ibrida rispetto alla convenzionale definizione di progetto intesa dal PMBOK e da altri manuali di altrettanto riconosciuto valore internazionale.

In una logica di questo tipo appare naturale parlare di Construction Project Management per l'opera edilizia in esame e il BIM si configura in esso come elemento fondamentale anche per il controllo della commessa attraverso le tecniche di Earned Value Management Analysis, EVA, per il quale permette di integrare parametricamente i codici univoci provenienti da WBS e CBS, gli elementi 3D e la schedulazione delle attività.

Tutto ciò, come anticipato, è organizzato e implementato nel software gestionale di 4D e 5D TeamSystem Construction Project Management CPM.

Definiamo brevemente i concetti chiave e i sopra citati KPI per una più chiara comprensione del controllo della nostra commessa tramite l'EVA più avanti analizzata.

L'analisi Earned Value è una procedura di controllo di come la commessa stia progredendo considerando le due variabili di tempo e costo rispetto ad una Baseline di Progetto stabilita in fase di Planning, messa a base di gara e contrattualizzata con il vincitore della gara/appointed. Durante la realizzazione dell'opera la baseline di progetto su cui verrà basato il confronto può essere rivisitata o sostituita con una nuova a seconda delle esigenze della committenza/ appointing.

Si intuisce quindi che l'EVA viene svolta durante la fase di Controlling ed Executing della commessa e che a fondamento dell'analisi si debbano avere dei dati le cui generalità rimangano invariate e che possano essere confrontabili nonostante l'avanzamento del cantiere e le sue eventuali varianti rispetto al programmato.

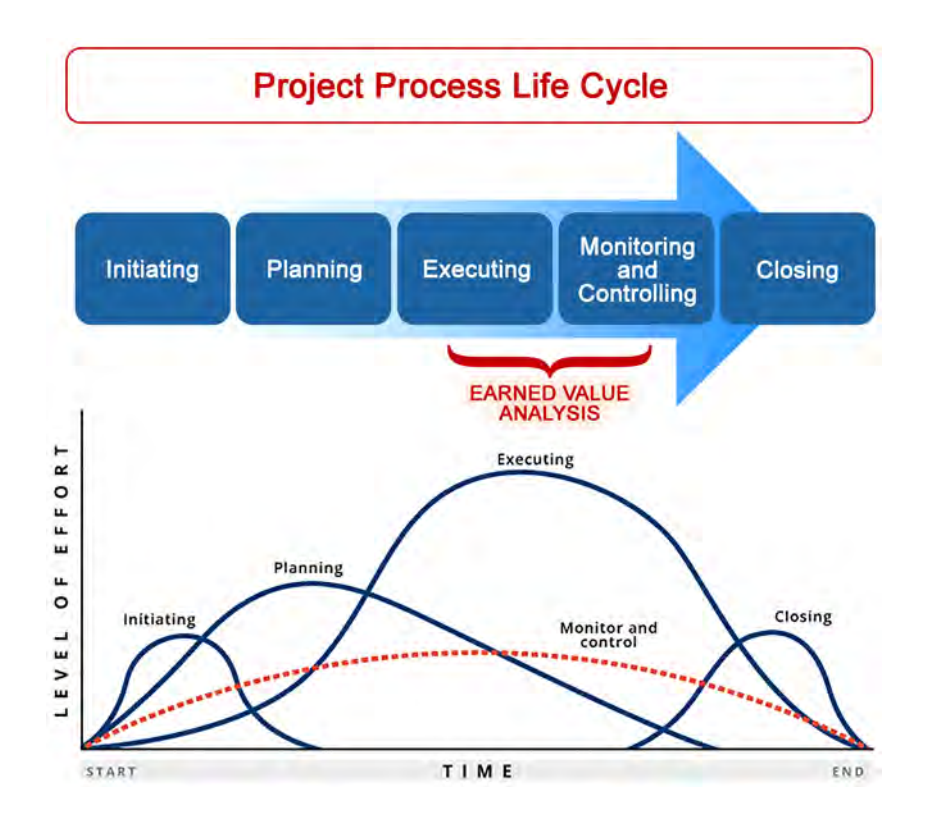

I suddetti dati avranno un sistema di codifica e nomenclatura stabilito già in fase di Initiating della commessa, da parte della Committenza – a monte nel Piano di Gestione Informativa o BEP precommessa e successivamente recepito dall'Offerta di gestione Informativa dell'aggiudicatario o BEP post contratto, in caso di opera pubblica (come per la commessa in esame), oppure stabilito dal BEP interno del General Contractor, condiviso con i vari subcontractors, progettisti e altri stakeholders, in caso di opera privata.

Le codifiche indispensabili per un controllo completo dell'avanzamento dell'opera sono generalmente quasi sempre connesse e originate dalla strutturazione di una Work Breakdown Structure (WBS), la quale identifica in un diagramma ad albero le attività necessarie al raggiungimento dei target della commessa e alla realizzazione del progetto, sia che esse siano attività legate alla cantierizzazione sia che siano da associarsi alle Operations.

Da questa struttura, a cui ogni attività viene associato un codice univoco fino al livello più elementare e associabile ad un unico responsabile, quello dei Work Packages WP, deriva di conseguenza la codifica della Cost Breakdown Structure, la quale per la commessa in esame andrà a scomporre ulteriormente i WP fino all'identificazione di elementi, in questo caso estraibili e imprescindibili dai modelli tridimensionali del fabbricato, di natura e tipologia univoca, con caratteristiche specifiche che lo distinguano "fisicamente" dagli altri ad esso simili. La Cost Breakdown Structure si avvicina per questo progetto alla Product Breakdown Structure.

Se con la WBS, ad esempio, si arriverà a codificare fino al WP "pilastro in cls", con la CBS si effettuerà un ulteriore specifica definendo "pilastro 30x40cm" in quanto questo avrà un costo diverso rispetto ad uno 40x60cm.

In questo modo sarà possibile per la sezione di Cost Control riuscire ad identificare rapidamente l'impatto che quel tipo specifico di prodotto ha ed avrà sullo sviluppo del progetto, in termini di tempo e di costo, e valutare di conseguenza la possibilità di considerare soluzioni alternative; tutto ciò deve essere studiato ed applicato fin dalla fase di tender, anche al fine di effettuare scelte in anticipo ed evitare dove possibile un numero elevato di "scope creep events", ovvero eventi che impattino più duramente sulla variabile tempo.

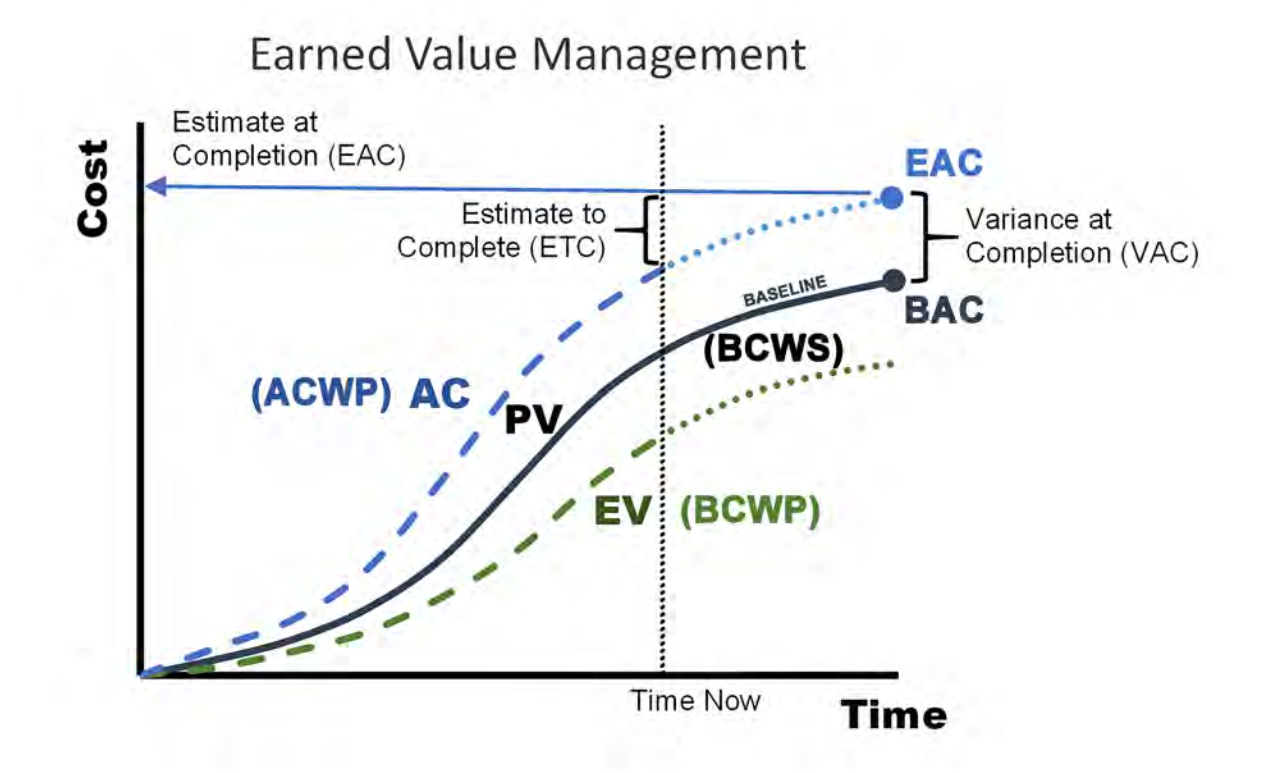

Come anticipato all'inizio del paragrafo per valutare l'andamento della commessa si utilizza una Baseline di Progetto o Project Baseline, la quale permette di confrontare su un asse temporale come avviene l'assorbimento delle risorse con il procedere del progetto, nel caso in esame il procedere del cantiere.

Per la definizione della Project Cost Baseline si partirà dalla WBS in modo bottom-up, definendo i costi diretti e i costi indiretti di ogni Work Package, generalmente ipotizzando che l'allocazione delle risorse avvenga in modo lineare ed arrivando ad aggregare i costi di tutto il progetto, andando a costituire la Budgeted Cost of Work Scheduled, posta come Baseline di progetto. La BCWS è l'unione dei costi che si hanno a budget del lavoro che si è programmato di eseguire (BCWS o Earned Value EA).

Considerando in aggiunta una percentuale per rischi noti viene stabilita la Cost Baseline, posta come Baseline di progetto. Questa equivarrà al Budget at Completion BAC, ovvero alla somma dei costi cumulati per la realizzazione dell'opera.

Il budget totale del progetto è dato dai costi delle attività, dai costi per i rischi noti (contingency reserve) e dai costi per i rischi ignoti (management reserve).

Al momento di avvio della fase Executing, procedendo per obiettivi intermedi, generalmente prefissati per contratto nel Piano di Progetto, si effettua il controllo rispetto alla Project Baseline, dalla tipica curva ad "S", generando delle stime a finire e assicurandosi che il progetto generi il valore atteso pianificato.

Essendo la natura della Cost Baseline anch'essa una stima, è importante monitorare costi e tempi durante l'esecuzione dell'opera evitando eventuali deviazioni, attraverso lo studio degli indici di Performance già menzionati KPI.

Per far ciò l'analisi EVA confronta, il costo preventivato del lavoro schedulato alla data corrente Budgeted Cost of Work Scheduled (BCWS o Planned Value PV) con il costo del lavoro eseguito e assorbito dal progetto per ogni istante temporale, ovvero l'Actual Cost of Work Performed ACWP, e con il costo del lavoro effettivamente eseguito valorizzato al costo originale di budget, Budgeted Cost of Work Performed BCWP, o Earned Value EV.

A completamento dell'opera il Planned Value (BCWS) corrisponderà al BAC e viene da subito considerato come baseline di Progetto.

Da questi confronti si riesce a stimare il costo a finire se l'opera continuasse ad avere quello specifico andamento, ossia l'Estimated At Completion EAC.

Tra gli indici di performance definiamo di seguito i due di maggiore rilevanza:

Schedule Performance Index (SPI), il quale fa capire se il progetto sia in anticipo o in ritardo rispetto alla baseline

Cost Performance Index (CPI), da idea se il progetto stia producendo più o meno costi rispetto al pianificato e quindi con che efficacia si stanno utilizzando le risorse.

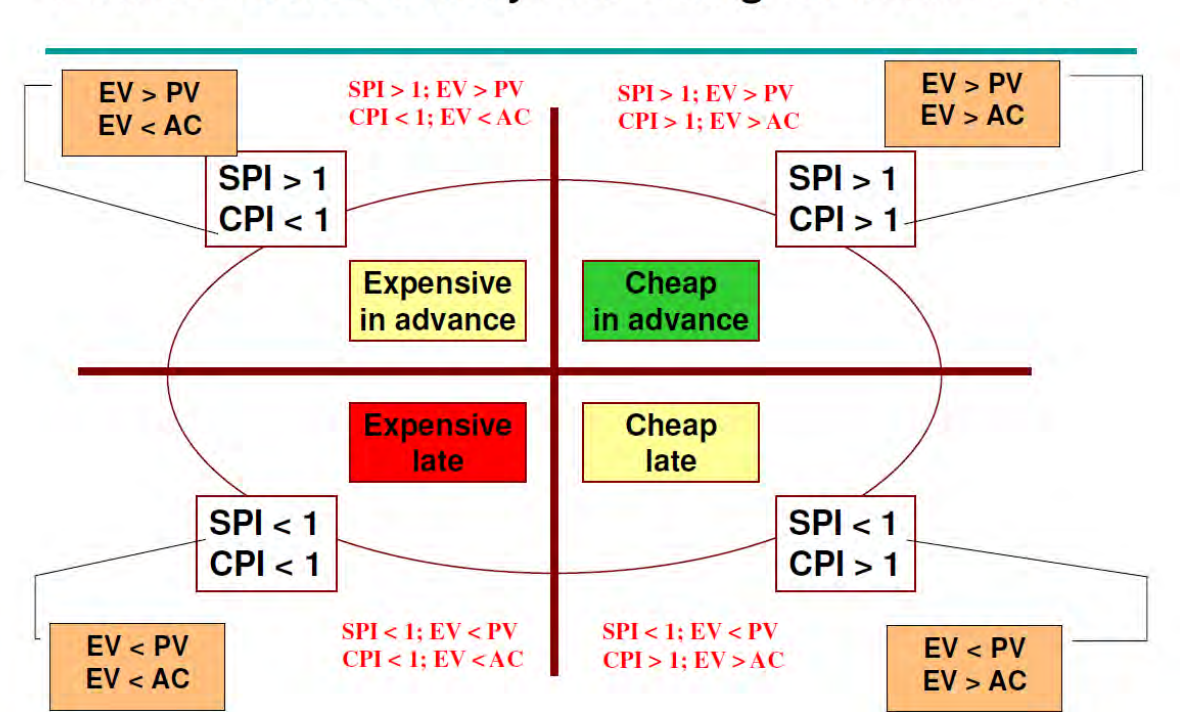

Per il lavoro di tesi l'analisi dell'EV è stata realizzata attraverso il software gestionale CPM TeamSystem Construction Project Management, dopo la realizzazione di un computo metrico estimativo parametrico, definito preventivo parametrico, il cui approfondimento sarà svolto nel corpo della trattazione.

# Earned Value Analysis: Using SPI and CPI

# 3. PROGETTO: COMPLESSO OSPEDALIERO, ODENSE, DANIMARCA

## 3.1. INTRODUZIONE GENERALE SUL PROGETTO

![](_page_42_Figure_2.jpeg)

L'attuale University Hospital di Odense è uno dei tre maggiori ospedali universitari della Danimarca. Situato nel centro della città di Odense, terza città per popolazione del paese, è sempre stato costantemente adattato per soddisfare le esigenze del tempo fin dall'anno di costruzione nel 1912, oggi però risulta essere obsoleto.

La regione di Southern Denmark ha deciso di costruire un più moderno ospedale in un'area verde a sud della città vicino all'uscita autostradale di Odense sulla E20, di facile accesso per l'intera regione.

![](_page_42_Figure_5.jpeg)

41

Il nuovo ospedale OUH, oltre che da strada, sarà accessibile anche via elicottero con più elipad previsti, e via rotaia grazie alla nuova linea di trasporto leggero che lo connetterà al centro città.

L'ospedale sarà strutturalmente integrato al polo universitario University of Southern Denmark che sorge nell'area nord adiacente, e alla sua facoltà di Scienze della Salute.

![](_page_43_Picture_2.jpeg)

Il progetto del nuovo OUH si sviluppa su 250.000 m², in un'area di cantiere di 780.000 m², quasi 80 ettari.

La pianta si sviluppa attorno ad un asse centrale, chiamato "The Science Axis", dove sorgerà l'ingresso principale dell'ospedale, seguito dalla reception, il reparto prelievi ematici e la farmacia; continuando nella parte nord dell'asse, si incontrerà l'area laboratori e l'area auditorium che serviranno sia l'ospedale che l'università. L'asse si connette infine al polo universitario.

I vari dipartimenti ospedalieri sono raccolti in "clusters", a loro volta organizzati in 6 edifici disposti simmetricamente ai lati dell'asse centrale.

Il complesso ospedaliero è costituito quindi da 7 edifici collegati tra loro che si elevano per quattro o cinque piani fuoriterra.

Una strada ad anello circonda l'intera area dell'ospedale per poi connettersi all'autostrada e a strade locali primarie.

![](_page_44_Picture_0.jpeg)

Il progetto per l'intero complesso costerà circa 950 milioni di euro e la fine è prevista a fine 2022.

Ci sono un totale di 837 posti letto disponibili nella struttura, ognuno dei quali dispone di una propria camera singola privata, con bagno privato, affaccio all'esterno e progettata per permettere ai visitatori di stare 24/7 con il paziente, passandovi anche la notte.

Un totale di 80 posti di terapia intensiva completa il quadro statistico.

## 3.2. IMPRESA DI COSTRUZIONI CMB CARPI

CMB Carpi, impresa di costruzioni leader a livello nazionale ed internazionale, nasce 120 anni fa e, ad oggi, è la quinta impresa di costruzioni italiana per fatturato (dati aggiornati al 2021) con il 20% degli affari totali provenienti da progetti all'estero. Con un modello di sviluppo consolidato, basato su un incremento della marginalità e una riduzione dell'indebitamento, in calo costante dal 2012, l'azienda prevede una crescita media annua del 9% nei prossimi anni.

Una strategia che punta a rafforzare il proprio posizionamento competitivo sul mercato delle costruzioni in Italia e che punta sulla crescita internazionale, sostenuta da un ampio Portafoglio ordini, da attività diversificate e da una notevole solidità patrimoniale.

Il comparto delle costruzioni conto terzi è il core business di CMB. L'azienda realizza progetti di grandi dimensioni nel settore direzionale, commerciale, residenziale, turistico ed è tra i leader a livello nazionale nella realizzazione di grattacieli.

L'azienda si è specializzata, inoltre, nella realizzazione delle grandi infrastrutture stradali e ferroviarie (Si è appena aggiudicata l'ampliamento autostradale Firenze-Incisa) e ospedaliere.

La Torre Libeskind e la Torre Hadid (City Life) Milano, la Fondazione Feltrinelli Milano, La Variante di Valico dell'Autostrada A1 Bologna-Firenze, la torre di UnipolSai a Milano non sono che alcune delle opere realizzate negli ultimi anni.

CMB (con una quota del 51%) in joint venture con Itinera, società di grandi opere del gruppo Gavio (con una quota del 49%), a dicembre 2017 si è aggiudicata due lotti del nuovo Polo Ospedaliero della città di Odense in Danimarca. Un intervento per un valore complessivo di circa 390 milioni di euro su commissione della "Region of Southern Denmark".

CMB ha condotto la fase di progettazione, sviluppata con metodologia BIM, ottimizzando tutti gli standard qualitativi, dalle prestazioni energetiche alla resa estetica dell'opera fino al comfort degli spazi interni.

Il contratto è di tipo Early Contract Involvment (ECI) e prevede lo sviluppo e l'ottimizzazione del progetto insieme alla struttura tecnica del committente. I lavori di costruzione cominciati a luglio 2019, dovrebbero concludersi alla fine del 2022.

## 3.3. STRUTTURAZIONE DEL PROGETTO

## 3.3.1. Scomposizione in clusters e organizzazione modelli

Analizzando più nel dettaglio come l'intero complesso ospedaliero sia stato concettualmente suddiviso dal Project Management dell'impresa CMB per consentire una migliore progettazione e gestione, si riprende e completa quanto accennato in precedenza.

Il progetto è organizzato in 7 clusters distinti che comprendono più edifici interconnessi. Quindi ad un singolo cluster apparterranno più di un edificio e vi saranno ospitati uno o più dipartimenti ospedalieri.

![](_page_46_Figure_4.jpeg)

I clusters sono scomposti come segue:

- DP03: rappresenta l'asse centrale dal quale si diramano gli altri clusters, chiamato "The Science Axis"
- D04: comprende 2 gruppi di edifici disconnessi fra loro ma disposti simmetricamente rispetto al corpo centrale DP03; rispettivamente sono il gruppo "DP04 West" e il "DP04 East". La nostra tesi si concentrerà su questo cluster.
- DP05: disposto all'estremità nord-ovest del complesso, comprende diversi edifici

DP06: disposto all'estremità sud-ovest

DP07: comprende gli edifici a sud-est dell'asse centrale

DP08: quelli a nord-est.

Ogni cluster è composto da 2 o più strutture multipiano, fino ad un massimo di 7 strutture.

Non essendo fondamentale per questa trattazione specificarle tutte, si porta come esempio solo la scomposizione stabilita per il cluster DP04, essendo questo quello studiato, e si prega di far riferimento all'immagine seguente.

![](_page_47_Picture_5.jpeg)

DP04 comprende 6 edifici in 2 gruppi distinti, organizzati in maniera simmetrica rispetto al cluster DP03 centrale, 3 ad ovest e 3 ad est.

I singoli edifici sono denominati B20, B22, B24 per il gruppo DP04 West, mentre per il DP04 East sono B64, B66 e B68.

Questa scomposizione in cluster ed edifici è stata ripresa poi anche nella strutturazione della WBS stessa, nonché nella CBS, ed è servita inoltre per le codifiche e nomenclature BIM di ogni deliverable nonché per la suddivisione dei modelli Revit.

### 3.3.2. Organizzazione modelli

La committenza ha espressamente richiesto che le venissero consegnati i modelli digitalizzati tridimensionali nel formato nativo, e nello specifico nel formato ".rvt" originato dal software Revit di Autodesk.

I modelli 3D, quindi, sono tutti stati realizzati attraverso questo software e la loro organizzazione è stata conseguente alla scomposizione del complesso come sopra descritta.

Per la nomenclatura di file / disegni e documenti, viene utilizzato un BIM name code, un codice generale di naming composto da dieci campi, che definisce univocamente il file da condividere.

Come riportato nello schema seguente, se a monte si trova il progetto nella sua complessità, la prima classificazione che viene fatta è per clusters, il primo campo infatti definisce il project ID relativo al cluster di riferimento. Ogni blocco è considerato come progetto indipendente.

A seguire troviamo il numero dell'edificio, l'area di conoscenza, la disciplina, il contenuto documentale, il tipo di file, lo sheet type, il piano, il serial number e il document name.

## **Files Nomenclature Rules**

![](_page_48_Picture_7.jpeg)

La nomenclatura assegnata ai modelli BIM e ai disegni CAD in 3D si diversifica leggermente dal codice generale, perdendo il campo relativo alla disciplina (sarà sufficiente l'area di conoscenza per diversificare i vari modelli che andranno a comporre i file federati), e perdendo anche i campi relativi a sheet file e piano, non essendo questi riconducibili ad un modello 3D.

Il serial number perde una cifra, la lettera N sarà seguita da tre cifre, non più quattro, ed anche il document name non sarà riportato.

Per quanto riguarda i modelli IFC, seguiranno lo stesso naming dei modelli BIM, con l'aggiunta del campo riguardante la disciplina, come mostrato di seguito.

![](_page_49_Picture_1.jpeg)

I modelli ricevuti da CMB sono 6 modelli nativi Revit, inerenti a 6 diverse aree di conoscenza, riguardanti il cluster DP04 parte West, comprendente come già detto gli edifici B20, B22 e B24. Si elencano di seguito:

![](_page_49_Picture_70.jpeg)

48

## **KXX** Knowledge Area

![](_page_50_Picture_89.jpeg)

Questi modelli sono stati realizzati per la fase esecutiva, e sono stati da noi utilizzati per comprendere con interezza il progetto, la sua complessità, organizzazione e scomposizione.

Per la fase costruttiva successiva i progettisti di ogni disciplina, o in alcuni casi i vari subappaltatori, hanno invece realizzato un'altra serie di modelli costruttivi, suddivisi per disciplina e per singole categorie, molto più dettagliati.

Il modello su cui siamo andati a lavorare nello specifico, apportando modifiche dopo uno studio approfondito e condiviso con l'impresa CMB stessa, al fine di implementare tutta la fase seguente di 4D e 5D, è il modello architettonico costruttivo seguente, e comprendente i solai, divisi in massetti e finiture, controsoffitti, coperture, partizioni interne, alcune porte e finestre, ma non comprendente invece le strutture portanti orizzontali.

DP04\_20-22-24\_K01\_C07\_F2\_N001

Le strutture Portanti orizzontali ci sono state consegnate in un altro modello che abbiamo linkato all'interno del file architettonico.

Il file delle strutture orizzontali comprende gli Hollow Deck Slabs degli edifici 20, 22 e 24

DP04\_20-22-24\_K09\_C07\_F4\_S001

Le strutture portanti lineari come travi e pilastri e strutture portanti verticali sono state consegnate in 3 modelli differenti, divisi per edificio che abbiamo anch'essi linkato all'interno del modello architettonico esecutivo

#### DP04\_20\_K09\_C07\_F2\_S002

DP04\_22\_K09\_C07\_F2\_S002

DP04\_24\_K09\_C07\_F2\_S002

Per completare il pacchetto di informazioni inerenti al progetto e potenzialmente interessati dal nostro progetto di tesi, ci sono stati consegnati anche i modelli dei pannelli di facciata,

DP04\_20-22-24\_K01\_C07\_F2\_N002

ed il file con all'interno le contropareti interne, i ceiling e i floor finishes dei piani secondo e terzo del DP04 ovest:

DP100-04\_20-22-24\_K01\_C07\_F2\_N001

### 3.3.3. WBS e Centri di Costo (WBE) "AS IS"

#### **WBS**

La struttura della Work Breakdown Structure, fondamentale fin dai primi stadi del progetto, è stata impostata unendo i contributi dell'impresa CMB Carpi e del committente danese, predisponendo 7 livelli di sviluppo e dettaglio, i quali sono stati specificati all'interno del BEP – pGI dell'impresa italiana. È stato un lavoro di collaborazione che ha visto coinvolta la committenza fin dai primi stadi di stesura della WBS, intervenendo con specifiche richieste.

La WBS di commessa è stata, quindi, scomposta in 7 livelli, più uno richiesto dalla committenza specificatamente, come vedremo a seguire.

Il primo livello ovviamente è quello del progetto nel suo totale (OUH) e prevede possibili varianti ad esso, il secondo suddivide il progetto in lotti (DP03, DP04 etc.), il terzo scompone i lotti in edifici singoli (Building 20 – B20, Building 24 – B24, etc.), il quarto in livelli (level -1 basement, level 00, etc.), il quinto in discipline e categorie (movimenti terra, strutture, facciate, partizioni interne etc.).

![](_page_52_Figure_0.jpeg)

Oltre ai 5 livelli precedenti, CMB ha aggiunto il livello 6, nel quale avviene una scomposizione per zone/destinazioni d'uso (Zone 1, zone 2, etc.). Le zone sono state stabilite con il cliente perché CMB dovrà effettuare la fatturazione mantenendosi all'interno di determinate soglie monetarie/economiche divise e organizzate per le suddette zone.

![](_page_52_Picture_61.jpeg)

A questo punto viene aggiunto il livello che anticipatamente era stato menzionato per essere stato richiesto specificatamente dal cliente, comprendente una scomposizione tecnologica che segue gli standard danesi "CCS" (Cuneo Classification System), comparabili alle Omniclass/Uniclass, e che, per accordi contrattuali, doveva essere inclusa all'interno della WBS. CMB ha però creato questo livello "in parallelo" al sistema di classificazione degli elementi costruttivi CCS danese, in modo da rispecchiare quest'ultima ma che si allineasse meglio alle

logiche costruttive dell'impresa CMB. Si tratta del livello 7, che entra nel dettaglio degli elementi costruttivi seguendo la scomposizione per CCS Types del cliente ma rimanendo ad un livello di dettaglio più alto. Come esempio gli Steel Carpentry Wall e Steel Carpentry Deck specificati tra i CCSType danesi vengono accorpati nella WBS 7 sotto la più generica specifica di Steel Carpentry. Questo livello ha permesso a CMB di intraprendere il controllo e la gestione dei costi, sfruttandolo come collegamento per la struttura codificata seguente.

#### WBE e CENTRI DI COSTO

Da una scomposizione geografica prima, e per parti tecnologiche a finire, è stata realizzata da CMB una Cost Breakdown Structure ibrida, in quanto non segue la scomposizione per livelli della WBS, ma utilizza piuttosto un codice composto da 7 digit quasi interamente indipendenti dalla WBS. Il codice rappresenta il Centro di Costo, identificabile come Control Account (CA), ovvero punti di controllo della WBS che interessano all'organizzazione, nei quali si verificano insieme ambito, budget, costo effettivo e schedulazione, e in cui avviene la misurazione delle performance rispetto alle baseline.

In maniera semplificata questo codice permette di effettuare un collegamento tra tutte le attività disciplinate all'interno della WBS e i correlati parametri di costo, tramite l'impiego di nuovi codici assegnati alle attività del progetto, corrispondenti ai Work Breakdown Element WBE. Questi sono stati poi connessi al livello 5 della WBS sfruttando gli stessi identificativi provenienti dalla WBS stessa tali da permettere il link fra le due realtà.

Nello specifico si chiarisce il concetto andando ad enunciare come questo codice è stato strutturato.

I centri di costo della commessa sono composti, come precedentemente introdotto, da un codice di 7 digit, ad esempio 3N9ST38, in cui i primi 2 digit identificano la geolocalizzazione ad un livello molto alto (DP03 Nord), il terzo digit che può variare tra 0 (lavorazione esterna all' edificio) o 9 (lavorazione interna all'edificio), e gli ultimi 4 digit, che invece specificano le Project Categories (ST strutture) e le varie lavorazioni (38 Fondazione).

L'immagine seguente mostra la scomposizione CBS allo stato "As Is" della commessa.

52

![](_page_54_Picture_56.jpeg)

CIVIL & ARCHITECTURAL WORKS DP100  $47$ 

- MEDICAL EQUIPMENT DP100 48
- 49 RELOCATION DP100

La lavorazione includerebbe al suo interno un'ulteriore suddivisione più dettagliata, che vada nel dettaglio degli elementi costruttivi, come identificati a livello di WBS 7 e CCS, ma il Cost Controller di CMB ha deciso di rimanere ad un livello più alto, raggruppando le attività successive sotto un unico centro di costo, piuttosto che arrivare ad un livello più dettagliato di Work Breakdown Element (WBE).

Questa scelta, come anche quella di creare un centro di costo composto da 7 digit, è stata guidata da un fattore di semplificazione: avere un codice più lungo di 7 digit, banalmente, complicherebbe inutilmente il lavoro dell'operaio che in cantiere si trova a dover scrivere questa

informazione sulla bolla di consegna dei materiali. Riportare sulla bolla l'intero codice WBS sarebbe per l'operaio molto più difficile da ricordare e molto più facile da riportare erroneamente. Un altro motivo per cui è stato scelto di semplificare il codice del centro di costo si esplica nel fatto che cinque dei sette livelli di WBS sono di geolocalizzazione, dettaglio praticamente mai necessario per il centro di costo. È stato deciso quindi di fermare la geolocalizzazione al livello 2 di WBS ossia al DP di riferimento.

Il collegamento tra WBS e centro di costo, quindi, è stato creato a livello 5 della WBS, dove si classificano le diverse attività della commessa.

![](_page_56_Figure_0.jpeg)

Queste attività, che caratterizzano ogni centro di costo, data la dimensione del cantiere, sono state suddivise in principali e secondarie. Le principali dettano l'avanzamento mensile sia in termini di quantità che di costi, mentre le secondarie, non vengono conteggiate nell'avanzamento delle quantità. L'avanzamento di un centro di costo in termini di quantità è stato impostato, quindi, solo per dare risultati all'avanzamento delle principali attività che lo compongono: se in un mese viene completata un'attività secondaria, l'avanzamento per quel centro di costo in termini di quantità è zero, mentre in termini di costi vengono contati tutti i costi sostenuti.

L'unità di misura del centro di costo corrisponde all'unità di misura dell'attività principale che lo compone.

I centri di costo sono inoltre suddivisi tra costi diretti e costi indiretti anche se riferiti alla stessa attività: quelli indiretti hanno alle prime 3 digit del codice il prefisso "IND", piuttosto che il codice di geolocalizzazione che caratterizza i centri di costo per costi diretti. Uno stesso centro di costo raggrupperà più attività, tutte dirette oppure tutte indirette.

![](_page_57_Figure_3.jpeg)

Per esplicitare un esempio, un appaltatore che realizza uno scavo è considerato ovviamente un'attività diretta, mentre l'attività di sollevamento delle mobile crane per le facciate è un'attività indiretta. Le due attività potrebbero, e spesso in altre commesse viene fatto, essere però raggruppate e conteggiate all'interno del costo diretto delle facciate.

La scelta di CMB di scorporare i sollevamenti tramite mobile crane dall'attività diretta "facciate", creando un'attività indiretta indipendente "sollevamenti" che inglobasse tutti i sollevamenti per la commessa, è stata fatta per avere un maggiore controllo su di essa. È praticamente impossibile, infatti, verificare che nel periodo imputabile all'attività di una specifica facciata, quella specifica mobile crane abbia effettuato sollevamenti solo relativi a quell'edificio specifico o a quella specifica attività a cui è stata assegnata; probabilmente è stata utilizzata per altre attività; da qui la necessità di scorporarla.

È importante, soprattutto a consuntivo, ricevere le informazioni relative alla specifica macroattività e quindi centro di costo, più corrette possibile, perché su questa informazione viene effettuata la preparazione del budget che viene rivisto e aggiornato ogni 6 mesi, facendo una nuova previsione di spesa a finire. Avere errori, già in fase di consuntivo, a causa di informazioni sbagliate ricevute dal cantiere, comporta che l'attività di previsione risulterà in un'analisi che non rispecchia la realtà del cantiere.

Per il Cost Controller di CMB la strategia più adeguata è stata quella di evitare di andare troppo nel dettaglio per non rischiare di condurre ad un numero maggiore di errori. Di conseguenza, però, la gestione della commessa è stata possibile solo ad un livello molto alto e numerose analisi utili al controllo della stessa non sono state effettuate.

Riferendosi nuovamente alla commessa, così come affrontata da CMB, l'approccio migliore è stato quello di avere circa 500 centri di costo, perché secondo le analisi interne all'impresa andare più nel dettaglio avrebbe comportato averne circa 1500, rendendo molto più complessa la gestione del processo, sia per il costo control, che per la risposta del cantiere, che per il Quantity Surveyor.

Il Quantity Surveyor Office è l'ufficio di contabilità passiva, che controlla i subappaltatori seguendo lo svolgimento delle attività in cantiere, dal quale provengono le informazioni più importanti e di prima mano, e che prepara i certificati di pagamento per i subappaltatori, contenti il codice della CBS.

I centri di costo sono quindi utilizzati soprattutto dal cantiere, dai Quantity Surveyor e dall'amministrazione, la quale dopo aver effettuato un double check dell'operato dell'ufficio di contabilità passiva, deve registrare a gestionale i certificati di pagamento.

Il Cost Controller, poi, controlla che i dati e le informazioni fra i certificati di pagamento e le registrazioni da gestionale siano allineati, e redige un Report mensile di Cost Control, organizzato per centri di costo e per CTE, in cui viene riportato il rispettivo consuntivo mensile.

Il CTE è un codice merceologico a livello di materiali o subappaltatori, che per l'impresa rimane univoco in tutte le parti del mondo.

Il report appena menzionato conterrà anche l'analisi di Earned Value, effettuata sulla base dei consuntivi mensili.

57

![](_page_59_Figure_0.jpeg)

Per quanto riguarda i ricavi, invece, questi vengono ipotizzati a livello di WBS 7, e seguono precisamente la struttura della WBS, in ogni suo livello. I ricavi, durante la fase di costruzione, infatti, vanno di pari passo con l'organizzazione del programma lavori, esso stesso sviluppato seguendo dettagliatamente i livelli della WBS. Questo approccio è il più comune e il più adottato in tutte le imprese di costruzione, sia di grande che di piccola e media dimensione.

Ogni mese, quindi, i SAL sono registrati all'interno del software Synchro Bentley, dettagliando le lavorazioni a partire dal livello più basso della WBS, ovvero il livello 7, che si differenzierà per zona, livello etc., creando diverse registrazioni SAL per ognuno.

![](_page_59_Picture_54.jpeg)

## 3.3.4. Processi Aziendali "AS IS" / Obiettivi da raggiungere "TO BE"

Data la grandezza e la complessità del cantiere è stato deciso da CMB che l'attività di controllo costi non dovesse spingersi ad un livello di dettaglio troppo elevato.

Il controllo costi finale, allo stato "as is" viene difatti fatto a livello 5 di WBS, (strutture, ceiling, facciate etc.).

Tramite l'utilizzo del software Synchro di Bentley viene compilato il programma lavori. Nel software non vengono però caricati i modelli tridimensionali, di conseguenza le quantità vengono separatamente estratte da Revit da parte dell'ufficio tecnico e fornite tramite file excel all'ufficio di Project Control, il quale le inserisce manualmente in Synchro; a questo punto dentro colonne specifiche del programma lavori vengono create apposite formule matematiche che interpolano quantità e prezzi dei materiali.

All'interno del software di pianificazione Synchro, quindi, non vengono inserite né le risorse né le quantità, ma viene principalmente utilizzato per temporizzare il cronoprogramma con i ricavi.

In fase di budget si estraggono i ricavi a WBS7 dal modello Synchro temporizzato che tiene conto dei vari avanzamenti mensili.

Il cost control consegna i costi in previsione totali a livello WBS 5, basati però su costi diretti e indiretti e sui centri di costo. Dato che tra i centri di costo e la WBS non c'è sempre una corrispondenza diretta, il Cost Controller deve fare una proporzione della distribuzione a ricavi che viene da Synchro per arrivare ad ottenere una distribuzione dei costi. Arrivando così ad ottenere una distribuzione mensile a costi per il budget a finire.

Essendo il progetto un Design&Build, il budget viene ricalcolato ogni 4 mesi e man mano che si avanza con il cantiere le informazioni e i costi saranno sempre più affinati avvicinandosi alla fine.

I ricavi invece, generalmente, non vengono mai rivisti, a meno che non ci siano varianti; vengono decisi con il cliente e divisi tra gli elementi che compongono le varie project categories. Il totale a ricavo per le Horizontal Stratigraphy, focus della nostra tesi, viene diviso per i mq totale di floor e portato in avanzamento. Ogni mq di massetti avrà lo stesso ricavo indipendentemente dalla tipologia o dai costi sostenuti per i materiali utilizzati.

59

A questo punto viene utilizzato STR CPM di TeamSystem, ma solo in modo parziale per lo scambio di informazioni con il partner Itinera.

Vengono quindi caricati in CPM sia costi e ricavi in "Registrazioni movimenti e documenti" che le quantità in "Rilevazioni SIL" e vengono lanciati i cruscotti di "Controllo Avanzato" sotto il capitolo "Registrazioni e controllo", calcolando Earned Value, indici, etc. Sotto il capitolo "Preventivi Operativi" viene caricato il budget per poi fare le analisi secondo budget e cronoprogramma caricati.

Successivamente queste informazioni vengono inserite nel rapporto mensile di Cost Control, nel quale viene specificato che i risultati illustrati sono provenienti da STR.

Di fatto la contabilità attiva e la contabilità passiva vengono fatte esternamente e i dati caricati all'interno di CPM per ottenere dei cruscotti di controllo da poter condividere con i partner.

Completiamo il processo AS IS notando che in Danimarca non ci sono dei prezziari di riferimento per i prezzi unitari, ma viene basato tutto sulle offerte; non potendo avere le quantità precise, in fase di gara è stato definito il budget sulle esperienze derivate da commesse simili con l'aggiunta di vari coefficienti, tra cui un coefficiente danese specifico.

![](_page_61_Figure_5.jpeg)

Il modello di workflow di CMB, sopra illustrato, è sicuramente un modello funzionante ma il nostro lavoro di tesi aspira al miglioramento di alcuni processi interni all'azienda, per quanto possibile.

Le operazioni di Controllo costi vengono eseguite in modo scrupoloso, ma non in modo dinamico.

Il principale obiettivo di tesi è quello di arrivare ad ottenere un 5D dinamico che si aggiorni in automatico al cambiare delle quantità provenienti dai modelli, sostituendo i processi in parte disconnessi che vengono al momento impiegati.

Nel workflow attuale l'utilizzo di CPM è al minimo delle sue potenzialità.

Per ottenere un 5D dinamico, sfrutteremo le potenzialità del software di TeamSystem per inserire costi, ricavi, avanzamenti a SIL e a SAL e fare analisi di Earned Value che permettano di controllare l'avanzamento della commessa.

Questa fase di analisi richiede però in primo luogo alcune operazioni di preparazione e implementazione sia di documenti che di modelli, con la finalità di ottimizzare in secondo luogo il lavoro all'interno di CPM.

Va ricordato che per l'obiettivo di tesi ci soffermeremo ad analizzare i massetti inerenti al DP04 parte ovest.

Nello sketch che segue viene riassunta schematicamente la differenza tra lo stato "as is " e lo stato "to be" dai sottoscritti implementato.

![](_page_63_Figure_0.jpeg)

A livello di WBS, coordinato ai ricavi, ci spingeremo ad identificare un ulteriore livello di dettaglio WBS 8 che scenderà nel dettaglio delle Horizontal Stratigraphy – FL01 – identificando i vari tipi di massetto che le compongono.

A livello di costi invece, andremo a classificare i vari materiali che compongono le tipologie di massetto identificate, associando ad ognuna un prezzo unitario derivante da analisi dettagliate. I materiali che compongono le stratigrafie dei massetti andranno a configurarsi come la nuova Cost Breakdown Element CBE.

A questo punto verranno implementati i modelli con i parametri appena identificati di CBE e WBS8.

I modelli ottimizzati, saranno esportati in IFC e caricati in CPM, a cui verranno associati i prezzi unitari precedentemente elaborati.

Il software leggerà automaticamente le quantità che saranno linkate ai prezzi, e istantaneamente calcolerà i costi.

Caricando il cronoprogramma con rese ed avanzamenti mensili e con i ricavi a budget, saremo in grado di elaborare le curve di costi e ricavi e di effettuare la Earned Value Analysis.

![](_page_64_Figure_0.jpeg)

![](_page_64_Figure_1.jpeg)

## 3.4. IMPLEMENTAZIONE WBS

## 3.4.1. Codifiche WBS e CBS

A questo punto entriamo nel vivo del lavoro di tesi.

La WBS, per come presentata, si sviluppava fino al livello 7, Description, in cui sono stati codificati gli elementi costruttivi, con un numero progressivo, da "01" in poi, anticipato da sigla "T", per ogni Project Category identificata a livello 5 della WBS.

Dopo alcuni meeting con l'impresa CMB Carpi avvenuti nella sede di Odense, presso il sito in costruzione, ai quali abbiamo presenziato di persona, abbiamo ritenuto che la strategia migliore per implementare il processo di gestione della commessa, in termini di acquisizione di un maggiore controllo sugli elementi costruttivi, dalla fase di Procurement, alla messa in opera degli stessi e al loro avanzamento, sarebbe stato quello di introdurre un nuovo livello di WBS, il Livello 8 WBS Types, il quale entrasse ancor più nello specifico di ogni elemento costruttivo, andando a dettagliare per ognuno di essi la diversa tipologia presente nel cantiere.

Data la dimensione del cantiere e la complessità dell'opera, il nostro lavoro si è concentrato sugli elementi costruttivi "Massetti/Screed", inclusivi di membrane, materassini acustici e strati isolanti senza invece considerare l'elemento strutturale né il materiale di finitura, tantomeno i controsoffitti, tutti trattati e valorizzati come elementi indipendenti.

![](_page_65_Figure_6.jpeg)

Nello specifico, quindi, la struttura della WBS è stata mantenuta così come impostata dall'impresa CMB, mentre la variazione è consistita nell'aggiunta di un livello finale.

Partendo dal livello WBS 5 la Project Category analizzata dai sottoscritti è quella dei Floor/Pavimenti "FL", a seguire il livello 6 identifica la zona in questione, mentre a livello WBS 7 si hanno i seguenti elementi costruttivi:

- 01 Horizontal Stratigraphy
- **02 Floor Finish Concrete**
- **03 Floor Finish Linoleum**
- 04 Floor Finish Tiles
- **05 Floor Finish Floating**
- 06 Screed Completion
- 07 Floor Finish PVC

Degli elementi sopra elencati è stato indagato e approfondito, come precedentemente accennato, solamente l'elemento "01 Horizontal Stratigraphy", lo screed, il quale include il massetto in calcestruzzo, lo strato isolante, il materassino acustico e le membrane di protezione al gas radon e al vapore. Non tutti gli Horizontal Stratigraphy della commessa, ovviamente, hanno la stessa stratigrafia e uno o più di questi layer potrebbero essere assenti da tipologia a tipologia.

Le finiture per le pavimentazioni sono state identificate separatamente in altri elementi (02, 03, 04. 05, 07) e quindi non sono da considerarsi come parte di "01 Horizontal Stratigraphy".

L'elemento "06 Screed Completion" include lavorazioni riguardanti gli screed 01 che non possono essere completate o portate in avanzamento insieme alle Horizontal Stratigraphy (come esempio si riporta il completamento del massetto in prossimità di giunti, facciate e elementi meccanici). Questo livello non include, pertanto, elementi modellati come entità distinte all'interno dei modelli 3D, e per questo non è stato considerato nella prima fase di estrazione delle quantità tramite il software STR CPM Team Vision, ma verrà considerato nelle fasi successive di costi e ricavi ad avanzamento del cantiere.

Il nuovo livello WBS 8 Types va ad identificare le diverse tipologie per ogni elemento costruttivo, nel caso in esame le diverse tipologie di massetti, e si configura come nuovo Work Package, in quanto livello di scomposizione più basso di WBS.

Dopo un'analisi effettuata incrociando le informazioni all'interno dei dettagli costruttivi relativi alle Horizontal Stratigraphy e i modelli Revit si è giunti alla definizione di 11 diverse tipologie di massetti localizzati nel cluster DP04w, come riportati nell'immagine a seguire.

![](_page_67_Picture_77.jpeg)

Giunti a questo punto, si è reso necessario implementare il collegamento esistente fra Work Breakdown Structure e Cost Breakdown Structure per quanto riguarda la relazione fra costi e ricavi e il loro rispettivo avanzamento.

Su questa linea si è avanzati ancor più nel dettaglio di ogni tipologia costruttiva, andando quindi ad individuare le specifiche di tutti i materiali componenti le tipologie a livello WBS 8 Types, appena identificate, e assegnando un codice univoco ad ogni materiale.

Il codice è alfanumerico, con tre cifre da 001 a seguire, ma identificate dal prefisso "C" che contraddistingue il codice stesso come "Cost" Element.

Si riporta a chiarimento la tipologia "Horizontal Stratigraphy – S65\_Ac30\_B" con codice WBS 8 "T05".

La tipologia in esempio è composta da diversi materiali, quali uno strato di massetto in calcestruzzo di spessore massimo 65mm posato su un materassino acustico e un layer di membrana impermeabilizzante messa in opera sul massetto al suo completamento. Ogni materiale avrà un codice specifico "Cxxx", che sarà identico allo stesso materiale presente all'interno di un massetto di tipologia diversa.

![](_page_68_Figure_1.jpeg)

Questi materiali sono chiaramente solo alcuni tra quelli utilizzati per l'intera commessa. Di seguito vengono riportati tutti i materiali individuati nelle Horizontal Stratigraphy del DP04w, con il rispettivo codice CBE.

![](_page_69_Picture_68.jpeg)

Il nuovo codice CBE e il precedente WBS 8 sono stati poi integrati all'interno dei modelli Revit, processo che sarà descritto ampiamente nel capitolo successivo, al fine di poter filtrare ed estrarre accuratamente dai modelli le informazioni e le quantità all'interno del software CPM con l'obiettivo di migliorare il controllo della commessa.

Come accennato sopra, avere un maggior grado di dettaglio nella WBS e nella CBS aiuta il Cost Controller, il Project Controller e il Site Planner nella buona riuscita della commessa: si ritiene che il livello di dettaglio acquisito con queste modifiche non rischi di portare a maggiori errori di gestione, ma a un miglior coordinamento tra identificazione di costi e ricavi, e organizzazione di tempi e risorse.

La nuova codifica CBE, che si va ad affiancare a quella esistente impostata dall'impresa CMB, permette di allacciare in modo più efficace la WBS e la CBS. In fase "As is" questo allacciamento avveniva prima a livello di WBS 5, ma richiedeva in un secondo momento di una revisione fra Cost Controller e Site Planner, in quanto non vi è una corrispondenza reciproca fra WBS 7 e scomposizione in centri di costo.

Identificando le tipologie per elementi costruttivi e i materiali che le compongono, si viene a creare un link naturale tra WBS e CBS e questo link è proprio la CBE.

La CBE infatti, ponendosi come livello successivo alla WBE, identifica singolarmente tutti i materiali di cui è composta quell'activity di WBE (nello specifico FL21 ' Horizontal Stratigraphy).

I centri di costo, di cui la WBE è un componente, ragionano accorpando o dividendo i costi di fornitura e posa materiale, oppure identificando un unico costo (quello più alto) per tutti gli screed gettati in opera anche se di spessori diversi, seguendo strategie dettate dal Cost Controller, che possono cambiare di budget in budget, seguendo le esigenze di progressione del cantiere.

Avere una CBE a cui associare i costi di fornitura e posa materiale in modo separato e dinamico garantisce una lettura immediata della situazione.

Allo stesso modo la CBE stessa si configura come ulteriore livello di scomposizione dopo il livello 8 di WBS, identificando i materiali che compongono le diverse tipologie di Horizontal Stratigraphy.

La CBE creata da noi, è quindi l'elemento di dettaglio che collega WBS e CBS in modo naturale e senza bisogno di interpolazioni successive in fase di rianalisi.

![](_page_70_Figure_5.jpeg)

Ogni ufficio lavora ad un grado diverso e necessita di informazioni diverse: l'ufficio di Cost Controller, come anticipato, raggruppa per lavorazioni, mantenendo, ove necessario, posa e fornitura dei materiali in due attività distinte, nonostante appartengano allo stesso Centro di costo, quindi identificate dallo stesso codice CBS/WBE; l'ufficio di Planning non fa questa

distinzione e si serve solamente del livello di WBS 7 (ad esempio "Horizontal Stratigraphy") per le proprie analisi interne e per il controllo dei ricavi.

Per ogni materiale si è pertanto individuato il costo unitario sia per posa, fornitura ed eventuali lavorazioni successive, sia per materiale a livello alto (codice CBE), il quale sarà sommato al costo unitario degli altri materiali componenti ogni tipologia di massetto (livello WBS 8), che a loro volta verranno sommati per risalire al costo unitario degli elementi costruttivi (livello WBS 7).

Come accennato in precedenza, non esistendo in Danimarca nessun listino o prezziario nazionale da cui poter stimare i prezzi unitari per materiale, abbiamo dovuto sfruttare i costi di budget e i costi a contratto.

Questa operazione ha richiesto ai sottoscritti un'attività di scomposizione e aggregazione a partire dai costi unitari messi a disposizione dall'impresa CMB e già organizzati per attività aggregate sotto centri di costo. Nello specifico quanto da noi analizzato suddivideva attività che includevano posa di massetto in calcestruzzo, (qualsiasi spessore) strato isolante (qualsiasi spessore), membrana e materassino (qualunque tipologia), attività di fornitura di cemento, di fornitura sabbia, di fornitura di isolante XPS e materassino acustico e attività per ulteriori lavorazioni successive (laddove queste attività fossero attività dirette).

Come appena accennato rimanere allo stato "As is" significa non avere nessuna distinzione fra materiali con spessori diversi, i quali generalmente hanno invece un prezzo diverso l'uno dall'altro.

Con il nostro studio, consultando i documenti contrattuali con i fornitori e i subappaltatori, siamo riusciti a risalire al prezzo unitario di fornitura e posa dei materiali: per la posa di calcestruzzo e isolante XPS si ha un costo unitario al mq di superficie fino ad uno specifico spessore, oltre il quale il prezzo aumenta di una quota fissa ogni cm in eccesso per mq di superficie.

Per quanto riguarda la fornitura dei materiali per la realizzazione del calcestruzzo per massetti, avendo il costo unitario a tonnellata (TN) per cemento e sabbia, si è prima dovuto calcolare quanti kg di materiali costituissero un mc di calcestruzzo cosicché in seconda fase si potesse trasformare il prezzo da TN a mq. Ciò si è reso necessario per poter sommare il costo di fornitura dei materiali appena stimato a quello di posa degli stessi ed ottenere infine il costo unitario per materiale, prima, e pacchetto tecnologico, poi.

70
Ovviamente è stato aggiunto un piccolo margine per includere eventuali Cost Contingency e Cost Reserve.

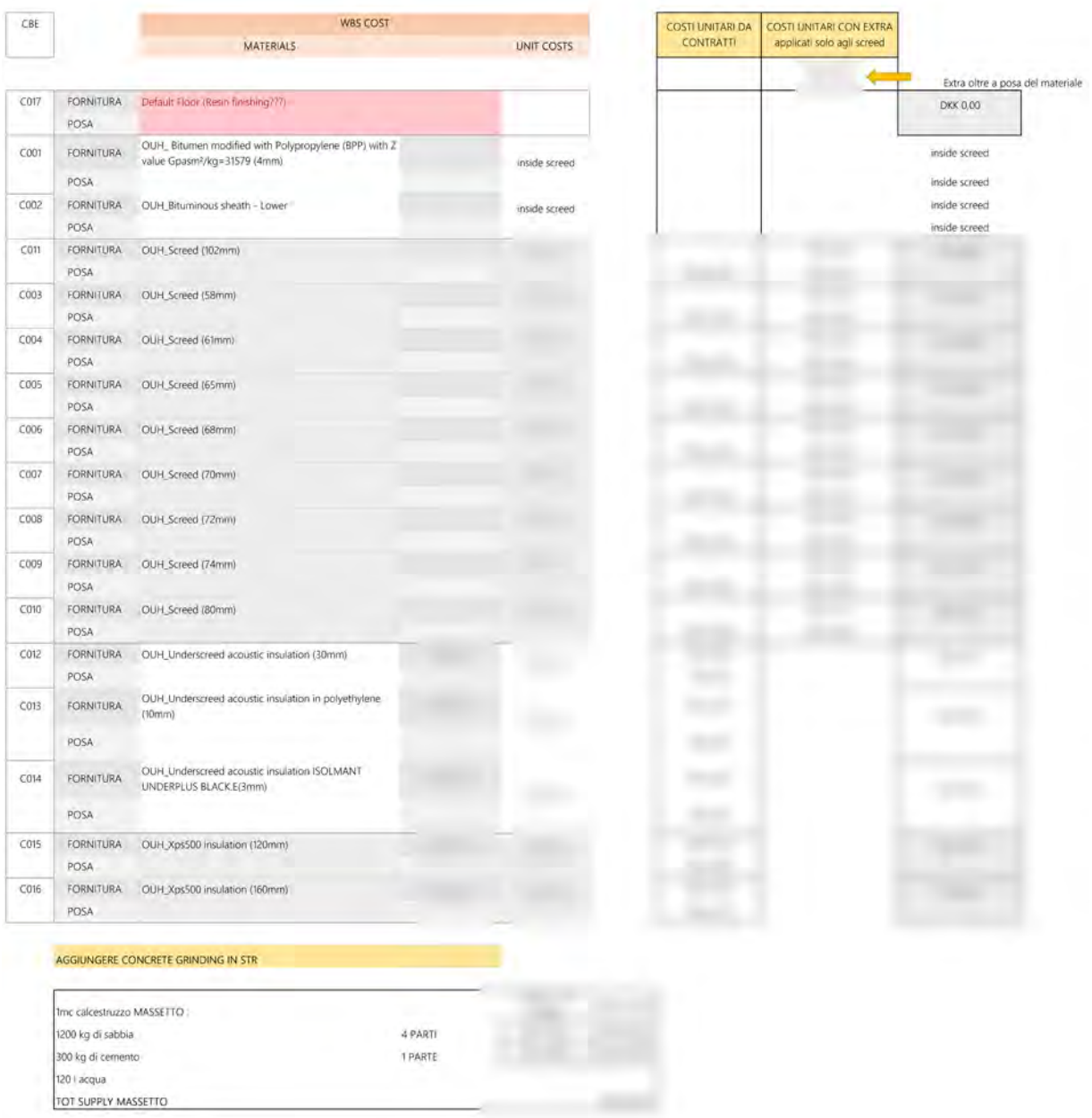

## 3.4.2. Allineamento Modello

Una delle prime operazioni compiute è stata quella di controllare approfonditamente i modelli tridimensionali ricevuti in formato .rvt.

Per far ciò è stato sufficiente lavorare all'interno del software Revit della casa Autodesk, attraverso la creazione di filtri e schedules ad hoc.

L'obiettivo da raggiungere in questa fase è stato quello di verificare l'assoluta correttezza informativa dei parametri, relativi ai massetti, nel rispetto di WBS, CBS, parametri dimensionali nonché l'effettiva presenza degli stessi in tutti gli elementi e la rispettiva correttezza geometrica.

Si tratta quindi di operare prima un Model o Code Checking, Analisi delle Incoerenze informative di primo livello, all'interno degli oggetti del singolo modello, nel caso in questione il modello "DP04 20-22-24 K01 C07 F2 N001", e di proseguire effettuando una Clash Detection o Analisi delle Interferenze Geometriche andando ad analizzare le possibili interferenze geometriche tra gli oggetti stessi.

Di seguito si esplica nel dettaglio quanto è stato svolto in questo ambito.

Il modello "DP04\_20-22-24\_K01\_C07\_F2\_N001" è stato per prima cosa disconnesso dal file centrale che ci è stato consegnato, creando un file "detached" dello stesso, per lavorare in modo completamente indipendente sui modelli digitali e avere la possibilità di cambiare le informazioni e i parametri senza intaccare in alcun modo quanto realizzato per la commessa in costruzione.

Dopodiché per lo stesso modello è stato creato un nuovo file centrale, tramite il software Revit, andandolo a salvare localmente all'interno dello spazio cloud di OneDrive fornito per il master. Far questo ha permesso ai sottoscritti di poter lavorare contemporaneamente sul modello senza interferire l'uno con l'altro.

La stessa operazione è stata chiaramente ripetuta per gli altri modelli ricevuti.

All'interno del nuovo modello "DP04\_20-22-24\_K01\_C07\_F2\_N001\_detached" sono state create delle schedules/abachi per isolare la categoria "Floor", inclusiva dei massetti oggetti di studio, e capire, in prima istanza, che tipologia di pavimenti fossero contenuti nel modello in questione. Vale la pena sottolineare che il modello non contiene unicamente la categoria "Floor"/solai, ma, come accennato all'interno del capitolo 3.3.2. Organizzazione modelli, anche controsoffitti, chiusure esterne orizzontali, partizioni interne, alcune porte e finestre e specifiche attrezzature speciali.

I solai a loro volta sono comprensivi sia di massetti che di finiture ed è stato necessario prestare particolare attenzione a circoscrivere unicamente le tipologie di solai relativi ai massetti, escludendo qualsiasi solaio riferito a stratigrafie di finitura.

72

Tramite lo studio dei parametri caratterizzanti i vari solai in revit, fra cui quelli di WBS, è stato possibile creare una schedule che distinguesse i solai etichettati come "Horizontal Stratigraphy", dalle altre tipologie specificate a WBS 7, quali le finiture.

Grazie a questa schedule filtrare poi gli elementi per il parametro caratterizzante "Horizontal Stratigraphy" di WBS 7 per approfondire le tipologie in esso contenute, sarebbe stata un'operazione facile.

Il primo problema però si è presentato notando che la scomposizione della WBS, inserita e compilata per ogni oggetto "Floor" non corrispondeva perfettamente a quella creata e condivisa dall'impresa CMB Carpi. Il livello WBS 5, difatti, piuttosto che corrispondere al livello di "Porject Category", identificava un nuovo parametro "Department", mentre il livello WBS 8 creato dai progettisti nel modello corrispondeva in realtà al livello WBS 7 della WBS ufficiale. Chiaramente questa si è palesata come prima incongruenza informativa.

Si è ritenuto necessario non andare a modificare questi parametri creando due nuovi "Parametri di Progetto" o meglio "Parametri Condivisi", in quanto al momento dell'esportazione in IFC necessaria per la successiva importazione in STR CPM Vision, è possibile creare un file di mappatura che faccia corrispondere, all'interno di un Pset personalizzato, i parametri "errati" con quelli corretti.

```
\Box"MAIN DG RevitPsetMapping K01.txt - Blocco note di Windows
                                                                                                                          \timesFile Modifica Formato Visualizza ?
## MP User Defined PropertySet Definition File
#PropertySet:
                   MAIN WBS
                                       T/TTfcSlab
         WBS1
                   Text WBS_L.1-Contract
         WRS2
                   Text
                             WBS L.2-Site
                           WBS_L.3-Building
         WBS3
                   Text
         WBS4
                   Text WBS L.4-Level
                   Text WBS_L.6-Zone<br>Text WBS_L.7-ProjectCategory<br>Text WBS_L.8-CategoryWork
         WBS6
         WBS5
         WBS7
         WBS7 Description
                                      Text
                                                 WBS_L.8-CategoryWork-Description
         WRS8
                 Text WBS L.8-Types
#---ENDLinea 2, colonna 3 180% Windows (CRLF) UTF-8
```
Andando quindi a creare una schedule per gli elementi "Floor" in cui si inseriscono i campi WBS 5, WBS 7 e WBS 8, si è potuto notare, in primo luogo, la discrepanza informativa a livello di suddivisione della WBS stessa, e in secondo luogo, una possibile discrepanza informativa per errata compilazione e assegnazione dei parametri.

Le caselle vuote rappresentate nell'immagine seguente, in quanto raggruppamenti di codici diversi, mostrano infatti che alcuni elementi sono stati mal classificati oppure che effettivamente appartengono a tipologie diverse di Project Category o Category Work (correttamente WBS 5 e WBS 7). In questo caso, ad esempio, si sono individuati Floors che a WBS 8 sono stati classificati come "01 - Horizontal Stratigraphy" ma a WBS 7 come "PW - Prefabricated Works", piuttosto che "FL - Floors".

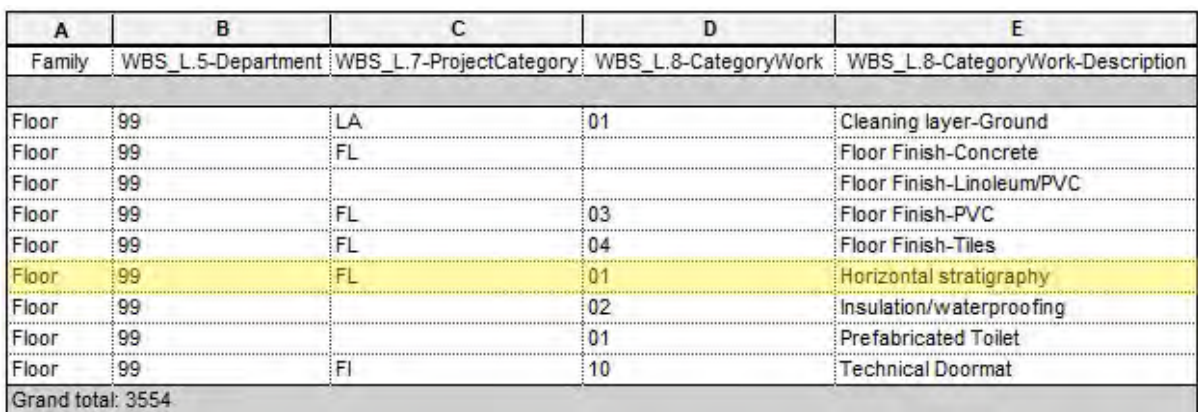

Approfondendo la nostra ricerca, attraverso l'impiego di ulteriori abachi, raggruppatori e filtri, ci è stato possibile identificare le sole voci appartenenti alla reale WBS 7 "01 – Horizontal Stratigraphy", le quali includevano sia i massetti oggetto del nostro studio sia i massetti dei bagni prefabbricati, come sopra menzionato, da non valutare perché elementi completamente indipendenti, sia alcune finiture erroneamente classificate come "Horizontal Stratigraphy".

Uno scenario simile si è presentato filtrando le schedules per WBS 3, WBS 4 e WBS 6. Si è notato infatti che alcuni "screed" erano catalogati in Zone, Livelli o Building non corretti.

Una volta riclassificati correttamente tutti gli elementi, in una vista 3D in revit abbiamo isolato i Floor e creato dei filtri con color coding che immediatamente mostrassero in uno specifico colore (arancione) i massetti di nostro interesse, mentre i rimanenti ini un altro colore (verde).

Ovviamente le finiture in colore verde, in quanto tali ricoprono quasi interamente la superficie dei massetti sottostanti.

L'immagine seguente illustra quanto appena espresso.

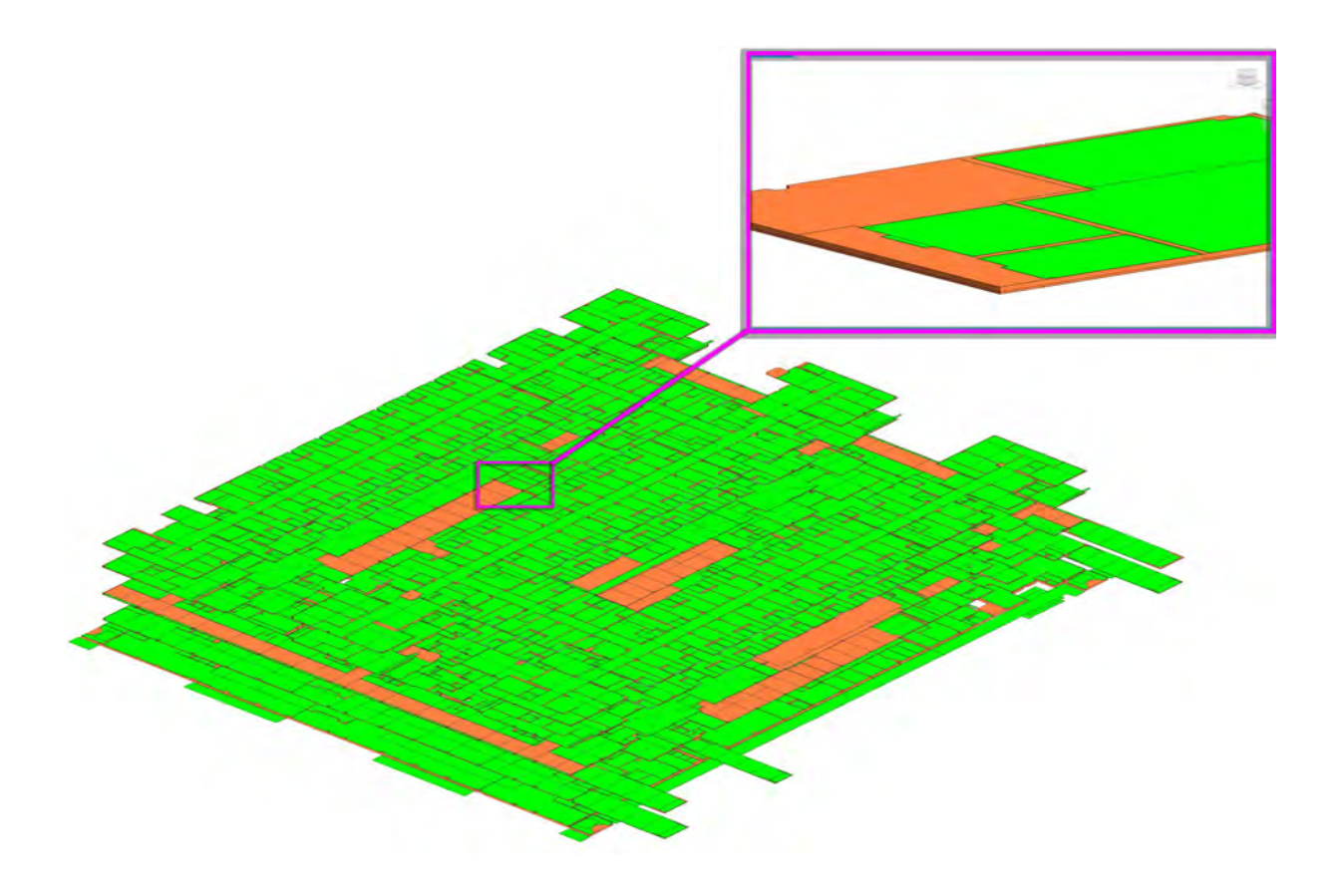

Avendo a questo punto identificato i soli massetti da studiare, ovvero quelli con la codifica "FL - 01 – Horizontal Stratigraphy" si è andati a elencare ogni tipo di massetto appartenete a questa categoria di elementi.

Con queste informazioni si è poi andati ad aggiungere al modello il nuovo livello "WBS 8 Types" creato dai sottoscritti per esplicitare ogni diversa tipologia di massetto, attraverso la creazione di un nuovo parametro condiviso e di progetto, chiamato appunto "WBS\_L.8-Types" e compilando ogni tipo di massetto con il rispettivo codice da noi ideato "Txx", all'interno di una schedule creata ad hoc.

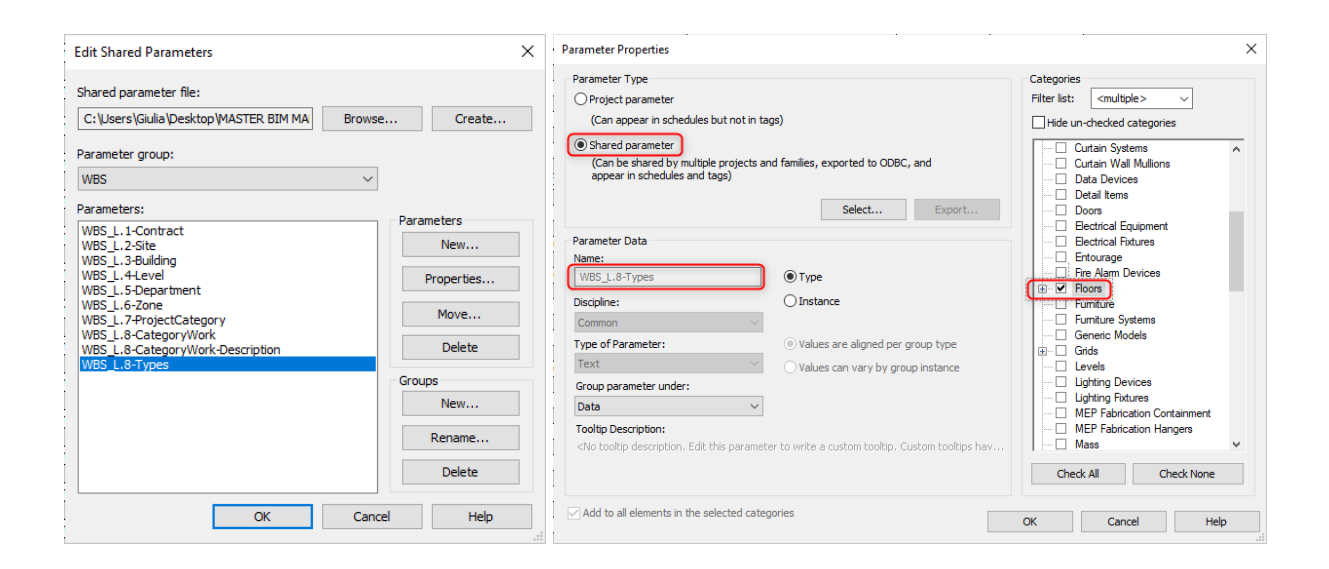

Un'ulteriore schedule ha permesso poi di individuare ogni singolo materiale componente la stratigrafia di ogni tipo di massetto.

La stessa operazione adottata per la codifica WBS 8 sarebbe stata eseguita per l'aggiunta del codice CBE da assegnare ad ogni materiale contenuto nei massetti. Si è però riscontrato che questa informazione viene persa nell'esportazione in IFC. Per chiarire il concetto si nota che nessun parametro di progetto assegnato alla categoria Materiale viene trascritto in fase di esportazione. Allo stesso modo il formato aperto IFC non è in grado attualmente di esportare alcun tipo di informazione contenuta nel pannello Browser delle caratteristiche dei materiali, che non siano le informazioni relative al nome, alle quantità degli stessi o alle informazioni contenute all'interno delle schede "Physical" e "Thermal".

Si evince da questo che se il codice CBE fosse stato inserito all'interno di uno degli altri campi con informazioni generiche sul materiale, oppure inserito come parametro di progetto/condiviso, non sarebbe stato recuperabile all'interno del software STR CPM Vision.

La scelta è quindi ripiegata sull'assegnazione del codice CBE all'interno del "Nome" stesso del materiale, permettendoci comunque di operare con dei filtri una volta all'interno di STR.

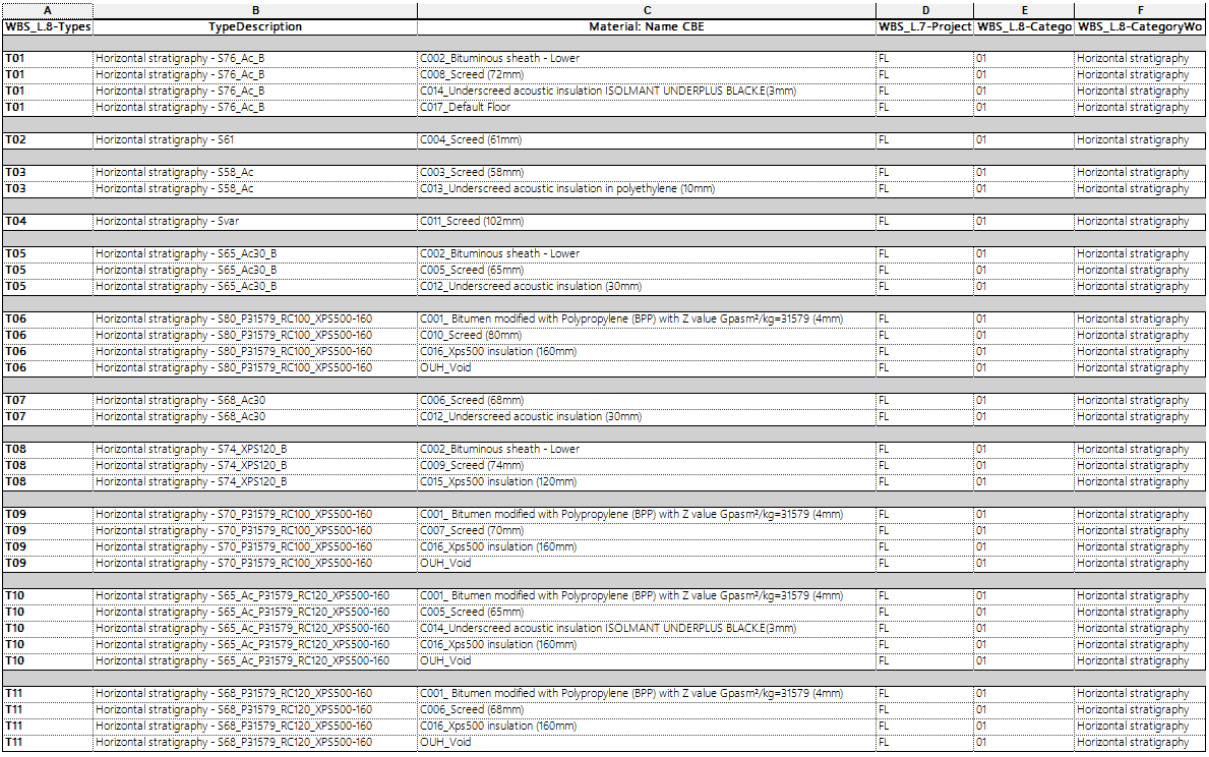

Come ultima operazione prima di abbandonare il 3D e iniziare a lavorare sul 5D in STR CPM Vision, il modello è stato esportato da Revit nel formato aperto non proprietario IFC.

Per far ciò è stata creato un nuovo Setup MAIN\_DG\_RevitPsetMapping\_K01 che esportasse nel formato standard IFC 2x3 Coordination View 2.0, e che includesse i Property Set esportati da Revit, nonché la stratigrafia dei materiali componenti i singoli elementi – floors nel caso specifico – mettendo la spunta rispettivamente a "Export Revit Property sets" e "Export parts as building elements", all'interno delle opzioni di esportazione.

## 3.5. 4D e 5D PARAMETRICO

#### 3.5.1. Preventivo Parametrico con CPM Teamsystem

In questo capitolo sarà trattato il corpo principale della nostra trattazione di tesi, ossia tutto ciò che riguarda la dimensione 5D parametrica, che porterà quindi all'ottenimento di un preventivo parametrico in grado di fornire dati circa prezzi, costi e ricavi relativi agli elementi massetti per il cluster DP04W, aggiornabili all'aggiornamento del modello e delle informazioni di costo/ricavo, richieste di acquisto materiali, emissioni di pagamento, etc., sia connessi agli oggetti 3D sia indipendenti. Si otterrà inoltre un preventivo in grado di associare a tutte queste informazioni quelle relative a durate, inizio/fine attività e risorse, provenienti da un programma lavori realizzato dall'impresa CMB Carpi con il software Synchro Bentley.

### 3.5.1.1. Creazione Listino

Nel capitolo precedente è stato illustrato come ultimo step della dimensione 3D, quello di esportazione del modello Revit nel formato IFC 2x3 - Coordination View 2.0.

Una volta all'interno del software CPM TeamSystem, creato il nuovo progetto per la commessa dell'ospedale e importato il modello IFC al suo interno, la prima operazione eseguita è stata quella di creare un listino ad hoc "MPODE\_L" degli articoli relativi a tutti i materiali identificati all'interno dei massetti, così come estratti nell'analisi di dettaglio in Revit. Per far ciò è stato aggiunto un nuovo listino attraverso la sezione "Listini e prezziari". Si ripete per chiarezza che questa operazione si è resa necessaria non esistendo in Danimarca un elenco prezzi unitario nazionale a cui riferirsi e di conseguenza all'interno del software 5D in questione non è stato possibile sfruttare nessuno dei numerosi listini italiani già inclusi.

Per ogni materiale è stato creato un articolo "padre" con la stessa codifica CBE impostata in Revit, con l'unica differenza dell'aggiunta di un "." che separasse il prefisso "C" dai tre digit numerici successi, in quanto struttura necessaria alla creazione del listino stesso in CPM. A titolo di esempio, per il materiale "Screed 58mm" con codice CBE "C003" è stato quindi inserito un articolo con codice "C.003" e descrizione "Screed 58mm".

78

A questo articolo "padre" è stato assegnato il prezzo unitario come calcolato in fase precedente, comprendente sia la fornitura che la posa del materiale.

Per ogni articolo sono poi stati creati due "figli" che distinguessero la fornitura dalla posa, con rispettivi codici e descrizione di articolo "C.003.01 - Screed 58mm\_Fornitura" e "C.003.02 - Screed 58mm Posa", a cui sono stati associati i prezzi specifici così come identificati in precedenza. Entrambi sono stati poi associati all'articolo "padre" C.003 inserendoli all'interno della scheda "Analisi" dello stesso: quantità e prezzi ad essi assegnati andranno a sommarsi costituendo il prezzo univoco dell'articolo padre che li contiene.

La stessa operazione è stata ripetuta per ogni materiale individuato.

Per i soli screed la fornitura è stata nuovamente suddivisa nei materiali che lo costituiscono, ovvero sabbia e cemento, riportando rispettivamente i codici "C.003.01.01" e "C.003.01.02", a loro volta aggiunti nella sezione "Analisi" dell'articolo di partenza "C.003.01".

Si riporta un'immagine esplicativa di seguito – si noti che i prezzi sono stati oscurati in quanto dati sensibili.

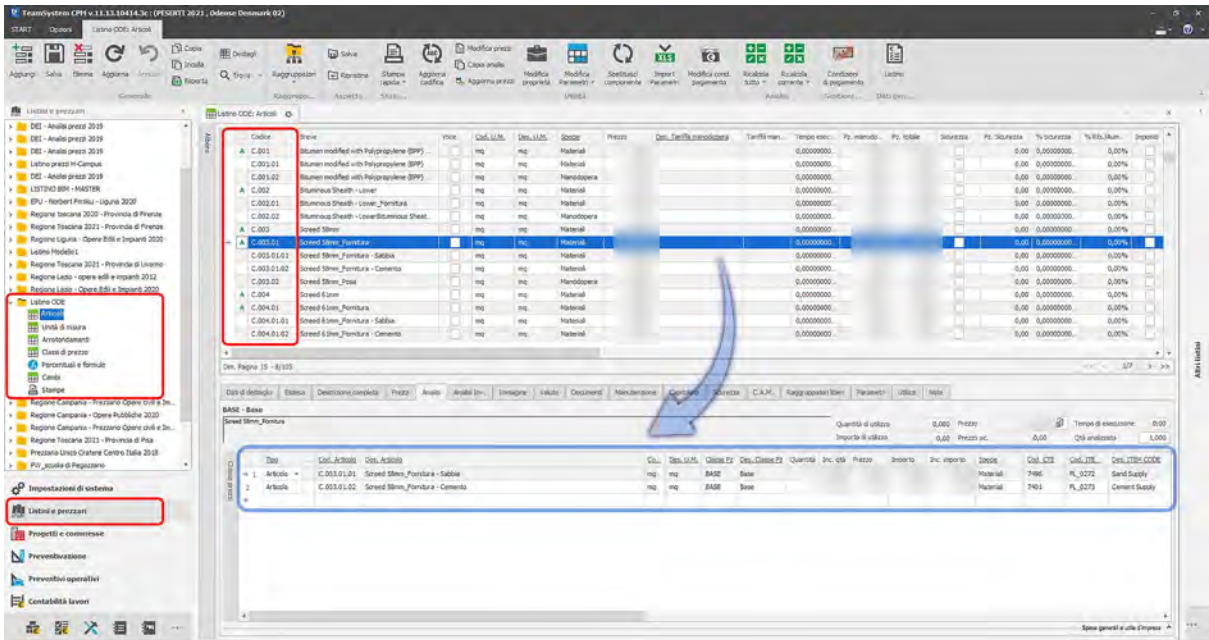

L'assegnazione di articoli all'interno di un articolo "padre" porta alla costituzione di un articolo "Analizzato" riconoscibile dalla comparsa della lettera "A" in colore verde di fianco all'articolo in questione.

Il listino appena realizzato doveva, a questo punto, essere assegnato al progetto di commessa.

Per far ciò al listino stesso è stato assegnato un nuovo Elenco prezzi unitario creato per lo scopo, il quale è stato poi possibile assegnare al progetto dalla sezione "Progetti e commesse – Elenco prezzi"

Nella creazione delle rilevazioni che assegnassero agli oggetti 3D il loro specifico articolo, esplicitata in maggior dettaglio nel paragrafo successivo, però, il software ha creato problemi nel riconoscere e rendere disponibili tutti gli articoli contenuti realmente nel listino di riferimento "MPODE\_L" assegnato a quell'elenco prezzi unitario: venivano difatti letti solo 5 dei 105 articoli.

Si è reso quindi necessario creare un nuovo progetto assegnando già dal principio il listino di riferimento dai sottoscritti creato, per evitare questo problema.

# 3.5.1.2. Creazione Rilevazioni

Per la creazione del budget, una volta creato il Listino e assegnato al progetto di commessa, attraverso la sezione "Preventivazione" si è andati a creare le diverse "Rilevazioni" ovvero le misurazioni che andranno a far parte del preventivo di budget.

Dal BIMViewer interno alla sezione "Preventivazione" si procede andando a creare dei filtri che vadano ad individuare il nome del materiale, attraverso il codice CBE da noi impostato.

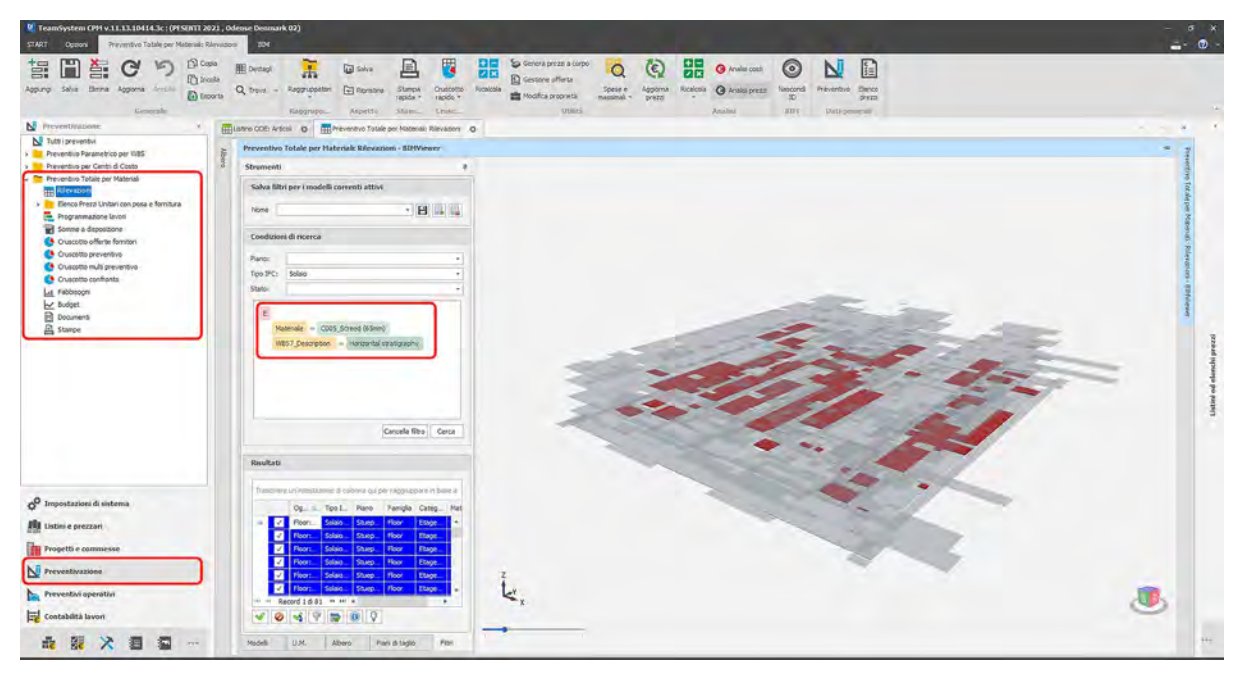

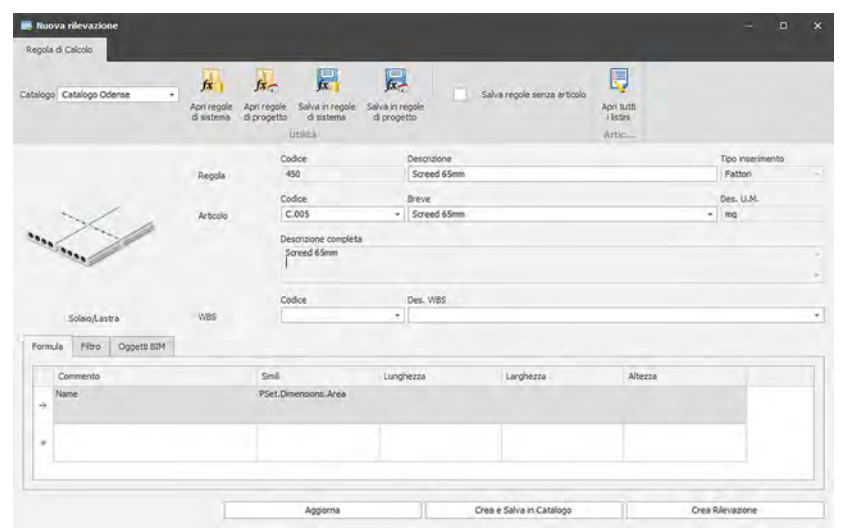

Il filtro individuerà tutti e i soli solai che hanno all'interno della propria stratigrafia il codice Cxxx e il codice WBS 7 "Horizontal Stratigraphy". Si è però notato, da un'analisi informativa di comparazione con una schedule di controllo creata per l'occasione in Revit, che il numero degli oggetti individuati non era il medesimo fra i due software: in CPM il numero era maggiore. Andando ad indagare più approfonditamente il problema, è stato osservato che alcuni solai possedevano un codice identico, ad eccezione del suffisso ":" seguito da un numero in successione crescente. Sfruttando il pannello delle proprietà dell'oggetto si è riscontrato che questi solai erano caratterizzati dalla stessa "Area", in termini di mq, e dallo stesso "Tag". Il Tag è un parametro di istanza all'interno della sezione Proprietà Qualitative sotto il Pset "Identificazione", che in Revit corrisponde al codice ID univoco per ogni oggetto 3D. È stato particolarmente utile nell'individuazione del problema e nella sua risoluzione grazie al collegamento che permetteva tra i due software.

Il visualizzatore BIM integrato all'interno di CPM TeamSystem ha poi permesso di effettuare anche un'analisi geometrica: ne è risultato, quindi, come i solai sopra menzionati fossero porzioni dello stesso solaio che nell'esportazione in IFC, erano stati scorporati in oggetti "IFCSlab" distinti. Questo ha costituito un considerevole problema / ostacolo per la nostra analisi in quanto non poteva essere risolto semplicemente: purtroppo se un solaio è composto da più di un perimetro l'attuale esportazione in IFC porta alla creazione di più solai ognuno avente la stessa area del solaio totale originale, da qui errori considerevoli ma di non facile lettura.

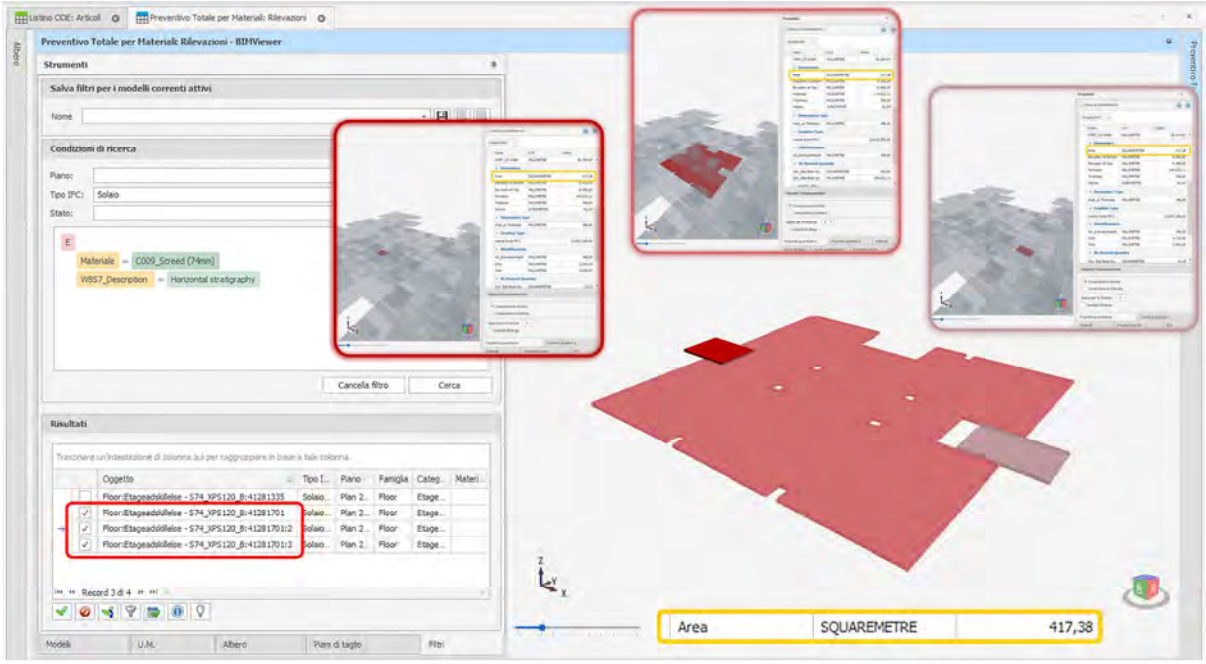

Davanti a noi si sono presentate diverse opzioni:

- 1. Tornare alla fonte e chiedere ai progettisti di rimetter mano alla modellazione facendo singoli solai generati da un solo perimetro chiuso, piuttosto che multipli.
- 2. Agire all'interno del software CPM TeamSystem con dei filtri per escludere i solai ripetuti dai sottoscritti definiti "figli"
- 3. Creare uno script in Dynamo per scomporre i solai generati da perimetri multipli in singoli solai e allo stesso tempo trascrivere ciascun parametro di WBS compilato dai progettisti prima, e da noi rivisto poi, nei nuovi solai.

Chiaramente l'opzione 1 non poteva assolutamente essere presa in considerazione ma sarà importantissimo documentarla all'interno del documento di Lesson Learned affinché questo metodo di modellazione non venga ripetuto nei prossimi progetti.

Si è partiti dall'opzione 2 andando in prima istanza ad escludere i solai ripetuti dalla selezione, in quanto "figli" con identiche quantità che avrebbero aumentato l'area totale per quel materiale, falsandola.

Nonostante gli appena menzionati IFCSlab figli fossero stati eliminati dall'analisi delle quantità, comparando l'area totale per materiale tra CPM e Revit, i valori non erano ancora compatibili: in CPM l'area totale era, adesso, inferiore rispetto a quella in Revit e lo stesso numero di oggetti 3D era inferiore. Spendendo attenzione e tempo, comparando solaio per solaio, si è rilevato che i solai la cui struttura geometrica era stata modificata aggiungendo le pendenze, non erano inclusi all'interno dell'elenco degli oggetti filtrati per quel CBE specifico, nonostante l'oggetto 3d stesso fosse presente nel modello.

Ciò che risultava assente era la proprietà "Materiale" dal PSet "Identificazione" per la quale stavamo effettuando il filtro. Non essendo presente il parametro "materiale" il filtro creato non includeva questi specifici solai.

Si è quindi compreso che i solai modificati nella forma per creare pendenze perdevano la qualità di "Materiale" in fase di esportazione IFC2x3 - Coordination View 2.0.

Effettuando un'esportazione in IFC4 Design Transfer View è stato possibile mantenere e trasferire questa proprietà fra i due software e proseguire, quindi, con la fase di rilevazione delle quantità e con l'assegnazione degli articoli da listino agli oggetti 3D.

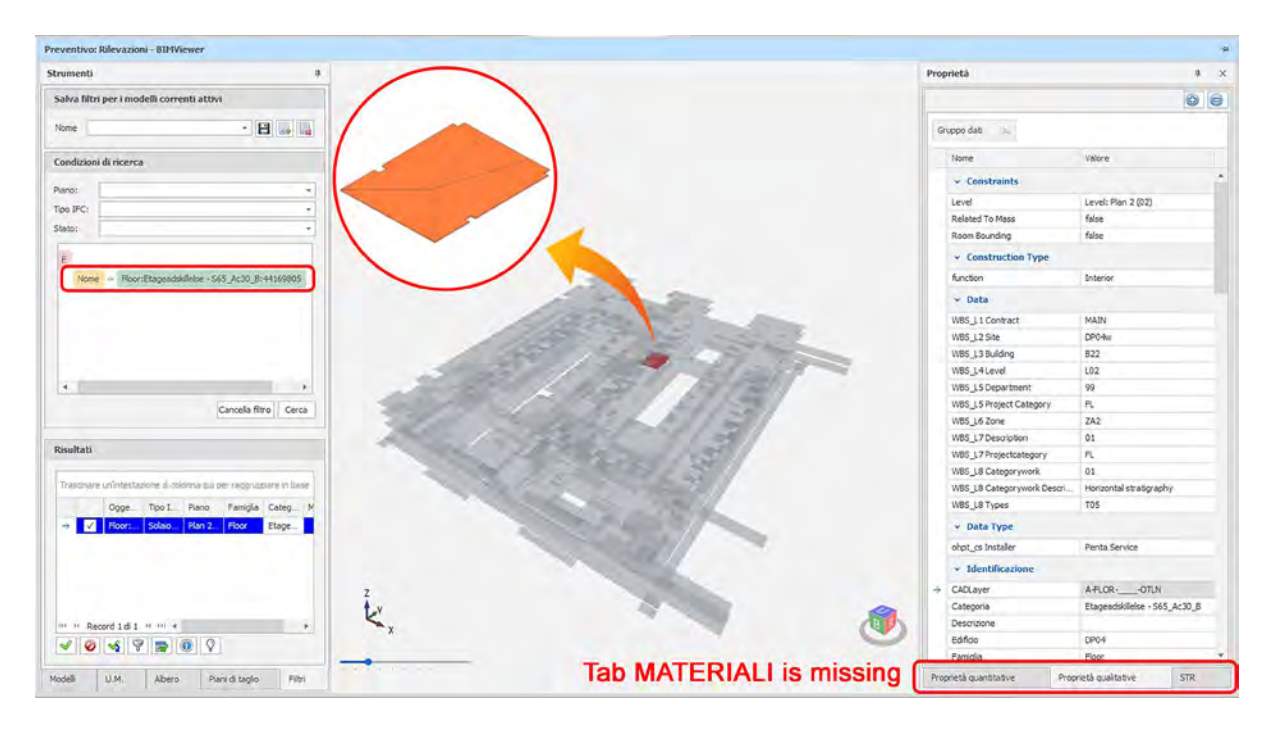

Esportazione in IFC2x3 - Coordination View 2.0.

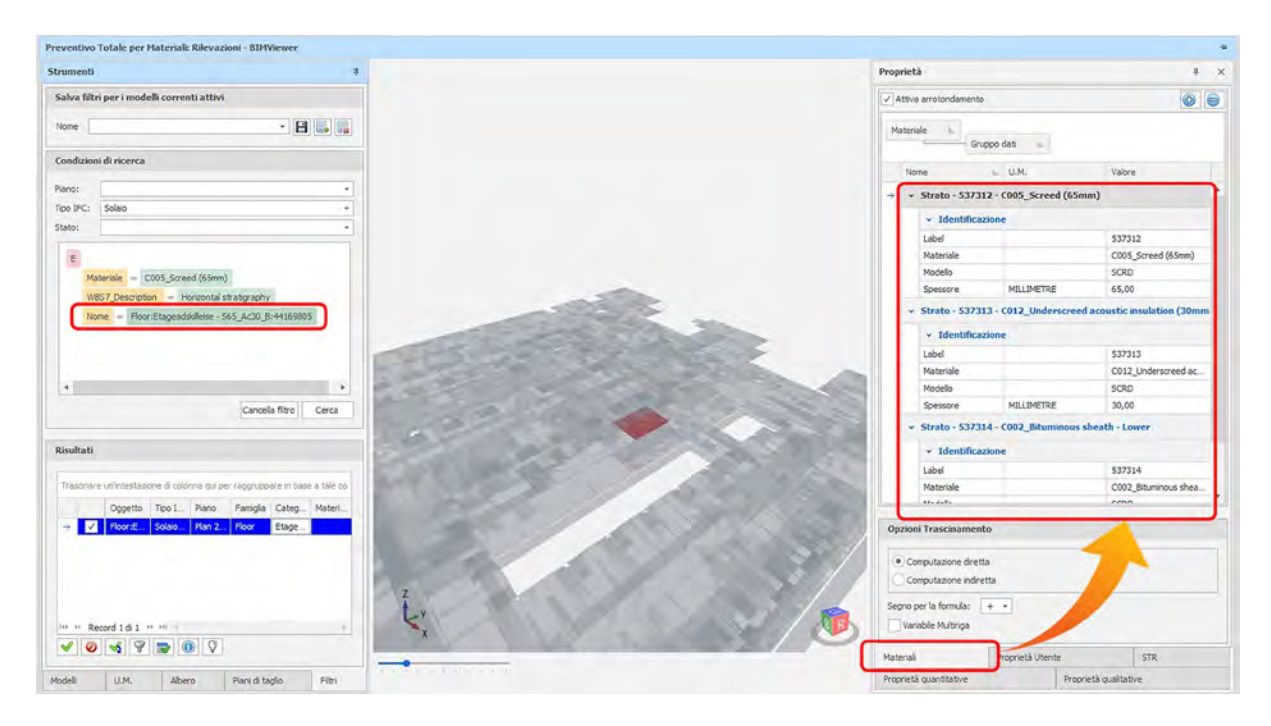

Esportazione in IFC4 - Design Transfer View.

### 3.5.1.3. Creazione Preventivo Parametrico

Dopo aver creato, per ogni tipo di materiale "Cxxx", delle rilevazioni specifiche, associate ai rispettivi elementi 3D, si è proceduto alla generazione di un Preventivo Parametrico. Al controllo delle rilevazioni però si è riscontrato che il filtro applicato ai massetti non veniva riconosciuto come valido dal software, in quanto, in fase di creazione delle rilevazioni, dalla selezione del filtro erano stati sottratti i massetti "figli", inficiandone la validità.

È stato necessario a questo punto cambiare strategia, fare un passo indietro e ricorrere all'opzione 3 fra quelle menzionate sopra, andando a creare uno script ad hoc in Dynamo in grado di suddividere un solaio composto da più perimetri in più solai distinti.

All'interno dello stesso script sono stati creati dei nodi che permettessero anche di trascrivere dal precedente solaio ai nuovi solai, le informazioni di WBS contenute all'interno degli appositi parametri di istanza. Di seguito si riportano alcuni screenshot dello script.

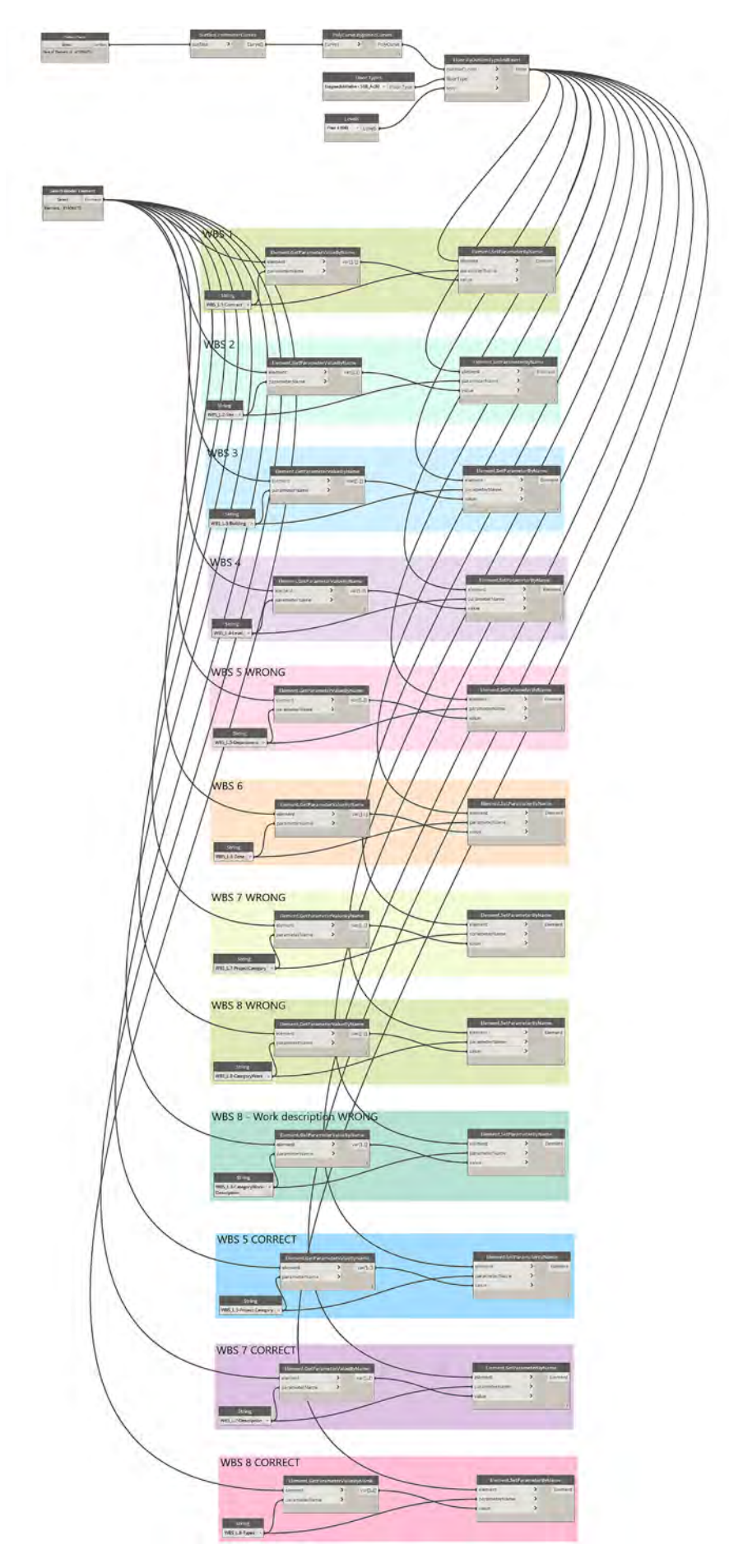

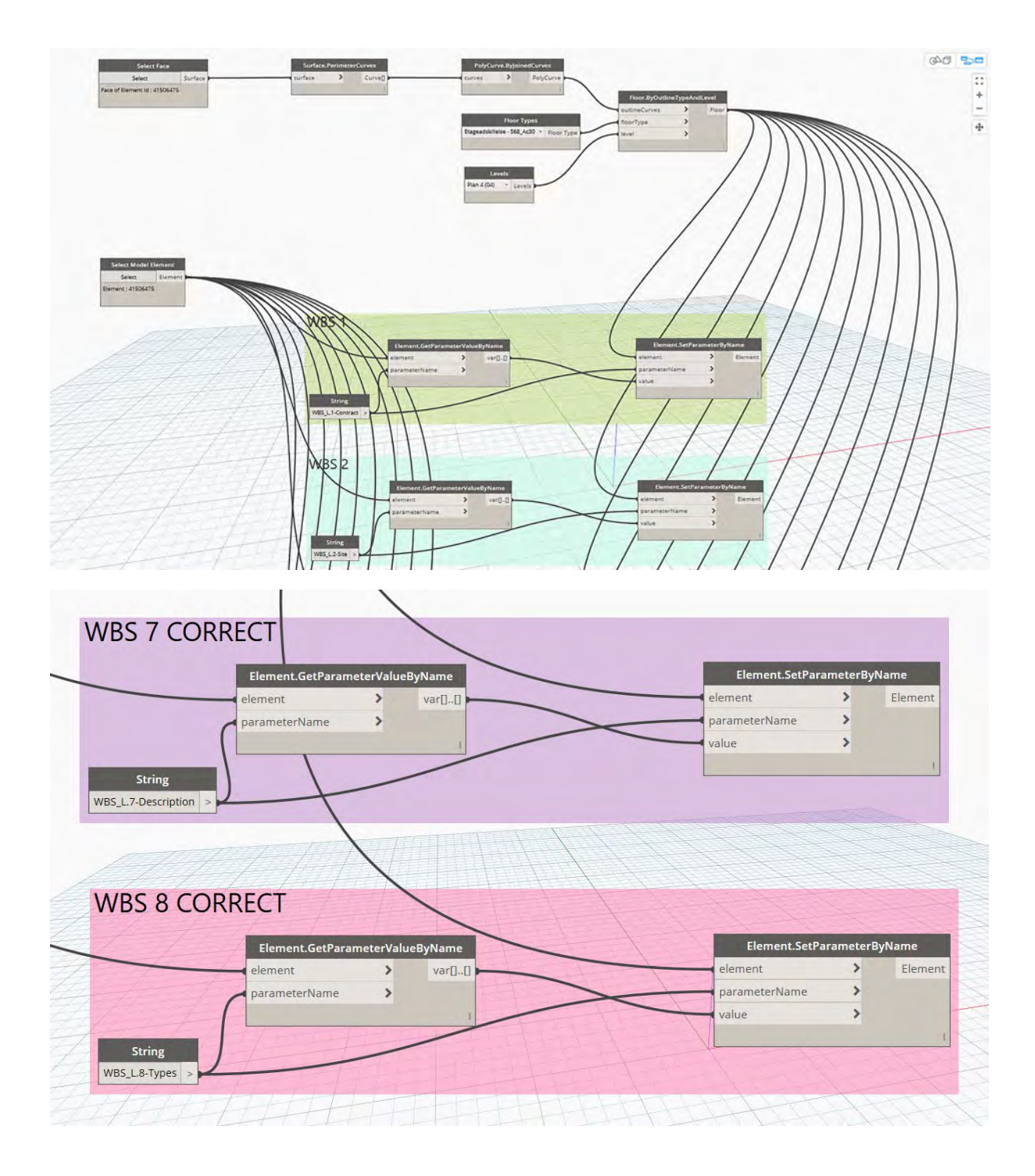

I solai così scomposti sono adesso caratterizzati da un singolo perimetro e dagli stessi parametri appartenenti ai solai "padre" da essi generati.

Si è proceduto quindi ad una nuova esportazione in IFC 4 Design Transfer View e alla sua importazione all'interno di CPM Team System.

Per far ciò durante la fase di importazione si è utilizzata l'opzione "Eredita proprietà utente da modello esistente" e il "eredita valore proprietà computato" cosicché tutte le informazioni generate all'interno del software per il modello precedente venissero trasferite anche al modello revisionato.

Il passo successivo è stato l'aggiornamento del preventivo e, quindi, delle rilevazioni, che non avviene in automatico: per fare in modo che venissero lette le quantità dal modello revisionato piuttosto che da quello originale si è entrati nella sezione "Rilevazioni" sotto "Preventivazione" e poi nel tab "BIM". Tra le funzionalità della Barra multifunzionale è stata selezionato "Aggiorna preventivo" scegliendo il modello originale e il modello revisionato.

Nella finestra aggiuntiva dedicata all'aggiornamento del preventivo, si è effettuato il "Confronta modelli" che ha portato in evidenza tutti gli oggetti BIM rimasti invariati ma soprattutto quelli modificati o cancellati, con la possibilità di visualizzare anche graficamente nel viewer interno al programma gli stessi oggetti BIM modificati comparati al modello originale.

Nell'immagine seguente si nota come, nel dettaglio del modello posto inferiormente, sei nuovi massetti/solai siano stati aggiunti – in rosso – dopo aver applicato in Revit lo script di Dynamo, il quale ha separato gli stessi in elementi indipendenti e non provenienti più da un unico solaio.

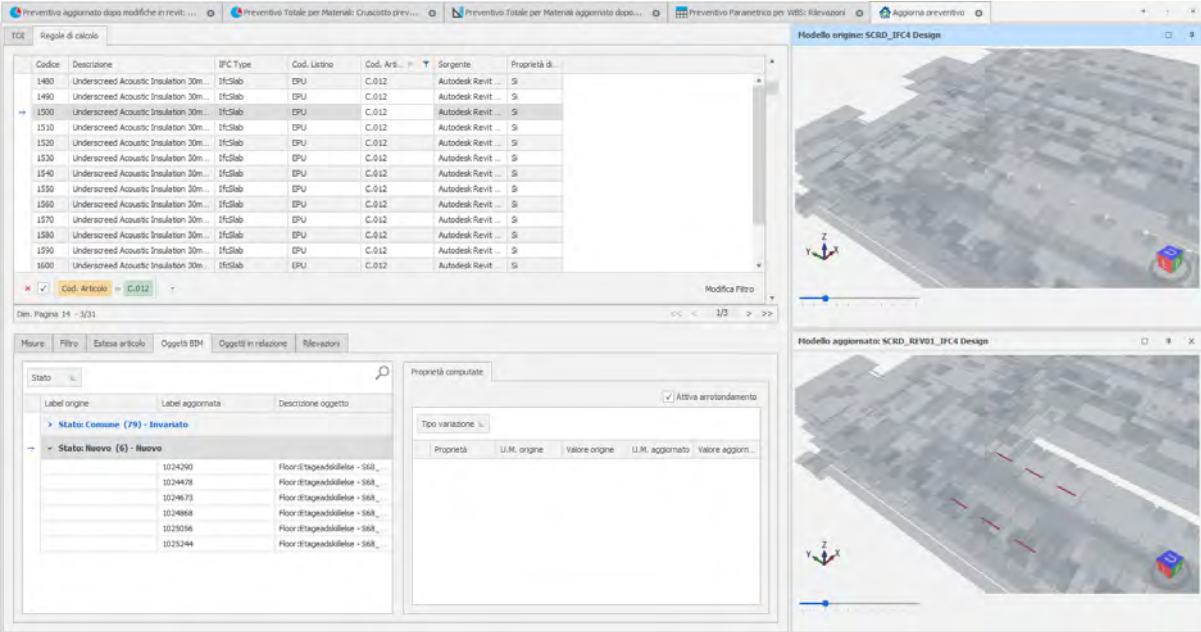

Una volta esaminato il confronto si è proceduto con l'opzione "Crea preventivo aggiornato". Al termine del processo si è constatato che le rilevazioni fino a quel momento create sono state aggiornate nelle quantità, mentre prezzi ed altre descrizioni sono rimasti propriamente invariati.

Per la creazione del preventivo parametrico, a questo punto, abbiamo dovuto considerare come volevamo che la sua scomposizione venisse organizzata: considerando che il preventivo stesso sarebbe stato impiegato anche per la compilazione del Programma Lavori, si è deciso di creare una mappatura tale da rispecchiare la struttura del cronoprogramma ricevuto dall'impresa CMB Carpi, quindi per WBS, come generalmente viene organizzata per la maggior parte delle commesse.

Le informazioni relative alle codifiche di WBS erano già presenti nel modello IFC, e sono state mantenute anche dopo l'aggiornamento dello stesso. Necessitava solo la creazione di "Raggruppatori" che andassero a leggere le codifiche contenute nelle proprietà IFC di ogni oggetto 3D e le riportassero in un parametro parallelo creato all'interno del programma.

Attraverso l'"Albero" del progetto in CPM, nella sezione "Gruppi", si sono creati tanti raggruppatori quanti livelli di WBS caratterizzavano il progetto, poi assegnati al preventivo trascinandoli nella parte superiore della finestra, sotto "Raggruppatori assegnati".

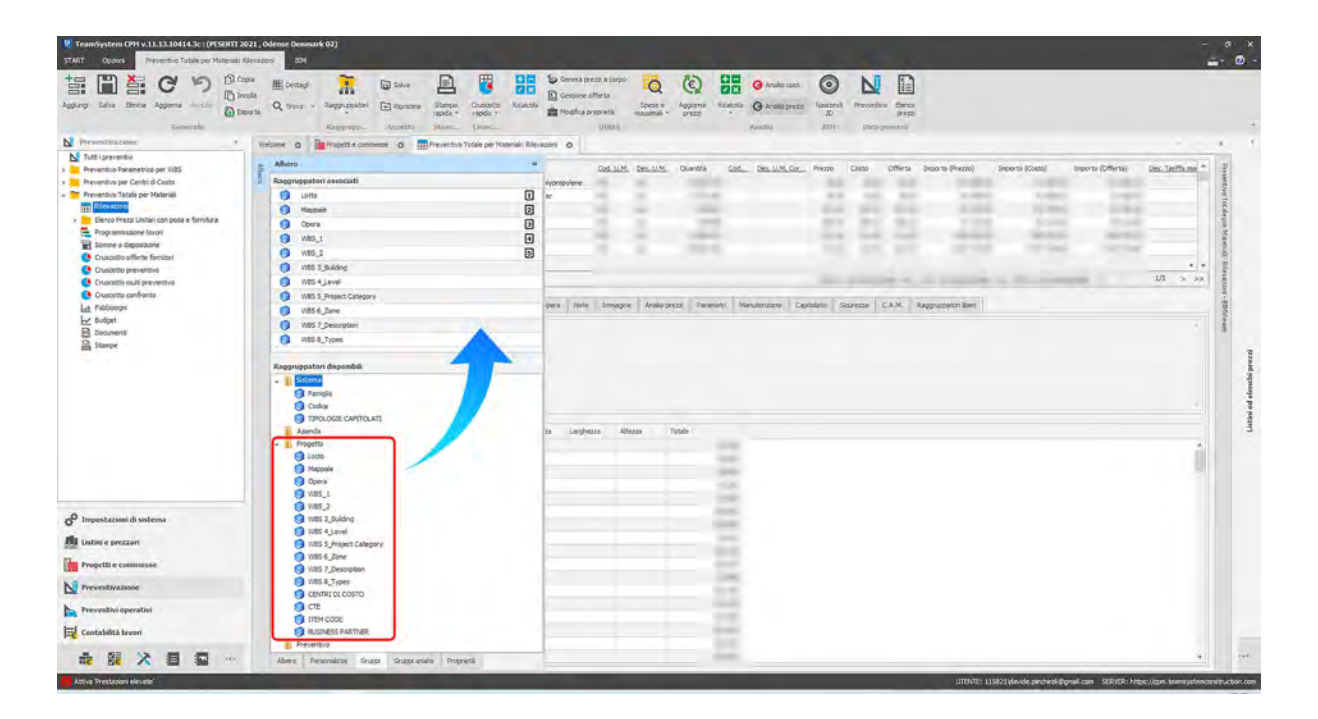

Va specificato che se il modello non avesse contenuto queste informazioni all'interno dei propri oggetti 3D o se le proprietà IFC non avessero mantenuto queste codifiche nell'esportazione, sarebbe comunque stato possibile assegnare agli oggetti 3D le codifiche WBS attraverso la creazione di Proprietà Utente, dalla sezione "Modelli IFC" sotto "Progetti e commesse" tramite la proprietà "Gestione proprietà utente": grazie alla stessa interfaccia impiegata per la creazione delle rilevazioni, sfruttando le potenzialità dei filtri, è possibile selezionare specifici oggetti 3D e creare gruppi di proprietà associando massivamente i valori a tutti gli oggetti selezionati.

Terminata la fase di creazione dei raggruppatori si è tornati nella sezione Preventivazione – Rilevazioni – BIM per la creazione del Preventivo parametrico. Una volta selezionati il Catalogo da noi creato e le regole di calcolo di progetto, è stata impostata la Mappatura delle proprietà IFC andando a scegliere ogni livello WBS dai parametri del modello e assegnando il corrispettivo raggruppatore appena creato.

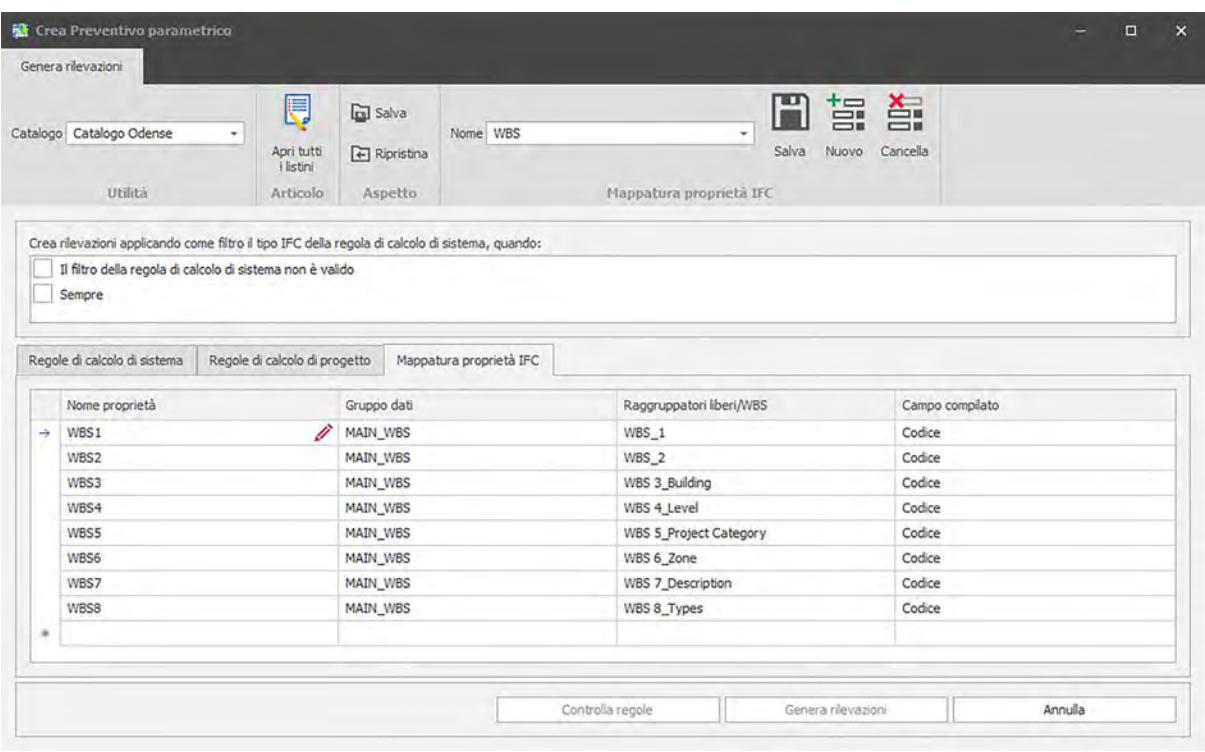

Alla selezione di "Genera rilevazioni" all'interno della sezione "Rilevazioni", sono state create tutte le rilevazioni conseguenti alla scelta di organizzare il preventivo parametrico per WBS, quindi sono state divise per tipo, elemento costruttivo, zona, disciplina, livello etc., rispecchiando la struttura del programma lavori, ad eccezione dell'ultimo livello di WBS, il livello 8, da noi creato e quindi assente dalla WBS dell'impresa di costruzione.

Da qui, costruito il preventivo parametrico, è stato possibile assegnare i costi ad ogni rilevazione andando semplicemente a sfruttare una funzionalità del software CPM, "Modifica prezzi", interna alla categoria "Elenco Prezzi" di ogni preventivo. Quest'ultima consente di copiare e trascrivere nella colonna "Costi" (COSTO) gli stessi valori contenuti all'interno della colonna "Prezzi" (BASE).

Per questa commessa, si chiarisce, non disponendo di un prezziario da cui ricavare i prezzi, gli stessi sono stati calcolati a partire dai costi posti a base di gara, da qui la corrispondenza fra i due.

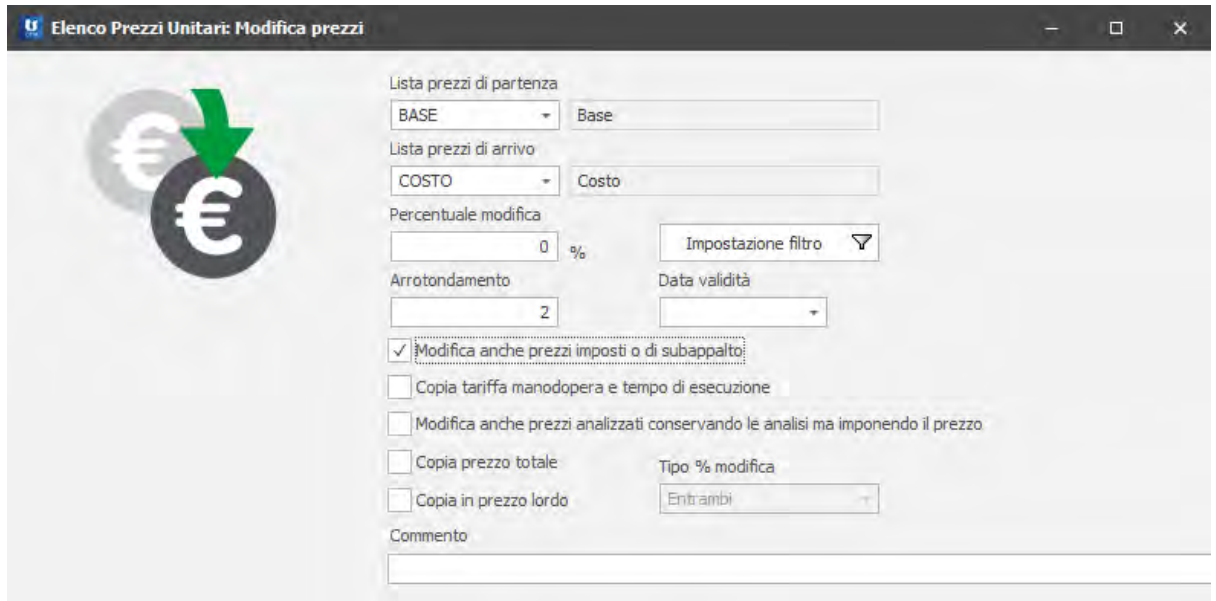

La compilazione dei ricavi, invece, è stata eseguita a partire da ogni rilevazione "padre", sfruttando le potenzialità dei filtri scegliendo in successione ogni materiale e assegnando il valore al mq per ognuno di essi all'interno della colonna "Offerte". In questo modo anche il ricavo, e non solamente il costo, è stato collegato agli oggetti 3D del modello e di conseguenza alla quantità delle loro aree, con la caratteristica che seguirà l'avanzamento del cantiere.

Indipendente dagli oggetti 3D al contrario, come anticipato nel capitolo "Codifiche WBS e CBS", l'attività "06 Screed Completion" è stata aggiunta manualmente andando a creare nuove rilevazioni, includendo lavorazioni minori di completamento dell'attività "01 Horizontal Stratigraphy", per le quali non è definita l'entità di area in questione.

Grazie all'organizzazione dell'albero di CPM, personalizzato affinché seguisse la struttura di WBS per Building, Level and Zone, le nuove rilevazioni, se create a partire da una specifica cartella, conterranno già tutte le informazioni attinenti ai raggruppatori di WBS, velocizzando notevolmente il lavoro.

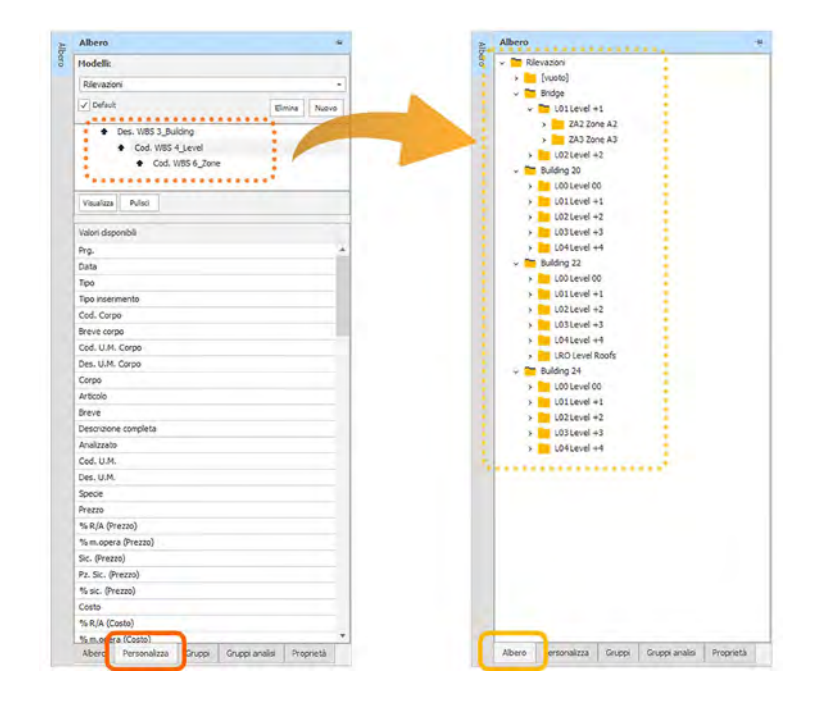

Per queste rilevazioni è stata compilata unicamente la colonna "Offerte", lasciando a "Zero (DKK 0,00)" la colonna "Costi" e "Prezzi" ed è stata modificata la codifica relativa alla WBS solo per il campo WBS 7\_Description, il quale riporterà "06 Screed Completion" piuttosto che "01 Horizontal Stratigraphy".

Una caratteristica di questa commessa, come menzionato all'inizio della trattazione, è quella di organizzare costi e ricavi mediante strutture non completamente identiche, nello specifico i costi seguono una logica più vicina al cantiere, assegnando centri di costo, mentre i ricavi seguono la struttura della WBS.

Si sono quindi voluti sfruttare in CPM gli articoli "analizzati" tramite l'assegnazione dei sotto articoli nella scheda "Analisi", come affrontato nei paragrafi precedenti. Per fare ciò è stato necessario tornare alla scheda di Elenco Prezzi Unitari creata per il preventivo parametrico e agire sugli articoli già creati. La scomposizione dell'articolo di materiale generico, in fornitura e posa e nei diversi materiali componenti la fornitura stessa, ha consentito di mantenere le logiche interne all'impresa per la gestione dei costi, in quanto rimanere al livello più alto delle rilevazioni, ossia a livello di articolo padre, sarebbe risultato in una gestione dei costi molto più complessa da portare avanti, potendo sfruttare solo la scomposizione per WBS.

Agli articoli "analizzati" è stato possibile assegnare nuovi parametri interni al programma dalla creazione di ulteriori raggruppatori (Centro di costo, CTE, Codice Item), e dall'inserimento delle codifiche per ogni rilevazione, nonché le descrizioni per ogni subappaltatore/business partner. La possibilità di sfruttare i filtri ha notevolmente semplificato la compilazione dei parametri.

I nuovi codici compilati sono fondamentali all'ufficio di Cost Control per organizzare il preventivo ad hoc secondo la metodologia di gestione costi dell'impresa CMB.

Si è scelto di assegnare i codici manualmente piuttosto che sfruttare la funzionalità "Gestione proprietà utente" che avrebbe collegato massivamente i nuovi codici agli oggetti 3D, in quanto le informazioni da inserire non sono strettamente legate alle proprietà del modello ma piuttosto alle diverse voci di listino, separando fornitura da posa, ed un inserimento massivo delle informazioni non sarebbe stato possibile solo a partire dalle proprietà IFC degli oggetti; sfruttare le rilevazioni già scomposte fra fornitura e posa del materiale è risultato, ai sottoscritti, molto più appropriato.

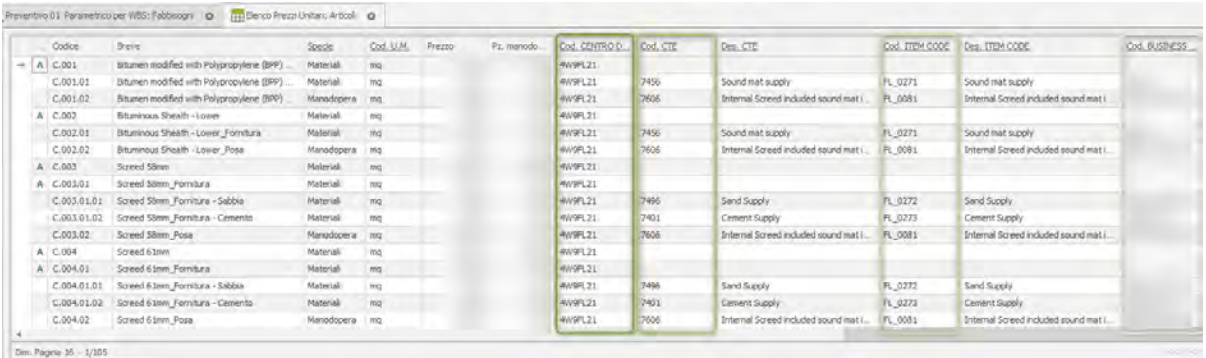

Con le nuove informazioni si è costruito poi un cruscotto riassuntivo, dalla sezione "Fabbisogni" che si avvicinasse ad uno dei modelli organizzativi ricevuto dall'impresa.

Il cruscotto, in CPM Team System, può essere associato concettualmente alla tabella Pivot caratteristica di Microsoft Excel, nel quale si scelgono i parametri da confrontare, organizzare e riassumere, al fine di analizzare i dati in maniera chiara ed efficace. Un primo esempio di Business Intelligence.

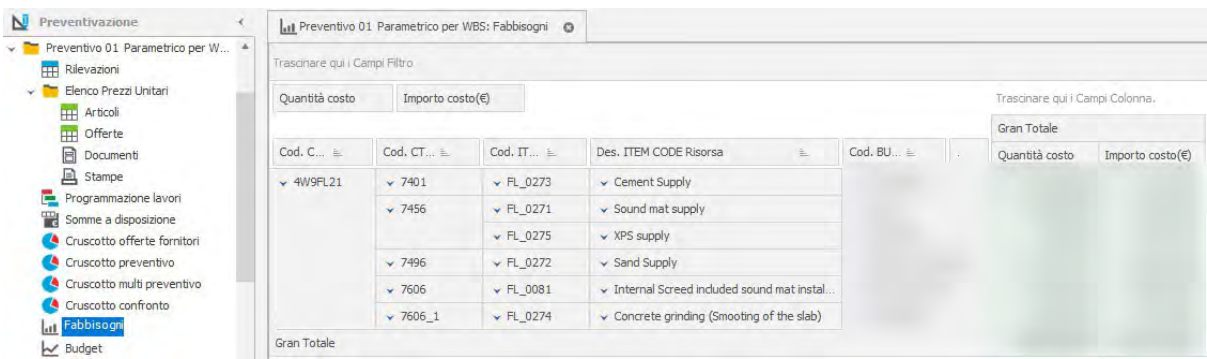

# 3.5.2. Implementazione 4D con CPM TeamSystem

In possesso di tutte le informazioni circa il 5D, il passo successivo non può che essere stato la creazione e l'impostazione del 4D parametrico.

Per la fase in questione, il software CPM riserva una funzione specifica all'interno di ogni preventivo realizzato nella sezione "Preventivazione", chiamata "Programmazione lavori".

Una volta aperta la funzionalità è necessario "Aggiungere" un nuovo programma lavori per creare lo stesso. I sottoscritti, avendo già realizzato i preventivi di partenza, hanno optato per l'opzione "Nuovo Programma Lavori da Preventivo", ma si tratta solo di una delle opzioni di creazione a disposizione del software.

Sono state aggiunte le specifiche del progetto e del cronoprogramma stesso, quali codice e descrizione, data di inizio e fine, tipo di programmazione (risorse fisse, lavoro fisso o durata fissa), nonché i campi per la costruzione delle attività, ovvero la struttura secondo la quale si desidera che le attività del programma lavori vengano distribuite.

Come specificato nei capitoli precedenti, la commessa per questo ospedale ha canonicamente seguito una struttura di cronoprogramma per WBS, fermandosi in questo caso al livello 7; si è deciso di mantenere lo stesso approccio perché ritenuto anche dai sottoscritti il più idoneo.

Sono stati, quindi, scelti i raggruppatori WBS 3 (Building), WBS 4 (Level), WBS 6 (Zone) e WBS 7 (Description), ossia i soli che avrebbero generato una nuova attività. Si tiene a chiarire che, nel caso in cui non si faccia uno studio mirato e di dettaglio come quello che ci vede coinvolti, ovviamente l'intera struttura della WBS sarebbe necessaria per la creazione del programma lavori, data l'immensa complessità delle lavorazioni.

Si è deciso di non includere il livello WBS 8 Types, in quanto non esisteva nessuna specifica temporale che arrivasse a tale dettaglio, avendo i sottoscritti introdotto questo livello, quindi assente per l'impresa CMB Carpi.

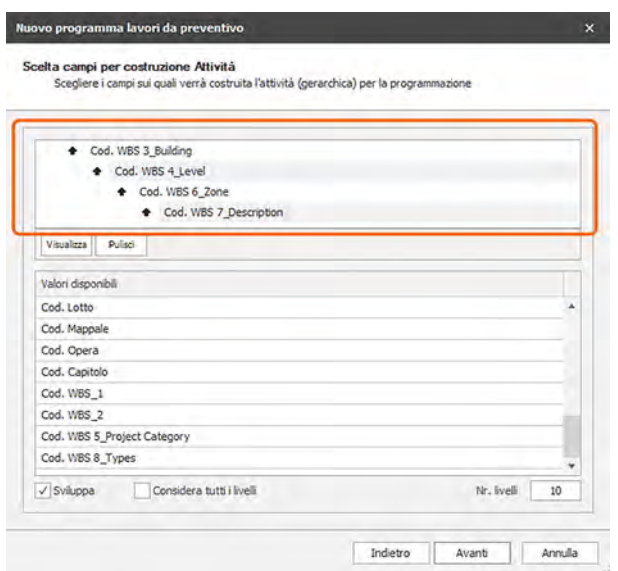

Ogni preventivo avrà a disposizione tutti i programma lavori realizzati per quel progetto specifico, e, allo stesso modo, uno stesso programma lavori potrà essere adottato da più preventivi distinti.

Passaggio fondamentale per la visualizzazione del modello 3D coordinato alle attività è la creazione di uno "Scenario" di comportamenti che gli oggetti 3D assumeranno all'avanzamento temporale del cantiere. In assenza di uno "scenario" assegnato al programma lavori, gli oggetti 3D collegati alle rilevazioni, a loro volta collegate alle diverse attività, non potranno essere modificati né selezionati per una loro visualizzazione nel Viewer interno al Programma Lavori.

Tramite l'utilità "Gantt" interna alla sezione "Programmazione lavori" è stato realizzato il vero e proprio programma lavori, che seguirà le specifiche inserite nella prima fase di creazione dello stesso: si è ottenuto un elenco di attività organizzate per WBS (semplificato dall'adozione di soli 4 raggruppatori), il grafico con le durate delle attività e i rispettivi legami tra essi, una volta impostati, e il grafico di distribuzione di costi e ricavi per la durata della commessa, o dell'elemento costruttivo nel caso specifico.

A questo punto, prima di iniziare con l'inserimento delle durate attività per attività, si è andati a modificare il calendario dei Giorni Lavorativi, aggiungendo le feste nazionali ed altri eventuali giorni non lavorativi da considerare.

Dall'impresa di costruzione è stato ricevuto un programma lavori esportato in Excel a partire dal software Bentley Synchro, con le sole attività riguardanti i massetti per i Building 20, 22 e 24, oggetto della nostra trattazione. Chiaramente con questo tipo di esportazione sono andati

94

persi i legami parametrici con gli oggetti 3D potenzialmente creati all'interno di Synchro, nonché i legami/vincoli fra le diverse attività (Predecessori/Successori).

Non avendo avuto la possibilità di ottenere il file originale in Synchro, il quale avrebbe potuto essere importato semplicemente all'interno di STR Vision CPM attraverso un plug-in, l'unica alternativa per velocizzare l'assegnazione delle durate alle varie attività sarebbe stata effettuare un'importazione dal file di Excel.

Si è, però, deciso di procedere con la compilazione manuale in quanto le codifiche WBS originali impiegate dall'impresa sono state in alcuni casi riviste, non esistendo più una corrispondenza perfetta fra le due, necessaria affinché l'import avvenga correttamente.

Certamente ciò è stato possibile dato il numero limitato di attività riguardanti i soli massetti, altrimenti questa strada sarebbe stata sicuramente scartata.

Per le attività distribuite su più di un mese è stato possibile assegnare una distribuzione in percentuale specifica per costi e ricavi, indipendenti fra loro, per aggiungere un maggior grado di dettaglio piuttosto che mantenere la distribuzione automatica assegnata dal software.

Per chiarire meglio il concetto si riporta di seguito un estratto dal programma che mostra un'attività specifica di realizzazione di un massetto per un edificio, un livello ed una zona specifici, la quale non ha però una distribuzione di costi e ricavi uniforme a cavallo dei due mesi che la interessano: verrà quindi specificata la percentuale, prima per costi e poi per ricavi, da assegnare al primo periodo/mese, e in successione al secondo periodo/mese, in questo caso rispettivamente 33% e 67%.

La curva rappresentata nel grafico interno al software riceverà l'input appena inserito e mostrerà la distribuzione per costi e ricavi rispecchiando quanto specificato.

95

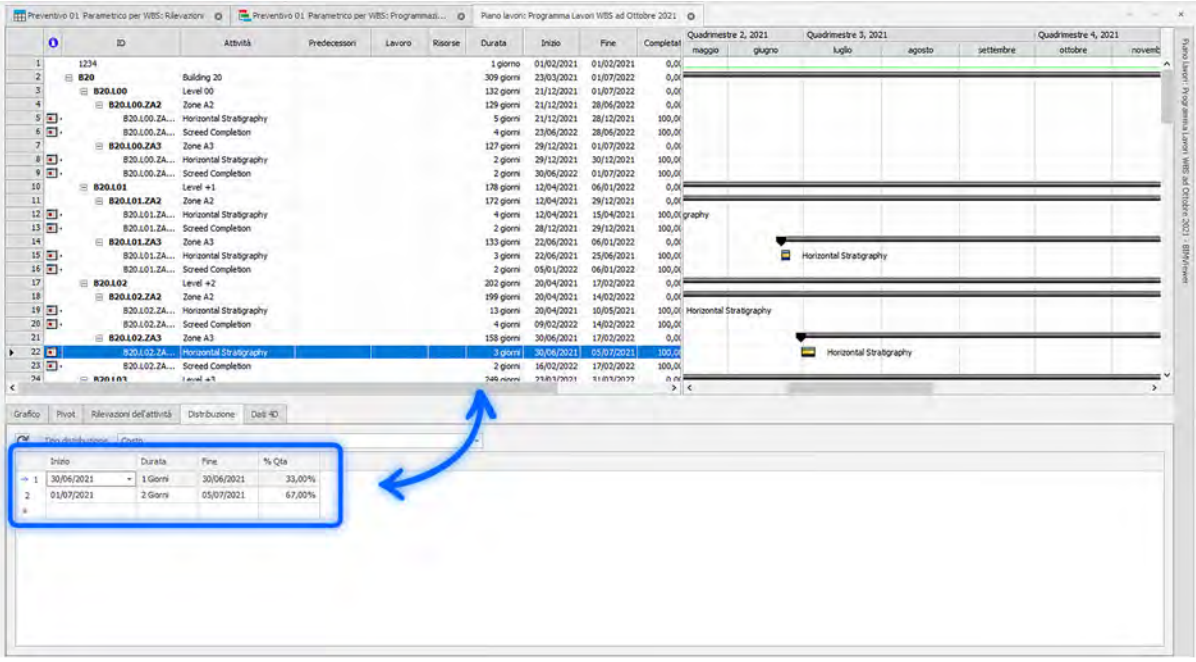

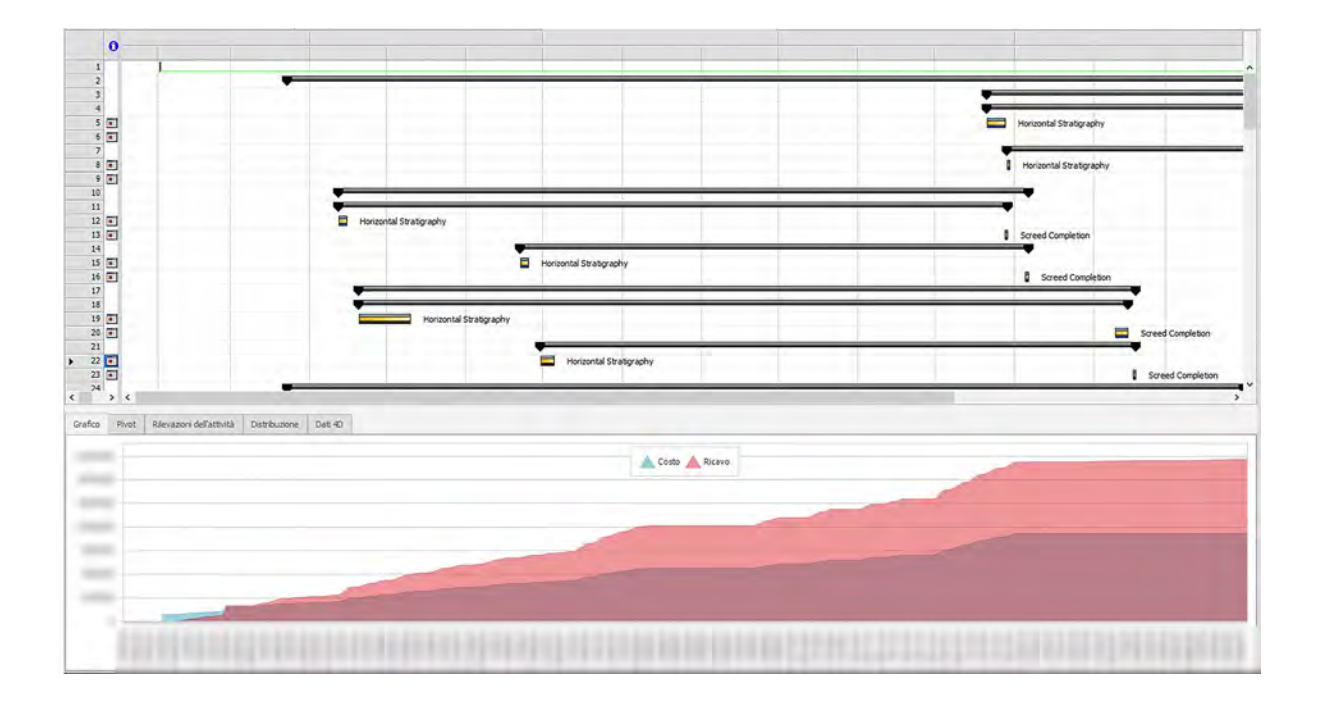

Ogni attività inserita è stata poi collegata tramite legami di inizio-inizio, inizio-fine, fine-inizio e fine-fine al corrispettivo precedente o successore.

Il programma lavori appena completato si costituirà come Baseline di commessa, insieme al preventivo parametrico organizzato per WSB, e su di esso verranno fatte le analisi di Earned Value Method, come approfondito nel capitolo seguente.

# 3.5.3. Controllo di commessa: Earned Value Analysis

In questo capitolo si riprende quanto sintetizzato nella parte più teorica della trattazione, riportando i concetti fondamentali e contestualizzandoli all'interno del progetto di commessa.

È necessario riaprire questo argomento dall' Earned Value Method o Management (EVM), specificando che si tratta del metodo comunemente impiegato per misurare le performance del progetto. Esso monitora 3 dimensioni chiave per ciascun Work Package e Control Account o per attività:

- Il Planned Value (PV)
- L'Earned Value (EV)
- L'Actual Cost (AC)

La prima delle tre, ovvero il Planned Value (PV), che corrisponde al budget autorizzato per il lavoro che deve essere effettuato, ossia quello preventivato, per un'attività o una componente WBS ad una data specifica, è già stato implementato dai sottoscritti all'interno del software CPM TeamSystem.

Questo, infatti, equivale al prezzo riportato all'interno del Listino ed Elenco Prezzi, poi associato come costo ad ogni rilevazione organizzata per WBS all'interno del Preventivo parametrico. Lo stesso è stato impiegato come base per la creazione del programma lavori iniziale e assegnato come Baseline di progetto, sul quale saranno poi svolte le analisi di controllo e gestione di commessa.

Il PV, detto anche BCWS, Budget Cost of Work Scheduled, è, per entrare più nello specifico, rintracciabile all'interno della sezione "Preventivazione" – "Rilevazioni" di STR Vision CPM, in cui si trovano sia il Preventivo Parametrico che il Programma Lavori che insieme definiscono il Planned Value.

Nella sua totalità, il PV è, invece, noto come Budget At Completion (BAC).

Per approfondimenti ulteriori si rimanda al capitolo "Preventivo Parametrico con CPM Team System".

La seconda dimensione, l'Earned Value (EV), misura il valore del lavoro effettivamente svolto in un determinato momento, espresso in termini di budget approvato e assegnato all'attività o al componente WBS (quantità effettivamente costruita, al prezzo di budget).

L'Earned Value per essere misurato deve essere relazionato al Planned Value di baseline, sopra menzionato, e alla fine del progetto non potrà essere maggiore di esso, quindi non potrà superare il budget autorizzato.

Nella trattazione in essere non si è ancora proceduto all' esplicitazione di questo valore, in quanto, fino a questo momento, non si è provveduto al caricamento dei dati necessari all'interno del software. Manca a questo proposito, la percentuale di completamento del progetto (SIL – SAL).

Anche detto BCWP, Budget Cost of Work Performed, l'Earned Value è rappresentato in CPM all'interno della sezione "Contabilità lavori" – "Rilevazioni SIL", andando a combinare la percentuale di lavoro completata per ogni periodo, generalmente mensilmente per una commessa edilizia, con il costo preventivato per quel lavoro all'interno del preventivo parametrico.

Il processo appena descritto sarà oggetto di approfondimento nei capitoli successivi.

Si aggiunge che il termine EV, viene spesso utilizzato per descrivere la percentuale di completamento di un progetto.

L'ultima delle tre dimensioni rappresenta il costo effettivo. L'Actual Cost (AC), difatti, è il totale dei costi effettivamente sostenuti e documentati per realizzare il lavoro effettivamente realizzato per un'attività o un componente WBS, in uno specifico periodo di tempo.

È il costo totale sostenuto per effettuare il lavoro che l'Earned Value EV ha misurato.

L'Actual Cost deve essere calcolato impiegando gli stessi criteri per definire il PV e l'EV, impiegando ad esempio, solo costi diretti o tutti i costi inclusi i costi indiretti.

Per questa commessa, non avendo a disposizione i costi indiretti sostenuti dall'impresa CMB Carpi, sono stati considerati e inseriti all'interno del gestionale CPM solamente i costi diretti.

98

I costi sostenuti, non ancora caricati, al momento, all'interno del software, saranno elencati all'interno di tre categorie: in "Contabilità Subappalti", che racchiude la contabilità passiva e in "Registrazioni e controllo" nelle sezioni "Movimenti e documenti" e "Rapportini", all'interno dei quali vengono inseriti i costi di cantiere.

A differenza dell'Earned Value, l'Actual Cost non ha limiti superiori, ossia ogni singola spesa sostenuta per ottenere l'Earned Value deve essere rilevata al fine di costituire l'AC.

In altri termini, l'Actual Cost, o ACWP, Actual Cost of Work Performed, esprime il consuntivo del lavoro effettivamente svolto.

I tre valori, PV, EV e AC, vengono calcolati alla data di riferimento e sono utilizzati per calcolare e monitorare gli scostamenti (Variance) rispetto alla Baseline approvata.

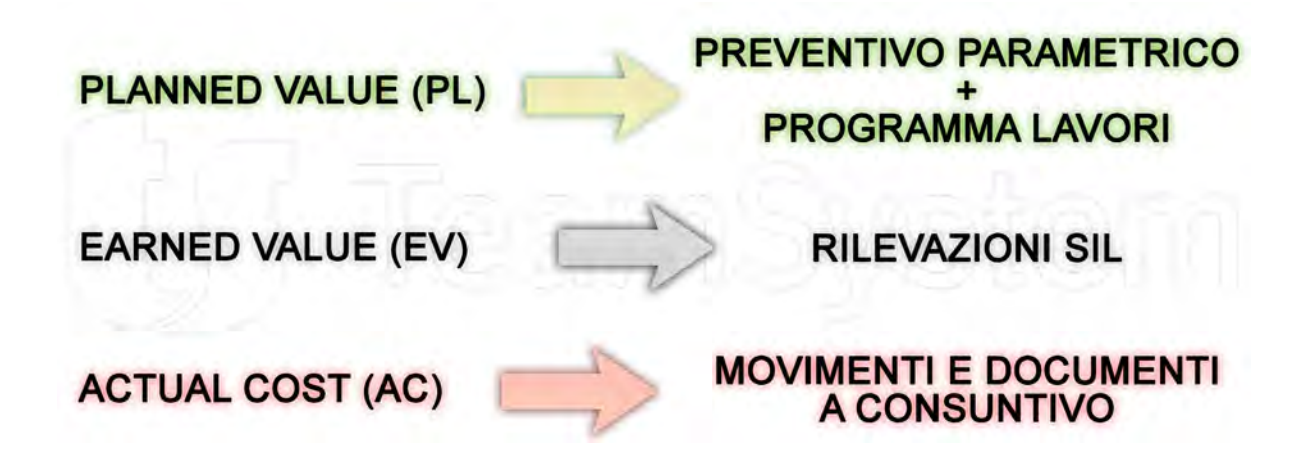

### 3.5.3.1. Earned Value in CPM

Come anticipato nel precedente paragrafo, l'Earned Value, fondamentale per le operazioni di Cost Control, in CPM è analizzato all'interno della funzionalità "Contabilità lavori", all'interno del quale si è andati a creare una contabilità - Contabilità EV – che avesse al suo interno l'elenco prezzi realizzato nelle fasi antecedenti di impostazione prezzi, costi e ricavi di budget.

In questa sezione si creeranno delle rilevazioni che andranno a combinare gli oggetti screed del modello IFC caricato con un costo ricavato da un elenco prezzi specifico, del tutto analogamente a quanto effettuato per l'impostazione del Preventivo Parametrico di budget. La differenza fra le due funzionalità, però, risiede nel fatto che le rilevazioni stesse rispecchieranno lo stato di avanzamento in cantiere degli oggetti stessi, mese per mese, ad una data specifica.

Il costo delle lavorazioni assegnato alle rilevazioni di contabilità estrarrà il valore di costo preventivato in fase di budget e le rilevazioni stesse saranno organizzate per WBS, esattamente a riflettere la struttura impostata per il preventivo parametrico.

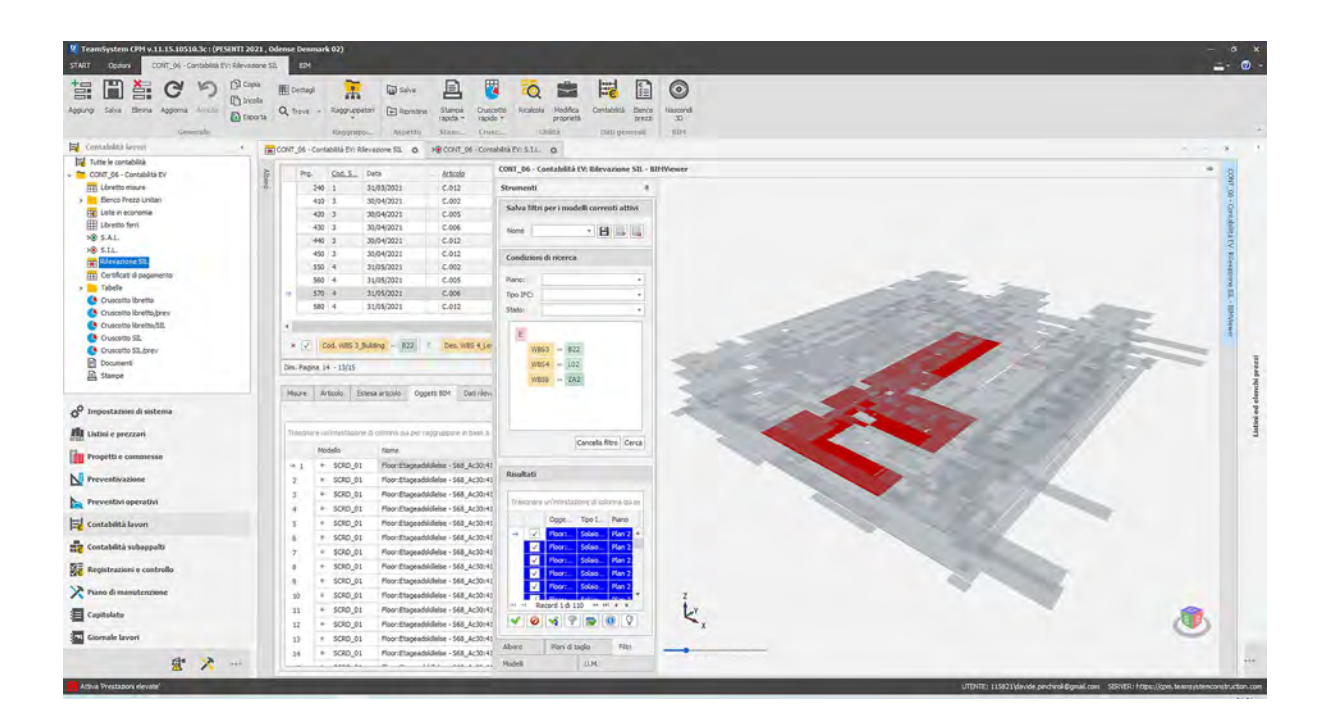

La prima operazione eseguita per l'ottenimento della Contabilità Parametrica si esplicita essere stata la creazione della prima data S.I.L., quindi la prima data di rilevazione dello Stato Interno Lavori, il quale, generalmente e per la commessa specifica, riflette in maniera più dettagliata il reale stato di avanzamento del cantiere. Il S.A.L., invece, che corrisponde allo Stato Avanzamento Lavori, è quanto l'impresa di costruzione fattura al cliente, che può non combaciare con i lavori effettivamente realizzati, alcuni dei quali potrebbero non essere stati riconosciuti dal cliente e quindi non fare parte del documento di contabilità attiva (SAL) da inviare al cliente, per citare un esempio. I suddetti lavori, al contrario, costituendo un costo sostenuto per l'impresa stessa, saranno comunque inclusi nel documento SIL, interno all'impresa e non condivisibile.

Impostata la data da consuntivare, all'interno della voce "S.I.L." della contabilità lavori, si è proceduto alla creazione delle rilevazioni stesse, dalla sezione "Rilevazioni SIL".

Inizialmente vuota, questa cartella è stata a più riprese popolata tramite la ripetizione della funzionalità "Crea contabilità parametrica", eseguibile dal pannello "BIM" solo una volta associatovi il modello IFC interessato.

Con la suddetta funzionalità, selezionato il catalogo di commessa, dal pannello "Regole di calcolo di progetto" si è potuto usufruire delle rilevazioni già effettuate e salvate per la costituzione del preventivo parametrico. È stato per noi fondamentale potere sfruttare queste rilevazioni in quanto erano già state correttamente collegate agli oggetti 3D e scomposte per WBS.

Dato che il progetto di costruzione dell'ospedale, per l'avanzamento del programma lavori in ogni sua lavorazione, è stato organizzato per WBS, dal livello 1 (Project) al livello 7 (Description), è stato necessario disporre di Work Packages scomposti nello stesso modo, con l'aggiunta, per il lavoro di tesi, dell'ulteriore livello WBS 8 (Types). In questo modo è stato possibile filtrare le rilevazioni (WP) già presenti e mappate per WBS, per estrarre solo le rilevazioni caratterizzate da uno specifico building, quindi WBS3, uno specifico livello, WBS4 ed una specifica zona, WBS6, sulla base di quanto riportato nel programma lavori ricevuto dall'impresa. Gli stessi dati sono in ogni caso riscontrabili, per un double-check, dalla colonna "Descrizione" delle Regole di calcolo di progetto.

In possesso di questi tre key elements, si è assegnata la percentuale di avanzamento dei lavori relativi, compilando la colonna "% Relativa".

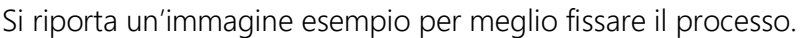

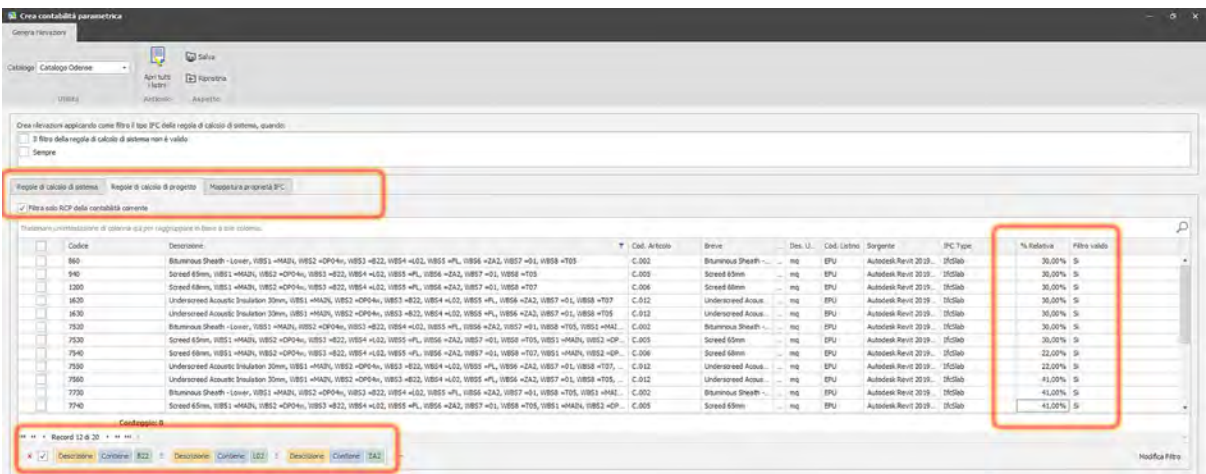

Ultimo passaggio prima della generazione delle rilevazioni selezionate, è stato impostare la mappatura delle proprietà IFC dal modello al software, analogamente a quanto effettuato per il preventivo parametrico. Si è quindi proceduto alla mappatura della struttura WBS dal livello 1 al livello 8, grazie all'impiego dei raggruppatori.

Va specificato che per poter disporre dei raggruppatori nella sezione Contabilità lavori, prima di azionare la funzionalità "Crea contabilità parametrica" è stato necessario aggiungere i raggruppatori stessi nel settore "Raggruppatori associati" all'interno del pannello "Gruppi" dell'Albero di navigazione del progetto. Altrimenti non sarebbero stati selezionabili per la mappatura delle proprietà IFC.

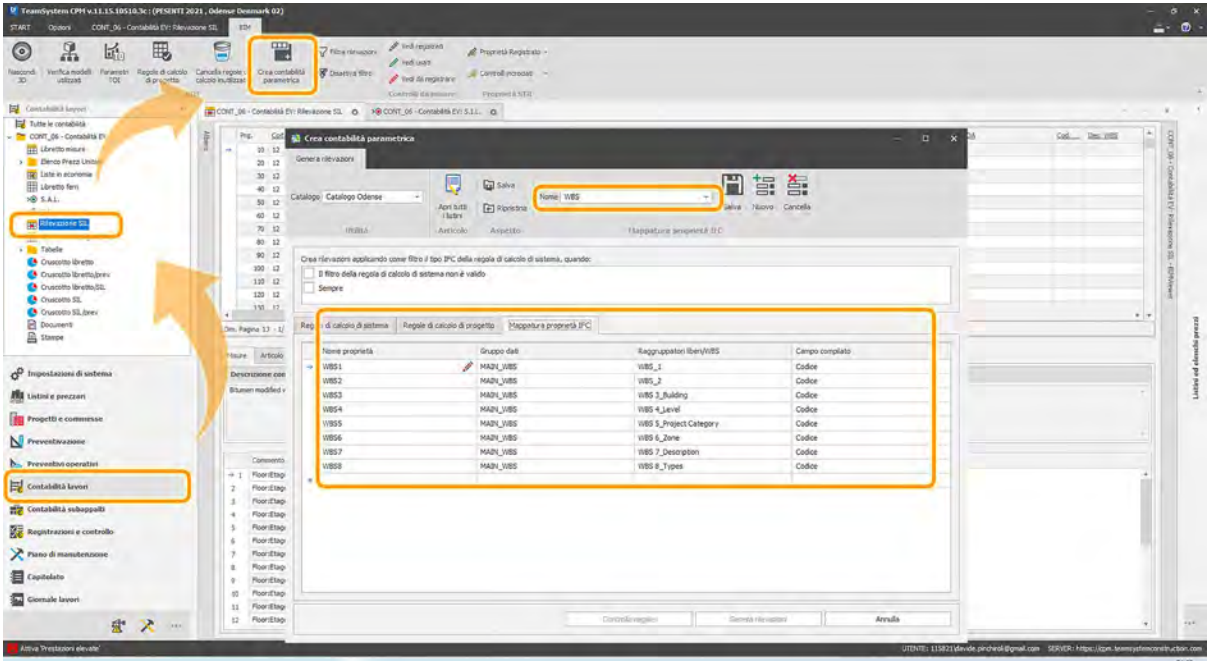

Generate le rilevazioni, si è organizzato l'Albero di progetto per rispecchiare il cronoprogramma e facilitare la lettura delle rilevazioni, inserendo solamente i livelli WBS3 (Building), WBS4 (Level) e WBS6 (Zone). Gli altri livelli, nel caso studio, si mantengono identici per tutti gli oggetti e attività, ad eccezione del livello 8 (Type) che però non essendo incluso nel programma lavori, si è deciso di escludere. Qualora si rendesse comodo visualizzare una scomposizione anche per tipologia di massetto potrà essere aggiunto in un secondo momento senza comportare modifiche di alcun tipo alle rilevazioni già effettuate.

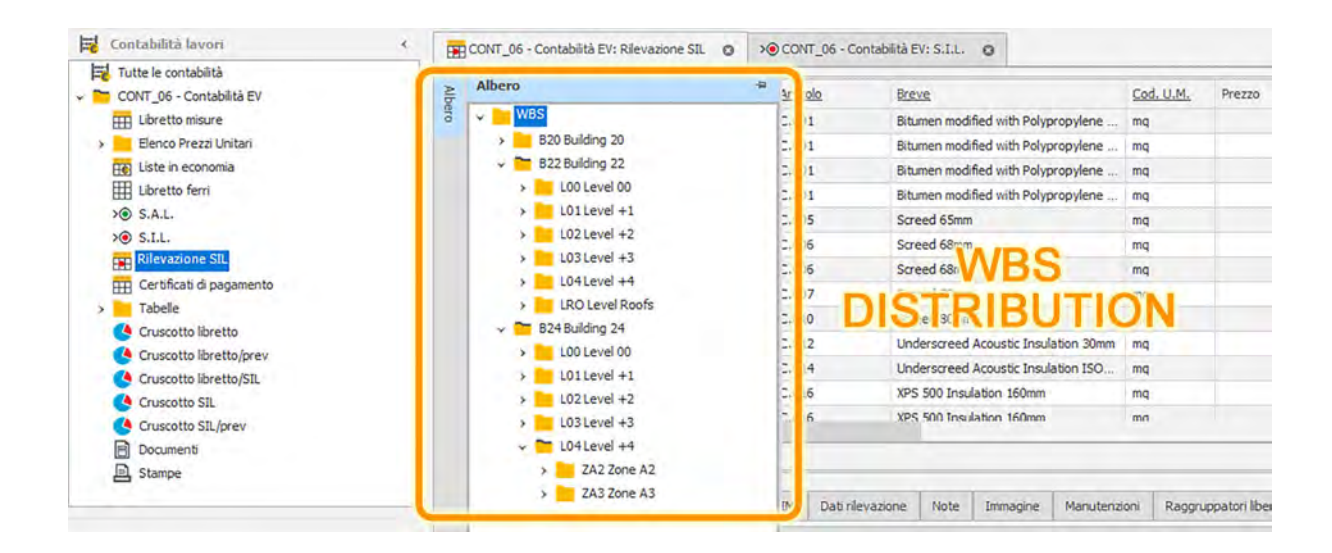

Operando a ritroso, per il lavoro di tesi in questione, è stato necessario cambiare la data di ogni rilevazione SIL creata, in quanto il software compila la colonna "Data" automaticamente con quella odierna.

Il risultato, in termini di avanzamento lavori, può essere letto dal pannello "Oggetti BIM" nella sezione inferiore della schermata, nel quale sono elencati tutti gli oggetti 3D connessi alla rilevazione selezionata, caratterizzati dalle colonne "%SAL Prec.", "% SAL Corrente", "% Progressiva" e "% Relativa".

Fino a questo momento, avendo inserito una sola "Rilevazione SIL", le uniche colonne con un valore diverso da 0%, sono quelle di "% Relativa" e di "% Progressiva": la prima riporta la percentuale inserita nella rilevazione selezionata, mentre la seconda calcola la percentuale del lavoro effettuato fino alla rilevazione selezionata, sarà quindi una somma di più percentuali relative associate alla stessa rilevazione. Le rimanenti due colonne si esplicano nei paragrafi successivi.

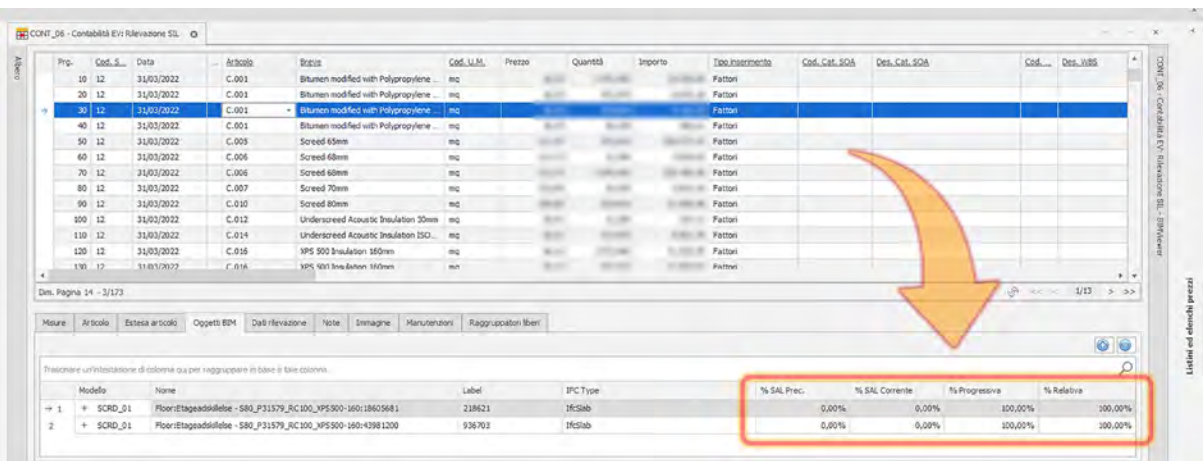

Si procede con l'inserimento delle altre Rilevazioni SIL, mese per mese, andando a creare ogni volta la data della rilevazione prima di generare le rilevazioni stesse. Procedere a ritroso, su questo punto, ha generato ai sottoscritti delle difficoltà con il software nell'assegnazione delle date.

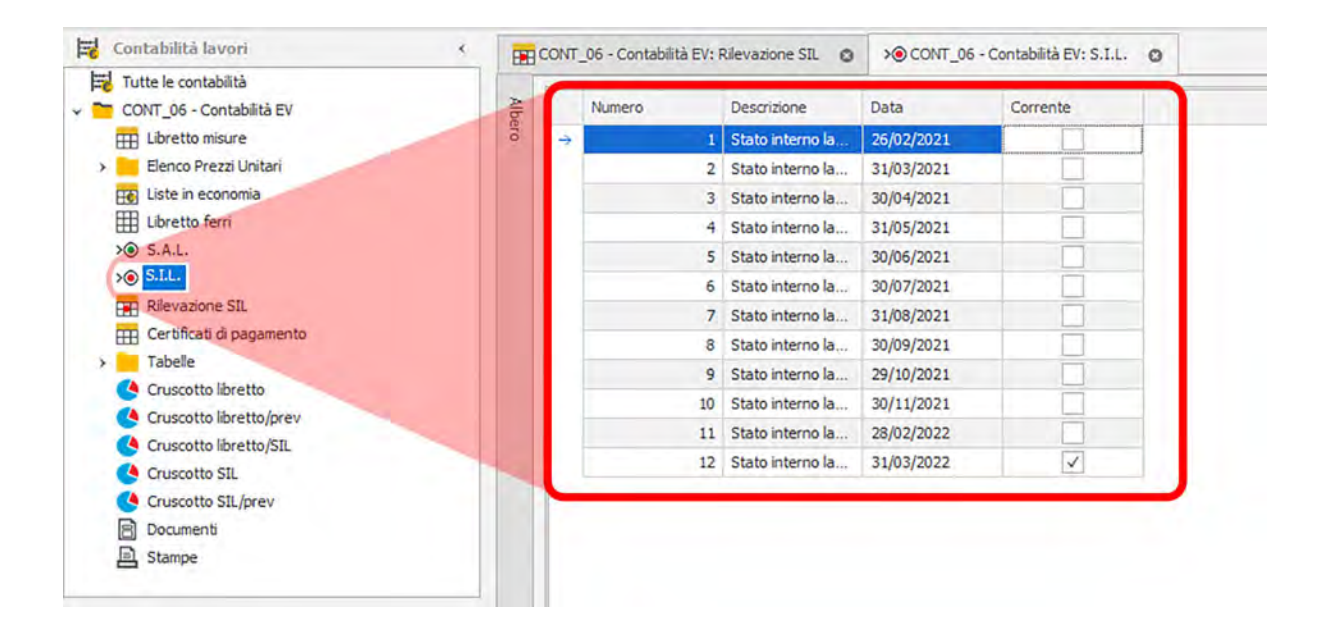

Nel caso in cui alcune attività si protraessero su più di un mese, è stato necessario ripetere la stessa generazione di rilevazioni inserendo ogni volta la percentuale riportata nel programma lavori ricevuto.

Per citare un esempio, l'attività di completamento dello screed del Building 22, Livello 2, zona ZA2, è stata completata in 3 mesi, di cui 22% il primo mese, 67% il secondo e 11% il terzo. Per tutti i materiali di ogni screed localizzato nel building, livello e zona specifici, quindi, sono state effettuate tre distinte rilevazioni, inserendo di volta in volta la corrispettiva percentuale di avanzamento e modificando la data di rilevazione.

Dal pannello "Oggetti BIM" sopramenzionato, a questo punto, selezionando una fra le rilevazioni del terzo mese, si riscontra che anche la colonna "% SAL Prec." è stata compilata, e che le due precedenti colonne contengono valori diversi.

La colonna "% Relativa" riporta, come spiegato in precedenza, la percentuale di avanzamento della rilevazione selezionata, ossia 11% trattandosi dell'ultima mensilità, la colonna "% Progressiva" calcola il totale del lavoro realizzato al SIL selezionato, quindi 100%, mentre la "% SAL Prec." mostra la percentuale totale di avanzamento realizzata fino al SIL della mensilità precedente a quella selezionata, per cui 89%.

Se ovviamente selezionassimo una rilevazione con la data del SIL al secondo mese, nella colonna "% Progressiva" sarebbe riportato 89%, ovvero la somma tra la percentuale "Relativa" alla data scelta, 67%, e la percentuale al SIL precedente, 22%.

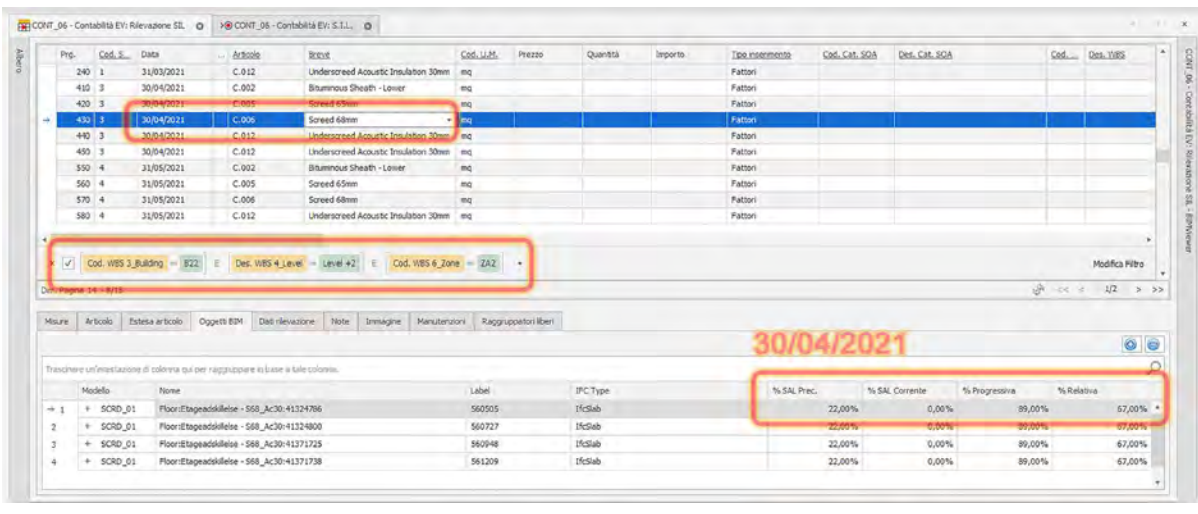

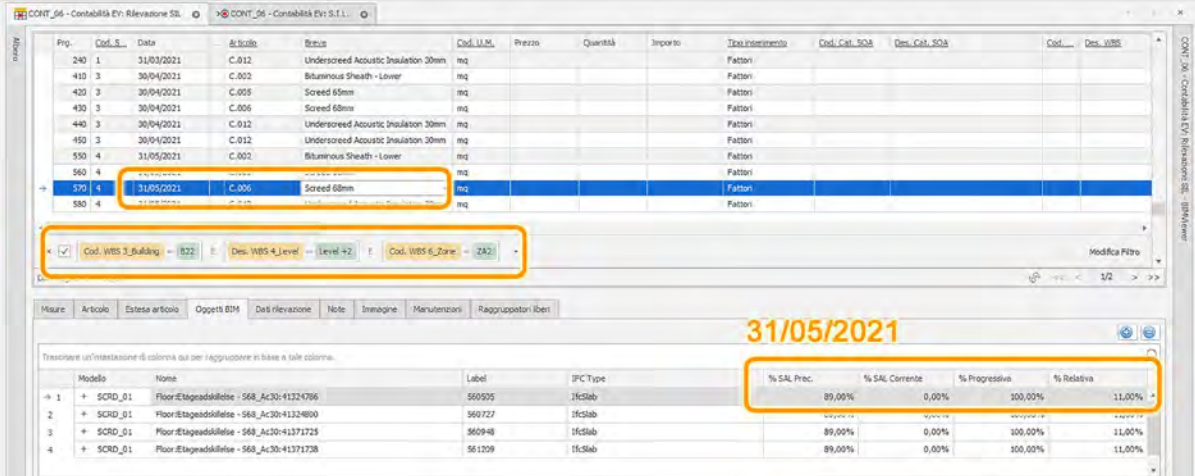

La procedura che, in condizioni ordinarie, dovrebbe essere messa in pratica certamente è quella di inserire la percentuale di avanzamento delle attività ad intervalli mensili, caricando ogni mese quanto eseguito quel rispettivo mese, piuttosto che a ritroso come per il caso in esame.

Per meglio fissare il concetto, si sottolinea che i valori di costo che sono stati ottenuti al termine del processo appena descritto corrispondono all'Earned Value.

#### 3.5.3.2. Actual Cost in CPM

In CPM, come descritto nella parte introduttiva del capitolo Earned Value Analysis, i costi effettivamente sostenuti vengono inseriti principalmente nelle categorie "Contabilità Subappalti", "Movimenti e documenti" e "Rapportini".

Gli Actual Cost consistono, in pratica, nei costi riportati all'interno dei vari documenti provenienti dal cantiere, che una volta controllati dal Quantity Surveyor e firmati dall'ufficio di Cost Control, costituiscono la base sulla quale emettere i certificati di pagamento, nonché le fatture. Tra questi documenti vanno annoverate le Bolle di Consegna, quindi delle DDT (Delivery Note) su tutte le forniture che una volta arrivate in cantiere vengono compilate aggiungendo il centro di costo, i Rapportini, che entrano in gioco se ci sono delle attività in cantiere fatte in economia, in cui si inserisce il tipo di attività, il numero delle ore e il centro di costo associato. Altri documenti dal cantiere sono i Time sheet giornalieri e settimanali che riportano gli ingressi e le uscite di tutti gli operai e le attività che hanno eseguito, ed infine il Work progress status, documento che viene redatto una volta al mese, in cui vengono ricapitolati tutti i time sheet delle attività giornaliere e settimanali rispetto al centro di costo corretto.

Al fine di ottimizzare il controllo di commessa e la sua gestione, i costi sostenuti e documentati in questi documenti, devono essere inseriti all'interno del software CPM, e ordinariamente devono includere sia costi diretti che costi indiretti.

Si ripete che per il lavoro qui illustrato sono stati trattati solamente i costi diretti, non possedendo di alcun dato riguardante i costi indiretti. Inoltre, dal materiale ricevuto circa i costi diretti non si è potuto risalire ad informazioni su fatture ricevute dai diversi subappaltatori o emesse al cliente, solamente i totali di tutti gli actual cost sostenuti a quel mese per le varie attività/element. Per questo motivo due delle tre categorie precedentemente enunciate, Contabilità subappalti e Rapportini non sono state compilate, scegliendo piuttosto di inserire i distinti costi mensili come documenti di "Carico Costi (CCos) nella sezione "Movimenti e documenti".

Per ogni documento di costo inserito è stato necessario creare un nuovo articolo, distinto ed indipendente dagli articoli inseriti nel Listino a base di preventivo, per ogni attività di costo creata dall'ufficio di Cost Control, alla quale sono stati assegnati data, quantità e costi, nonché codici di centro di costo, CTE, codice item e Business Partner (nome subappaltatore).

106
Si rimanda al capitolo introduttivo "3.3.3. WBS e Centri di Costo (WBE) "AS IS"" per maggiori informazioni riguardo le procedure in essere dell'impresa CMB Carpi.

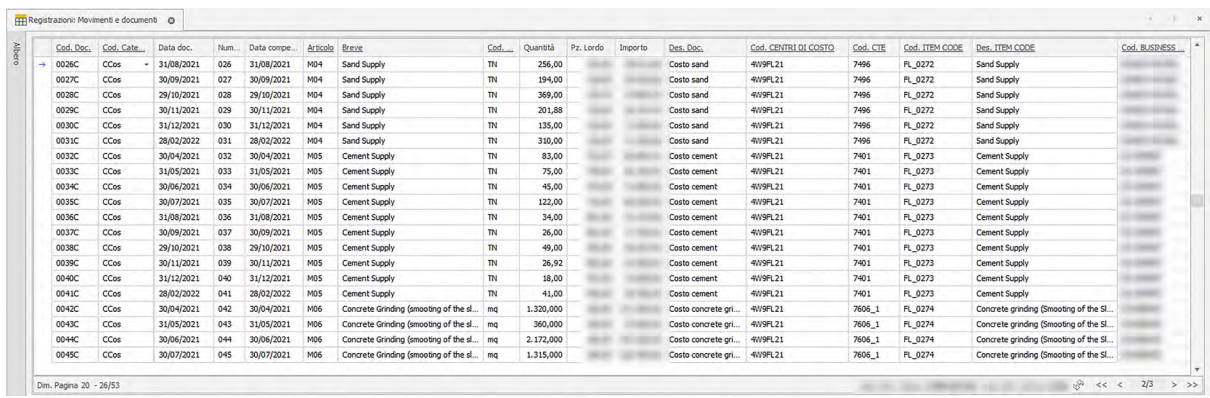

Le date assegnate ad ogni documento saranno poi rapportate a quelle già inserite per le rilevazioni SIL, andando a comparare i valori di costo effettivamente spesi con quelli preventivati per lo stesso periodo.

Si è a questo punto in possesso di tutte e tre le dimensioni necessarie per procedere con le analisi Earned Value Method, illustrate nel paragrafo successivo.

#### 3.5.3.3. Earned Value Management in CPM

L'EVM o Earned Value Management è, come già introdotto, una tecnica di controllo avanzato del cantiere e della commessa stessa, il quale sfrutta i Planned Value, gli Actual Cost e gli Earned Value, raffrontandoli tra loro, al fine di ottenere degli indici di performance che illustrino l'andamento del cantiere in termini di tempi e di costi, rispetto alle Baseline.

L'analisi di controllo viene realizzata dal gestionale STR Vision di Team System, grazie alla funzionalità "Cruscotto analisi scostamenti" all'interno di "Controllo avanzato" della sezione "Registrazioni e controllo".

Per ottenere i dati consuntivi comparati allo schedulato e preventivato è necessario lanciare la "Richiesta Dati" impostando nelle opzioni avanzate per "Costi e Ricavi" il Preventivo di riferimento, il Piano lavori di riferimento, sia per costi che per ricavi, e da dove estrarre i dati consuntivi per Contabilità Attive (SIL) e Contabilità Passive (SAL), il tutto riferibile all'intera estensione temporale di commessa oppure ad un periodo circoscritto.

I dati di Planned Value sono quindi specificati fra le opzioni iniziali, sotto "Preventivazione", mentre Earned Value e Actual Cost sono assegnati nella sezione "Consuntivi", il primo dei quali tramite Contabilità attive e passive, quindi SIL e SAL, e il secondo andando ad includere i "Movimenti" nell'analisi.

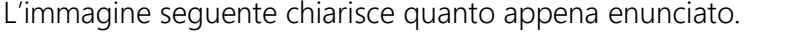

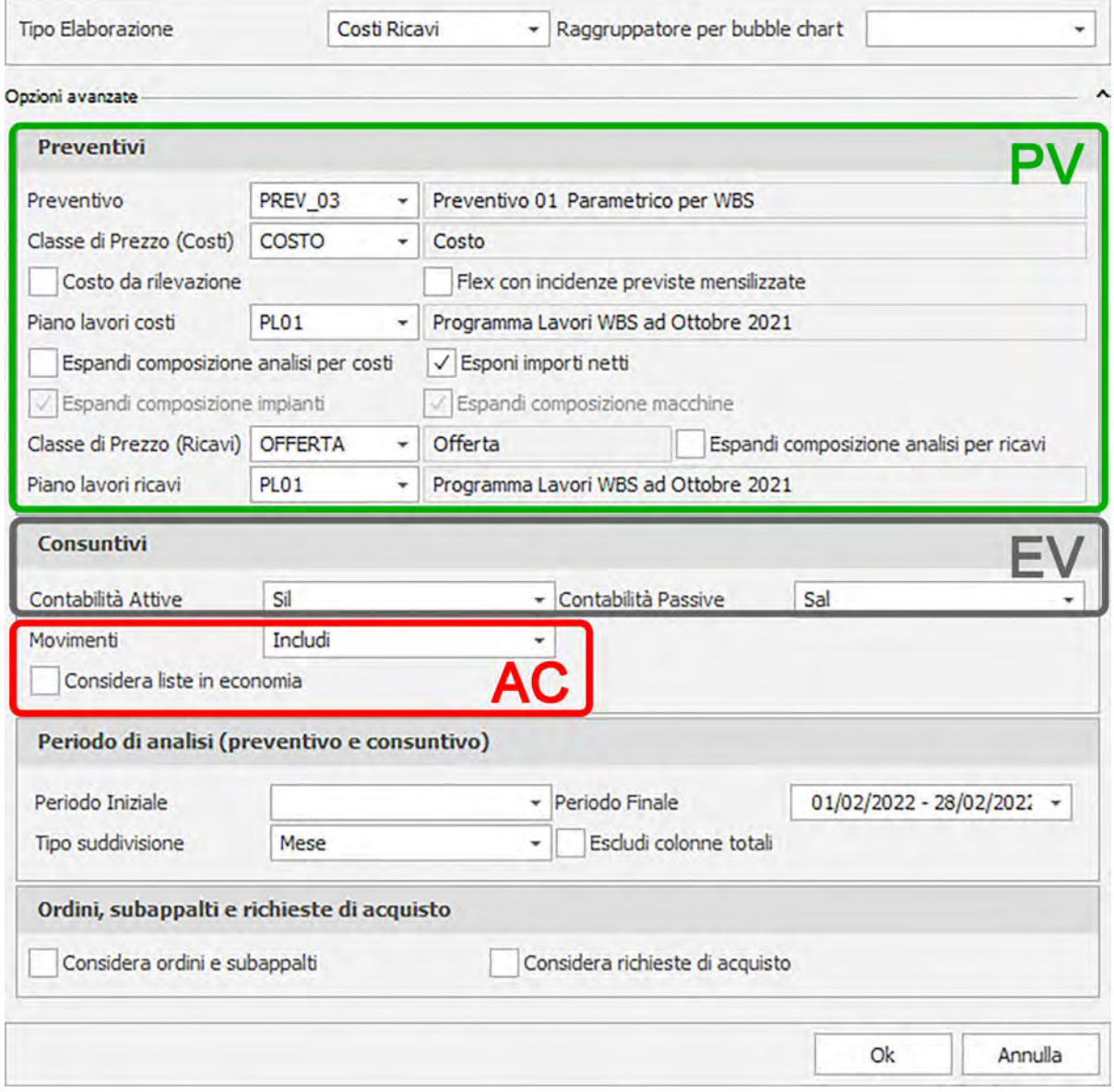

Terminata l'estrazione dati dai "contenitori" di informazioni specificati, sarà possibile creare un nuovo, o più, modelli di riferimento che potranno essere richiamati ancor prima di lanciare la richiesta dati qualora se ne avesse la necessità in un secondo momento.

I modelli rispecchieranno l'organizzazione della tabella pivot e del grafico, così come impostati dagli utenti.

Per il controllo sui costi e sui ricavi come da EVM, è stato creato un modello ad hoc nel quale per ogni mese vengono riportati:

- Costi PV, come da preventivo (PREV\_03 PERIODO)
- Costi EV, come da rilevazioni SIL (FLEX PERIODO)
- Costi AC, come da documenti caricati in "movimenti e documenti" (CONS PERIODO)
- Ricavi come da preventivo (PREV\_03 PERIODO)
- Ricavi come da documenti caricati in "movimenti e documenti" (CONS PERIODO)
- SPI PERIODO
- CPI PERIODO

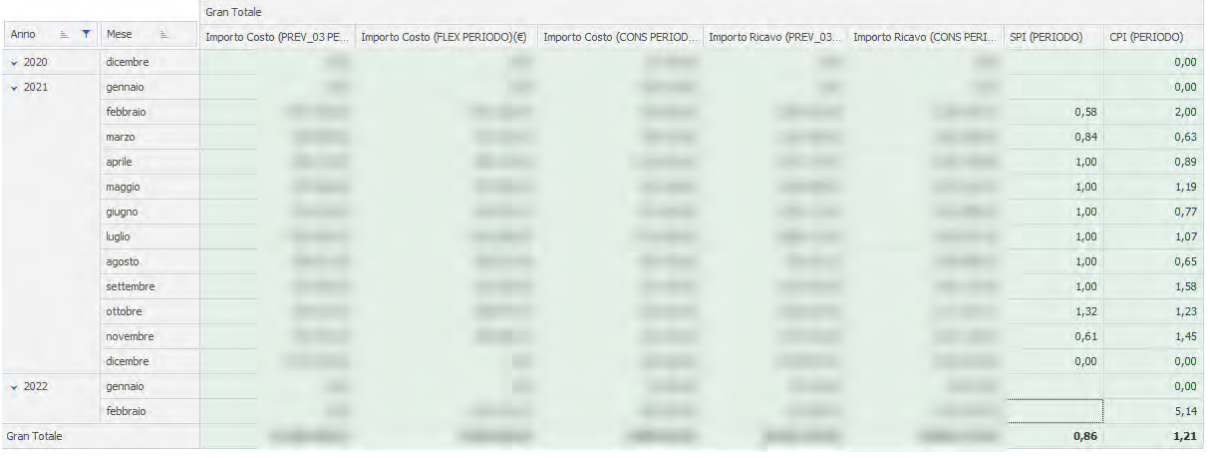

Gli ultimi due parametri rappresentano alcuni degli indicatori di performance del progetto e nello specifico:

o SPI – Schedule Performance Index – corrisponde al rapporto fra l'EV e il PV, quindi al rapporto fra la quota di budget approvato speso e la quota prevista per la stessa data dal piano lavori. Permette di capire se il progetto sia in anticipo o in ritardo rispetto alla baseline.

L'indice potrà essere maggiore, uguale o inferiore di 1.

o CPI – Cost Performance Index – corrisponde al rapporto fra l'EV e l'AC, ossia al rapporto fra quanto preventivato di spendere ad una certa data del piano lavori e quanto effettivamente speso alla stessa data. Per semplificare, mostra se il progetto stia producendo più o meno costi rispetto al pianificato e quindi con che efficacia si stiano utilizzando le risorse.

L'indice potrà essere maggiore, uguale o inferiore di 1.

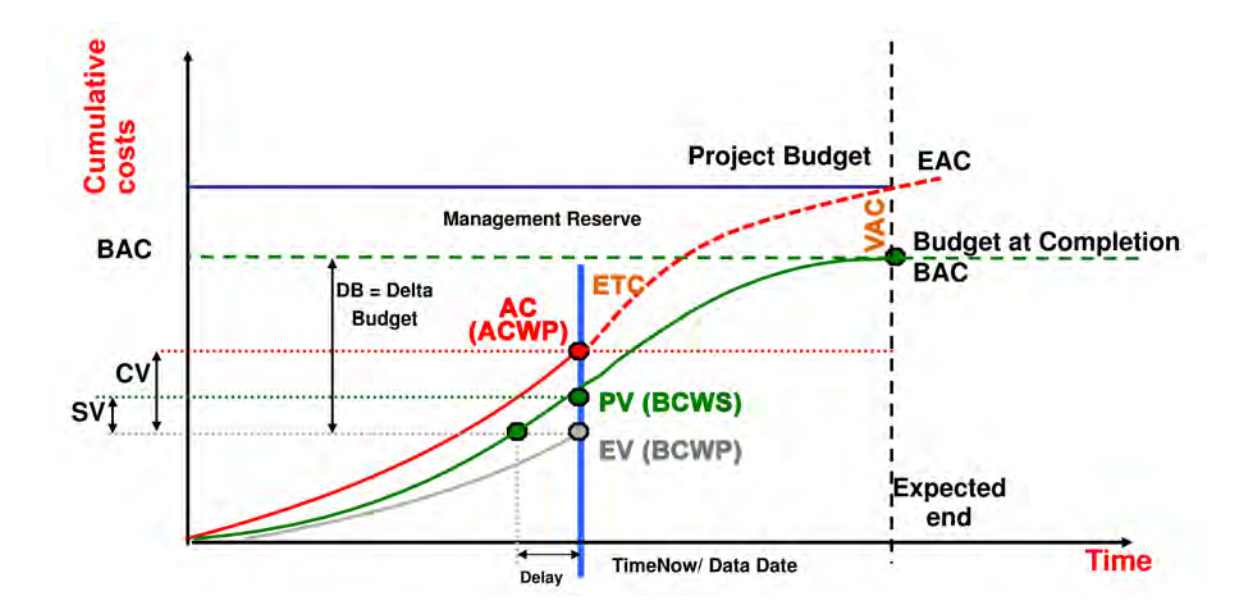

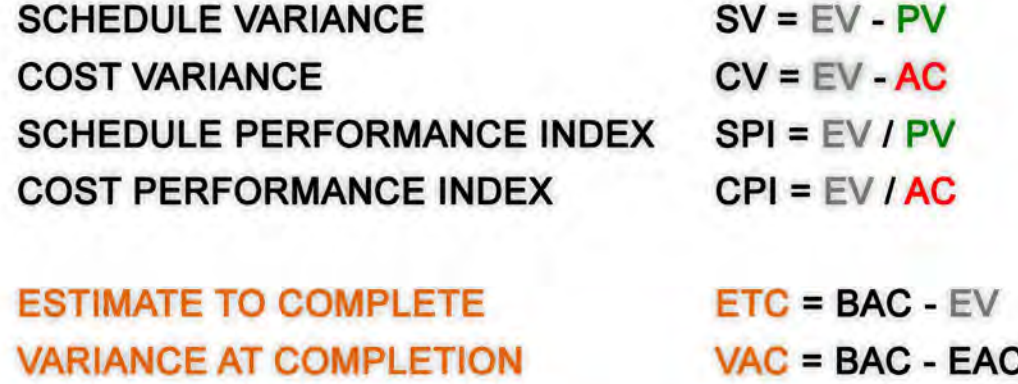

Il grafico più idoneo a mostrare l'andamento della commessa in questi termini è la Bubble Chart, che colloca il progetto (o diverse categorie di lavorazioni o diverse WBS, etc.) in uno dei quattro quadranti a seconda che sia in linea, superiore o inferiore ai tempi e ai costi attesi.

L'immagine seguente, esplica chiaramente, in generale, quanto sopra enunciato: qualora il CPI fosse inferiore ad 1 il cantiere starebbe producendo più costi del pianificato, allo stesso modo qualora l'indice SPI fosse inferiore ad 1 il cantiere sarebbe in ritardo rispetto al piano lavori di baseline.

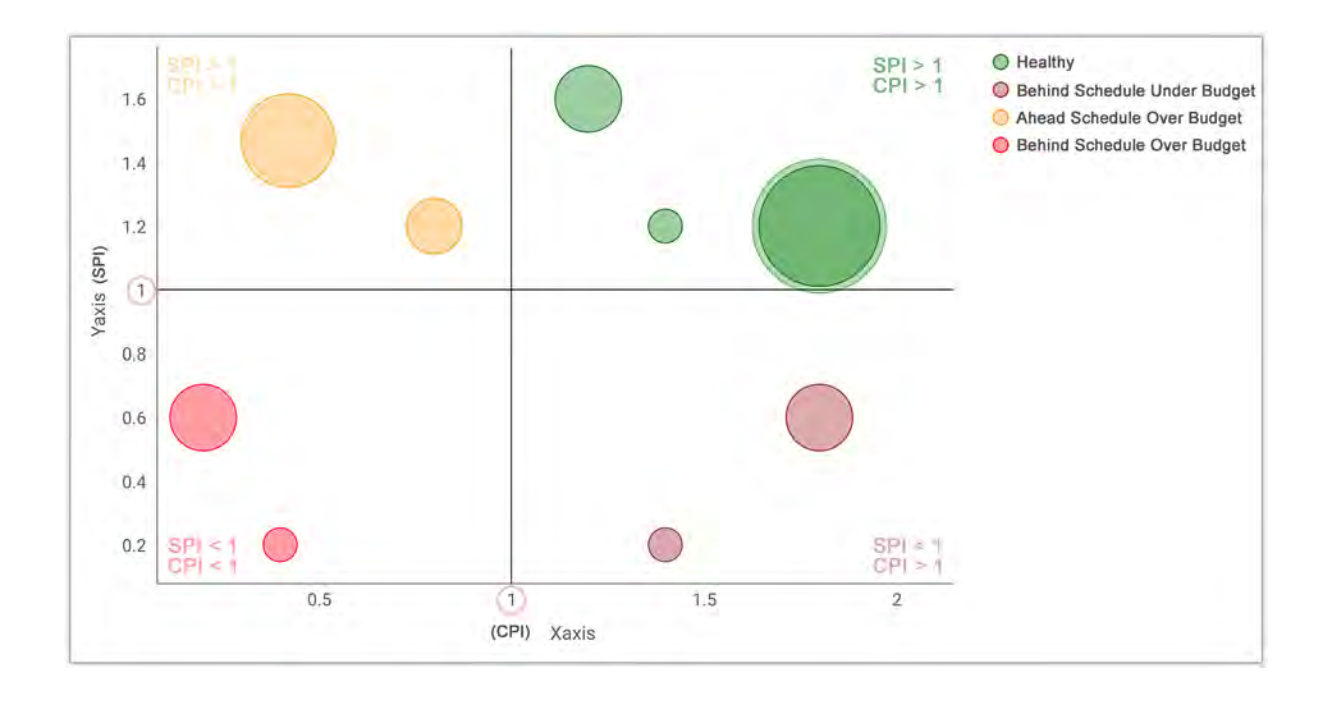

Si illustra con il grafico Bubble Chart successivo, l'andamento circa i soli massetti del DP04w, della commessa dell'ospedale di Odense, il quale mostra un ritardo sui tempi rispetto allo schedulato ma mostra anche che il cantiere sta lavorando in economia, spendendo molto meno di quanto approvato in fase di budget.

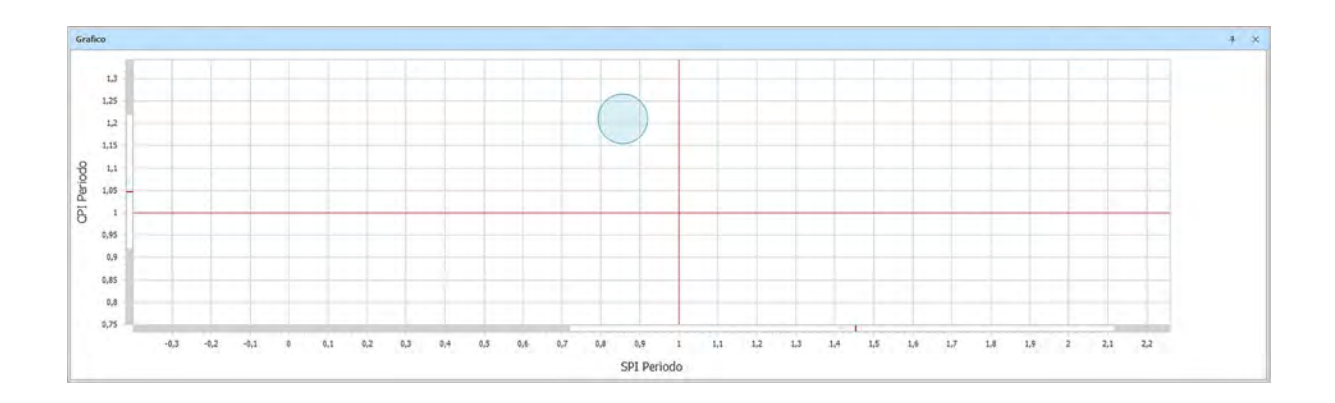

Un altro grafico utile alla visualizzazione dell'andamento della commessa, realizzato dai sottoscritti anch'esso all'interno del software CPM, è raffigurato nell'immagine seguente, la quale riesce a rappresentare in maniera chiara ed immediata se il cantiere sia in linea con quanto atteso durante tutto l'avanzamento della commessa, mese per mese. Ogni barra inferiore alla linea evidenziata (1), corrispondente a quanto atteso, mostra che si è in ritardo (SPI) e che si stanno spendendo più risorse del preventivato (CPI). Al contrario laddove le barre superino il valore 1 il cantiere è in anticipo (SPI) e sta ottimizzando i costi (CPI).

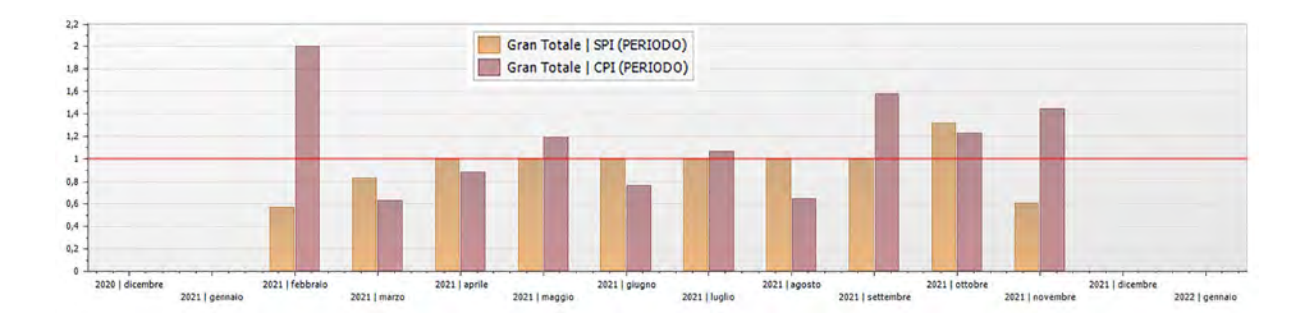

La stessa tipologia di grafico a barre è stata, inoltre, impiegata per la comparazione di costi e ricavi a preventivo per ogni periodo – mese – nonché per la rappresentazione, in due grafici distinti, dei costi e dei ricavi a preventivo confrontati rispettivamente con i costi e con i ricavi a consuntivo.

Il primo dei tre grafici illustra che, per quanto preventivato in fase di budget, era stato previsto che i costi fossero più alti nel primo mese (Febbraio 2021), quasi da eguagliare i ricavi, ma che nei periodi successivi i ricavi avrebbero largamente superato i costi.

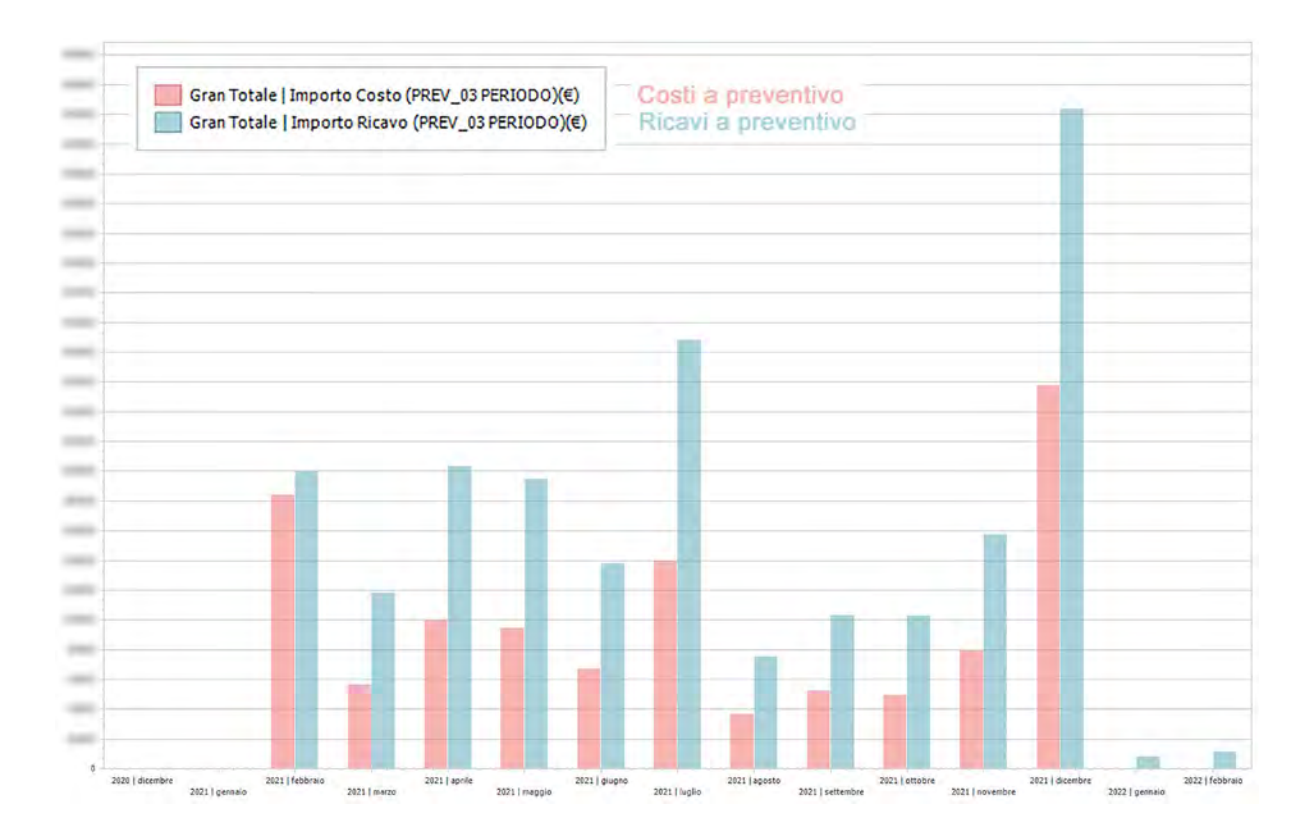

I grafici seguenti esplicano chiaramente che i costi non si sono mantenuti in linea con quanto preventivato, molto probabilmente per ragioni dovute a complicazioni da Covid-19, mentre i ricavi a consuntivo hanno generalmente superato le attese, almeno per gli elementi ed i mesi da noi analizzati.

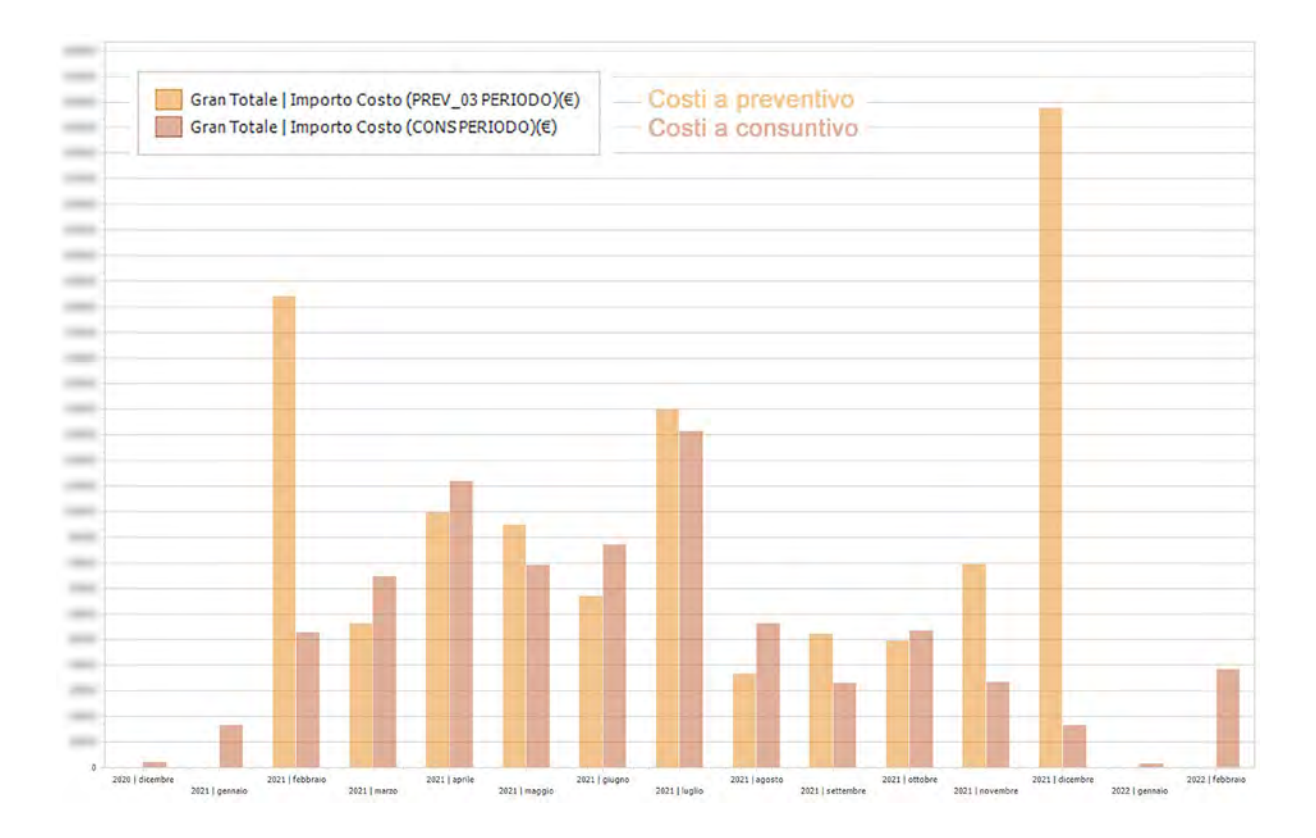

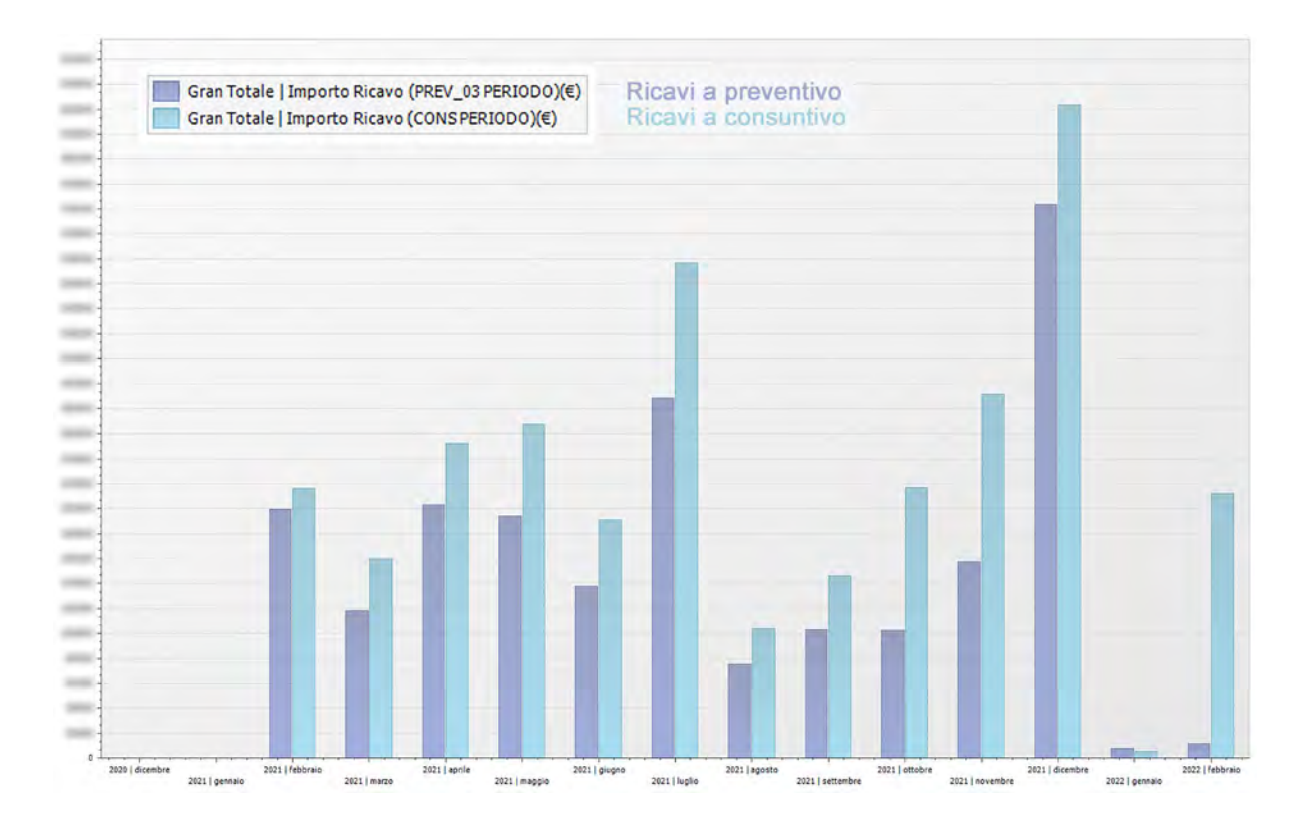

Il controllo di commessa non si esaurisce allo studio dei parametri e dei grafici finora enunciati.

I sottoscritti hanno appunto creato numerose tabelle e grafici per l'analisi di svariate tipologie di informazioni, come illustrato nelle prossime immagini.

Quanto segue costituisce un focus molto importante della tesi, in quanto dimostra i risultati che è possibile raggiungere attraverso il processo rivisitato dai sottoscritti, e le domande alle quali è possibile dare una risposta grazie allo stesso. Se ne riporta quindi l'estensione completa come Addendum A "Implementazione WBS", a fine trattazione.

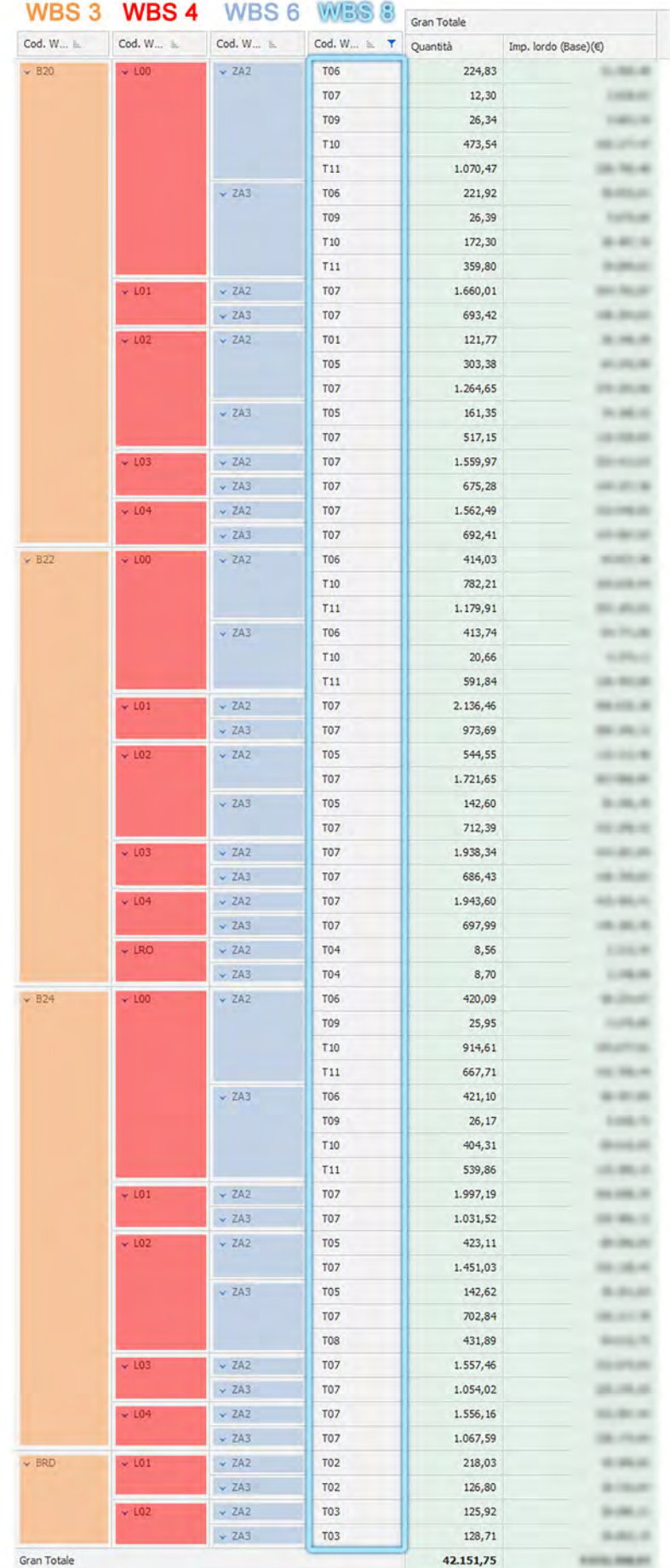

Nella rappresentazione riportata si è sfruttato la tabella pivot tipica dei cruscotti di CPM, e nello specifico estratta dal "Cruscotto preventivo" della sezione "Preventivazione" del preventivo parametrico organizzato per WBS, al fine di ottenere quantità e costi (da preventivo) sommarizzati e organizzati a rispecchiare la struttura della WBS, dal livello WBS 3 al livello WBS 8.

Quanto appena rappresentato in forma tabellare costituisce l'evoluzione di ciò che è stato richiesto dall'impresa CMB ai sottoscritti, con l'obiettivo di ottenere un controllo del cantiere più preciso e di dettaglio.

Come spiegato nel precedente capitolo "3.3 Strutturazione del Progetto", al momento in cui ci è stato inviato il materiale e sono stati tenuti i briefing iniziali sulle metodologie di controllo commessa da parte dell'impresa, la metodologia AS IS per questo stesso cantiere consisteva in un Cost Control che sommava tutti i costi sostenuti in un mese relativi ad una certa attività (combinando fornitura e posa materiali), divisi per centri di costo, distribuiti per i metri quadri di massetto portati in avanzamento quel dato mese. Non vi era alcuna differenziazione tra le diverse tipologie di massetto, né tantomeno i materiali erano collegati parametricamente ai massetti; infatti, la quantità di materiale da ordinare e far arrivare al cantiere veniva calcolata a parte.

I ricavi invece erano impostati a livello di WBS7 (FL01 – Horizontal Stratigraphy), e anch'essi non tenevano conto delle diverse tipologie di massetto né delle loro quantità. Al termine dell'attività FL01 il ricavo totale stimato veniva diviso per i metri quadrati totali di massetto.

Tramite la nuova organizzazione e il livello di dettaglio da noi sviluppato, l'impresa CMB è, d'altro canto, notevolmente facilitata nel controllo di quanto messo a budget, per citare un esempio, in quanto è in possesso di informazioni dinamiche circa i costi e i ricavi previsti per ogni edificio, livello, zona e attività.

Oltre a ciò, il livello di WBS 8 da noi introdotto arriva ad un dettaglio ancora più spinto, riuscendo anche a determinare i tipi di massetto che caratterizzano una determinata zona, di un determinato livello, di un determinato edificio.

Importante, a questo punto, ricordare che sfruttando il codice "ponte" CBE creato dai sottoscritti, si riesce a conoscere anche il costo specifico di ogni tipologia di massetto, a partire dai materiali che lo compongono. È quindi possibile ottenere costi e ricavi, preventivati e

116

consuntivati, per ogni materiale e quindi per ogni diversa tipologia di massetto che verrà portata in avanzamento per zona, livello e Building.

È chiaro che con queste informazioni, il cliente può avanzare delle considerazioni a partire dalle tipologie di massetto più impiegate nel cantiere, valutando se sia il caso o meno di intraprendere una strada alternativa, sostituendo un materiale con un altro, un fornitore con un altro, capire se i costi che si è previsto di sostenere sono equilibrati a quanto il cantiere andrà realmente a mettere in costruzione, e così via.

Le informazioni in questione sono inoltre di notevole aiuto per il management del cantiere stesso dal punto di vista logistico: conoscere in dettaglio quali materiali devono essere ordinati, stoccati e portati in sito al momento più opportuno e nella zona più opportuna permette di massimizzare costi e spazi di stoccaggio, nonché mantenere un sito costruttivo più sicuro ed efficiente.

Un'ulteriore analisi che è stata sviluppata è rappresentata nella figura di seguito, la quale va ad aggiungere informazioni a quanto svolto sopra, ma ad un gradino più basso.

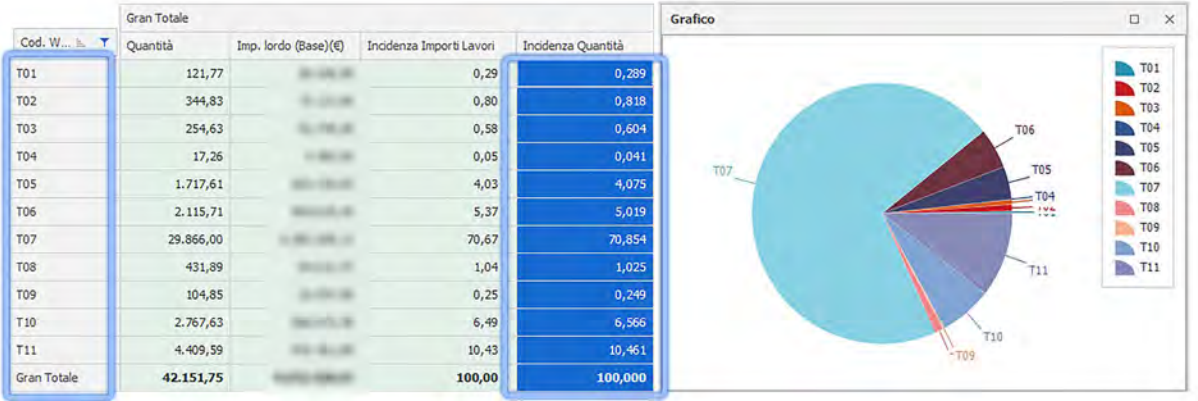

Nella stessa sono stati presi in esame solamente le tipologie di massetti, come da WBS 8, e per quantità e importi lavori, è stata calcolata l'incidenza di ogni tipo sul totale.

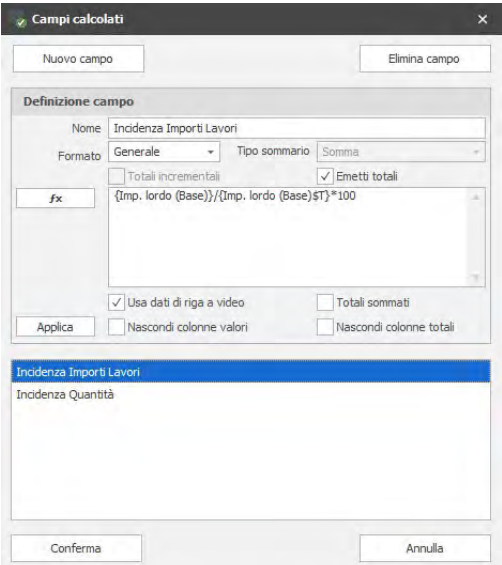

I parametri di incidenza sono stati ottenuti sfruttando la funzionalità della tabella Pivot "Campi calcolati", andando a fare prima il rapporto fra l'importo lordo di ogni voce con l'importo lavori totale (Incidenza Importi Lavori) e poi il rapporto fra il parametro di quantità di ogni singola voce, con la quantità totale (Incidenza Quantità), entrambi moltiplicati per il valore 100.

Nell'immagine riportante le tipologie tecnologiche per WBS 8, sopra introdotta, è inoltre raffigurato un grafico a torta che mostra l'incidenza di ogni tipo di screed sulla quantità totale dei massetti stessi.

È evidente come la tipologia di massetto T07 sia la tipologia maggiormente costruita con una presenza di area pari al 70% dell'area totale dei massetti (Horizontal Stratigraphy).

La tipologia Screed T07 è il massetto di spessore 68 cm, composto da uno strato di calcestruzzo di 68 cm più l'Underscreed acoustic insulation (30mm).

Avere questa informazione risulta essere molto utile all'Ufficio di Quantity Surveyor, Cost Control e al cliente, per capire appunto la tipologia di massetto maggiormente impiegata per la costruzione dell'ospedale con i rielevativi materiali adottati.

Quanto appena esposto è chiaramente un approfondimento ulteriore a quanto già introdotto precedentemente attraverso la tabella con quantità e importi lavori organizzata per WBS.

Effettuando uno step ulteriore è stato preso a riferimento la tipologia screed "T10" e per la stessa sono stati evidenziati i materiali che la compongono, C001-Polypropylene (BPP), C005- Screed 65mm, C014-Underscreed Acoustic Insulation, C016 XPS 500mm Insulation (160mm), calcolando e visualizzando, tramite Pie Chart, la loro rispettiva incidenza sul costo totale della tipologia di screed specifica.

È evidente che il 70% dell'importo lavori per questa tipologia di massetto è data dal materiale C005-Screed 65mm ossia fornitura e posa del calcestruzzo.

Si inserisce un'immagine di riferimento di seguito.

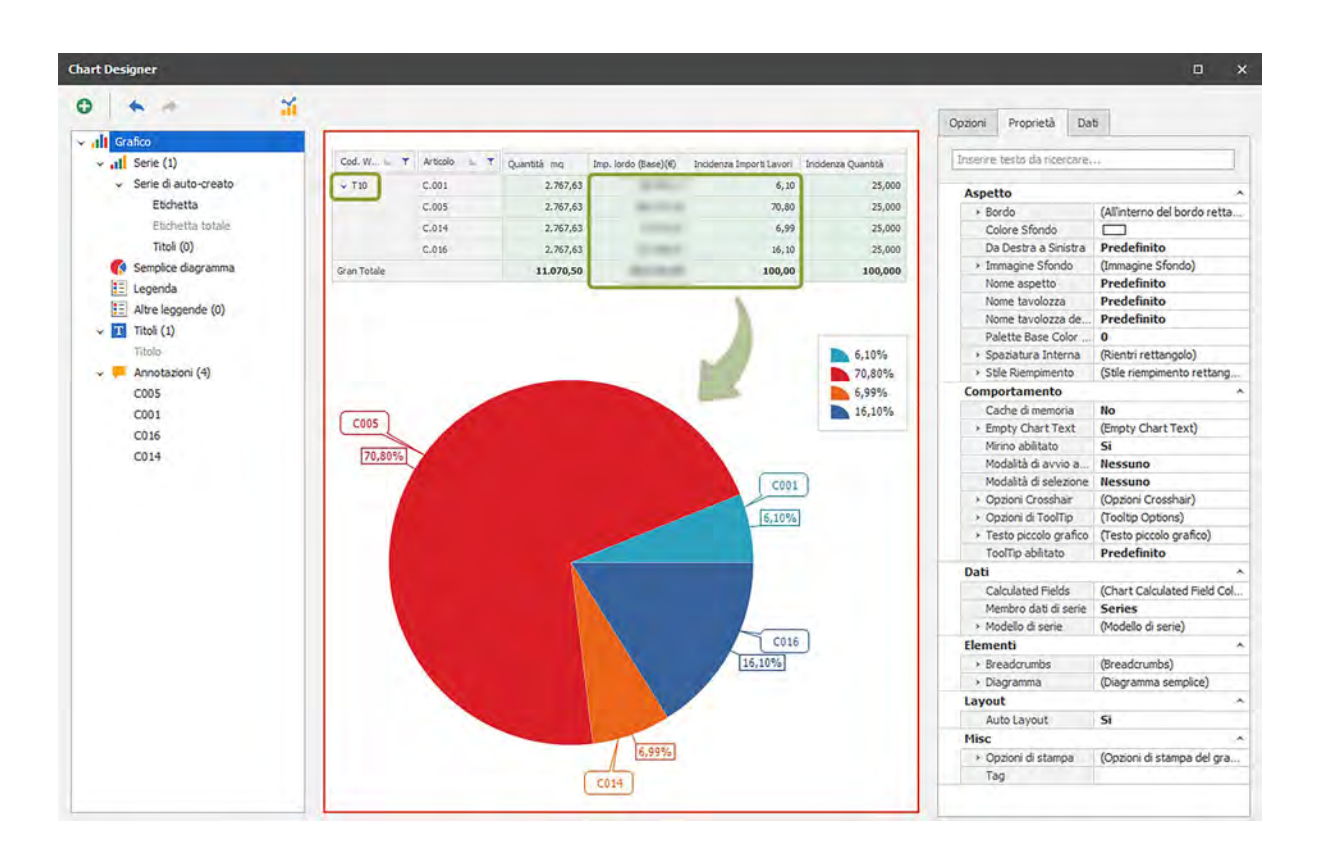

È stato, inoltre, ritenuto utile illustrare con il grafico a torta successivo, l'incidenza sul totale dell'importo lavori, sulla sinistra, e sul totale della quantità, a destra, di ogni materiale per ogni tipologia di screed.

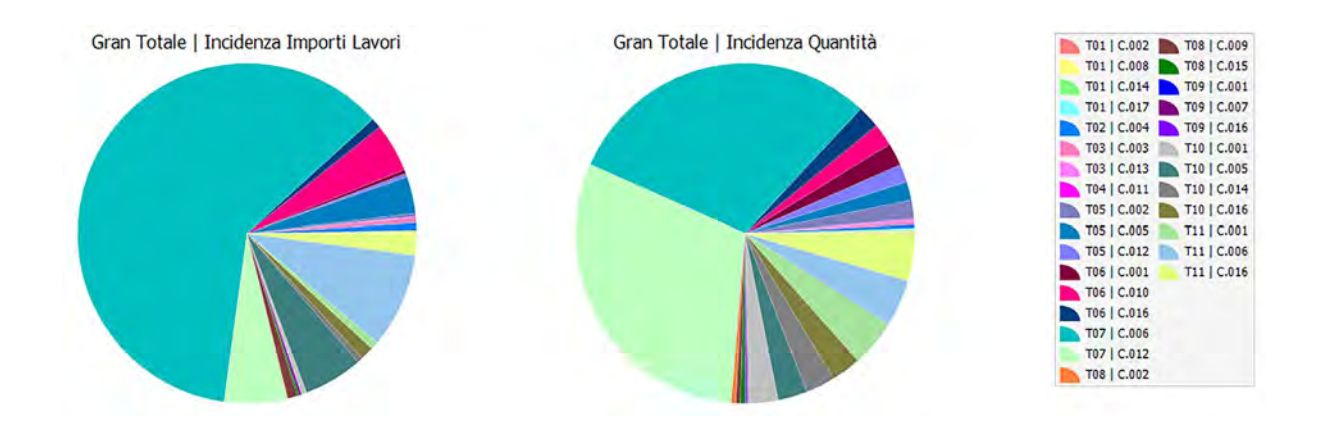

Con questa informazione il cliente, i Quantity Surveyors e l'ufficio di Project Control hanno immediata nozione, nonché visione, del materiale e della tipologia più impattante per quantità e costi sull'andamento della commessa. In fase di budget, o anche di pianificazione, questi studi e grafici possono accompagnare e facilitare il management quotidiano della commessa,

aiutando anche coloro che non appartengono al team operativo a capire e figurare determinati dati, altrimenti complessi da assimilare.

Efficace e impattante per le considerazioni finora riportate, risulta necessariamente essere l'analisi con rispettiva rappresentazione grafica circa gli importi e le percentuali di manodopera e di materiale sull'importo totale delle lavorazioni per ogni materiale, rappresentato nel primo grafico di seguito.

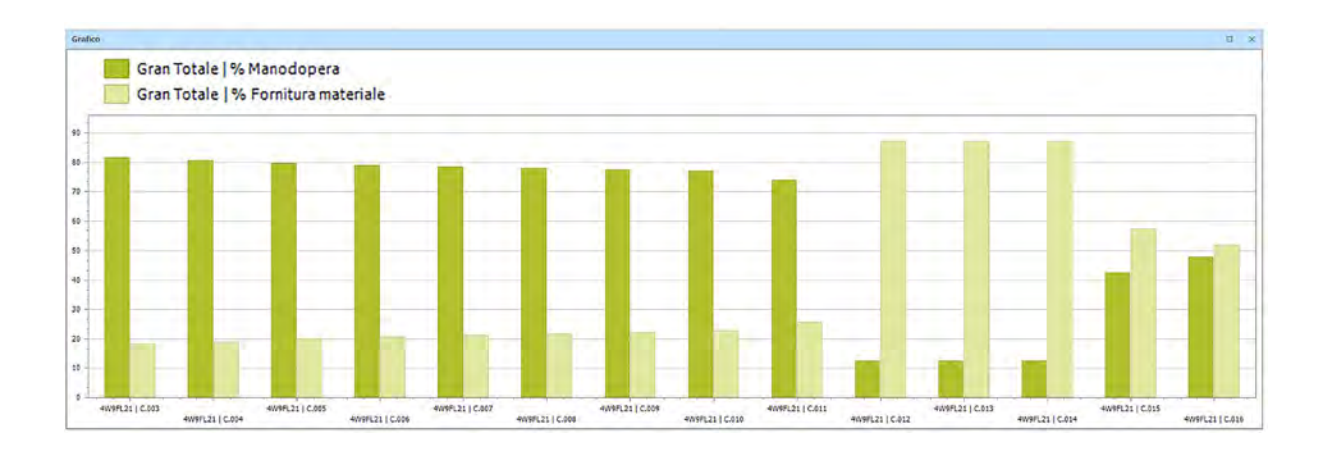

Al quale è seguito un approfondimento, elaborato con grafico a torta, sull'incidenza dell'importo di ogni singolo materiale per la manodopera, a sinistra, e per la fornitura, a destra, per uno specifico tipo di massetto, il "T10", già precedentemente preso in esame.

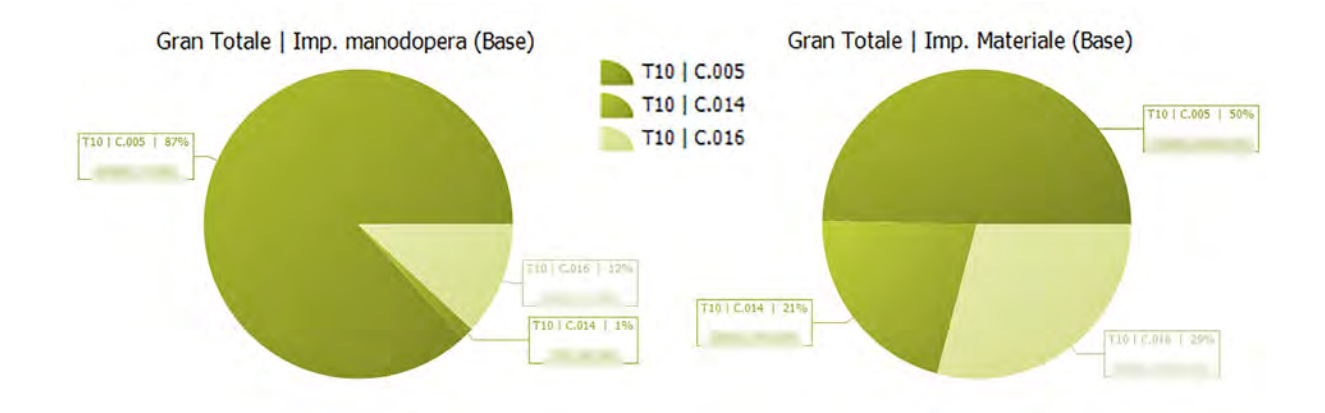

Questi sono solo alcuni esempi su come i dati inseriti nel modello BIM e nel software CPM di TeamSystem possano essere estratti e organizzati in grafici a seconda delle esigenze, in fase di progettazione, di controllo commessa ed anche in fase di costruzione, molto utili sia per

migliorare le logistiche di cantiere che per conservarli al fine di poterne disporre in altri cantieri o in fasi di lavoro successive, come Lesson Learned.

L'aver integrato il modello BIM con dati parametrici derivati da analisi fatte precedentemente, come lo sviluppo e creazione dell'ulteriore livello WBS8, che identificasse le tipologie di Screed in uso, e di codici CBE che tenessero conto dei materiali che compongono le diverse tipologie di Screed, offre la possibilità di incrociare ed estrarre dati in modo veramente flessibile.

È possibile, infatti, estrarre dati totali sui massetti oppure dati filtrati per building, livelli o zone; è possibile, inoltre, estrarre i dati inerenti ad una singola tipologia di massetto, totali, o divisi per building, livelli e zone; e ancora, è possibile ottenere dati sui materiali, o su un singolo materiale, nel suo totale, oppure relativo ad una specifica tipologia di massetto, o filtrato per building, livelli e zone.

Ma soprattutto è possibile combinare tutti i parametri e le codifiche assegnate all'interno del software e collegate agli oggetti 3D, per ricavare una tabella riassuntiva che leghi le codifiche impiegate dall'impresa sui costi, le quali si fermavano al livello di WBS 5, con le logiche impostate per la pianificazione e per il controllo dei ricavi, strutturate a livello WBS 7, fino a raggiungere un livello di dettaglio ancora più avanzato con il livello di WBS 8.

L'estratto della tabella seguente, realizzata con il gestionale CPM TeamSystem, mostra come al termine delle nostre analisi è possibile quindi organizzare e scomporre i costi a riflettere la WBS, oltre che i CTE, Centri di costo e Item Code, evidenziando nel dettaglio la quantità e il costo di ogni tipo di massetto e i materiali che lo compongono, distinti per fornitura e posa, per ogni livello e building (e molto ancora) senza perdere il link diretto con il cantiere, proveniente invece dai codici di centro di costo, assegnati adesso ad ognuna delle informazioni appena citate e agli oggetti 3D.

121

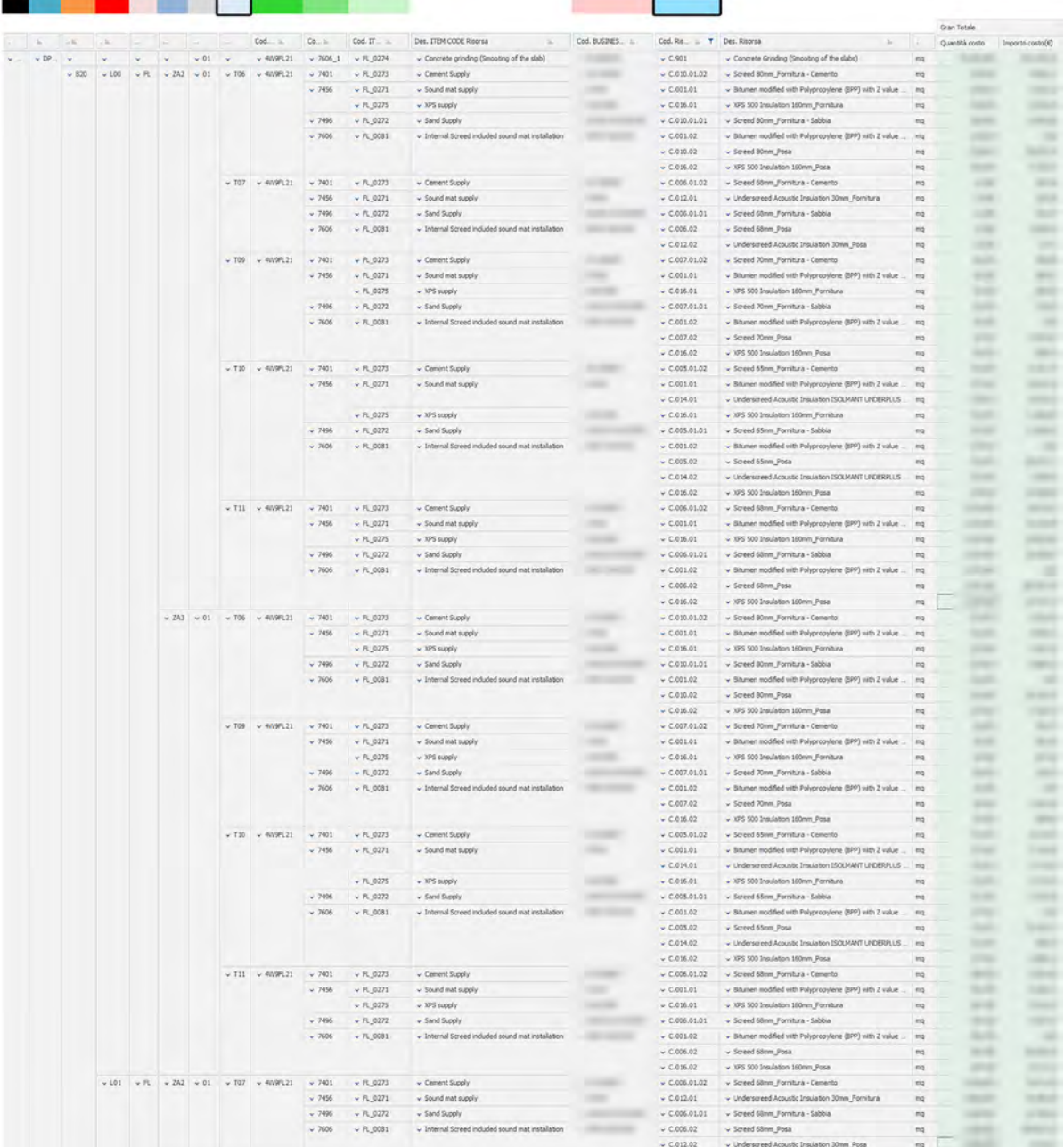

È stata realizzata all'interno del cruscotto "Fabbisogni" del Preventivo parametrico, estraendo i dati attraverso la funzionalità "Richiesta dati", per la quale sono stati specificati la data di inizio/fine di richiesta dati, la suddivisione in periodi, "mese" nel caso specifico, la classe di prezzo per costi e ricavi, nonché il piano lavori di riferimento per entrambi.

Per ottenere le informazioni codificate come sopra descritto è stato necessario aggiungere la spunta a delle funzionalità aggiuntive di default non attive, ossia "Espandi composizione analisi per costi" e "Dettaglio componenti analisi", cosicché andasse a recuperare i dati delle risorse anche dalla scheda "Analisi" compilata con i codici di costo.

È stato necessario, inoltre, aggiungere nel pannello "Raggruppamenti" della Richiesta Dati tutti i raggruppatori sia di WBS, dal livello 1 al livello 8, sia di Centro di Costo, CTE, Item Code e Business Partner.

Nel caso fosse utile avere una scomposizione anche temporale, la stessa tabella può essere ampliata aggiungendo il dettaglio di mese e anno come primi parametri di scomposizione sulla sinistra. Si veda l'estratto seguente a riferimento.

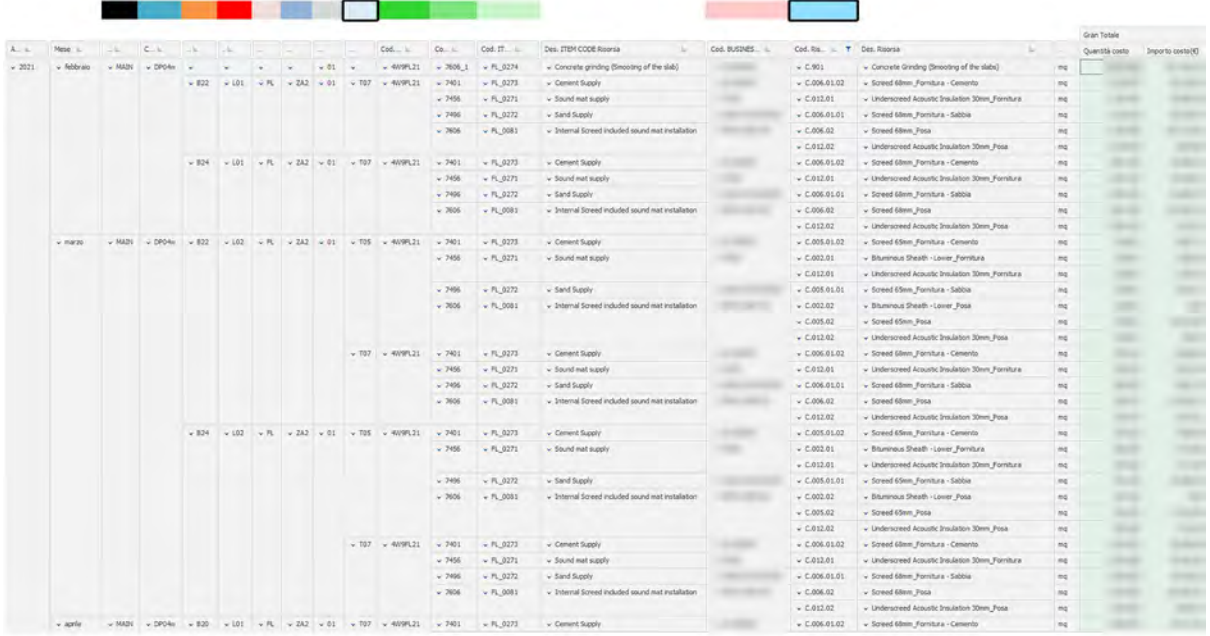

Riteniamo che la tabella sopra riassuma quanto richiesto dall'impresa in maniera chiara ed esaustiva, e per questo motivo ne riportiamo l'estensione completa come documento aggiuntivo e corpo finale della presente trattazione. Si prega riferirsi all'Addendum B "Tabella implementazione WBS e codici di costo".

Tutte le interrogazioni sinora presentate restituiscono valori di quantità, di costi e di ricavi, preventivati e/o a consuntivo, con la possibilità, inoltre, di collegare il cronoprogramma di baseline e quello aggiornato e corretto mensilmente all'avanzare del cantiere, come abbiamo fatto, per ottenere anche dati relativi alle tempistiche.

Chiaramente questi tipi di analisi vengono canonicamente effettuati su diverse categorie di lavorazioni piuttosto che sulla singola unità tecnologica di partizione orizzontale "Screed". Il nostro lavoro va a dettagliare e mostrare le informazioni ad una scala considerevolmente più piccola di quanto generalmente viene effettuato, dimostrando il potenziale sia dello strumento che della metodologia e dei nuovi processi impiegati. Con essi si riescono infatti ad ottenere molto rapidamente informazioni circa materiali, tipologie, e zone semplicemente riorganizzando la struttura delle tabelle pivot, in quanto tutti i dati sono parametricamente inseriti all'interno del software.

#### 3.5.4. Gestione di commessa: Preventivazione ricorrente (Trend Analysis)

Per quanto riguarda la pianificazione e il controllo di cantiere, fino a questo punto è stata analizzata solamente la fase di Controllo della commessa, ma la naturale evoluzione di quanto finora svolto risulta concretizzarsi nella fase di Gestione della stessa.

Dopo l'accurata analisi che ha portato ad identificare le incidenze delle diverse tipologie di massetto sui costi totali, nonché le incidenze della manodopera comparata al costo di fornitura dei materiali e gli altri studi riportati nei capitoli precedenti, è necessario creare delle proiezioni a finire del cantiere in termini di tempi e costi, alla luce di quanto l'Analisi di commessa precedente ha evidenziato fino alla data attuale.

Per ottenere ciò è stato utilizzato il software gestionale CPM, attraverso il menù "Preventivo Operativo". Lo stesso consente, durante l'esecuzione dei lavori, di analizzare dettagliatamente in differenti momenti del ciclo di vita della commessa, le quantità e i valori economici a finire dei costi e dei ricavi.

Viene creato generalmente a partire da un preventivo economico di offerta, quello contrattualizzato e impostato come baseline.

Per la sua creazione si è partiti da "Aggiungi Preventivo", è stato assegnato un codice e una descrizione di listino, è stato scelto di creare un nuovo Elenco prezzi unitario, e poi si è selezionato il preventivo di baseline di riferimento e un modello di preventivo dal quale riprendere raggruppatori e altre impostazioni assegnate ad altri preventivi. Per lo scopo era stato in precedenza creato un modello di preventivo a partire da quello di baseline.

Il risultato è una serie di rilevazioni assolutamente identiche per quantità, prezzi, costi, offerte e raggruppatori, al preventivo di riferimento: sarà quindi dettagliato per WBS, dal livello 1 al livello 8. Anche il nuovo elenco prezzi appena elaborato sarà la copia esatta dell'elenco prezzi unitario del preventivo di base.

È sempre meglio creare un nuovo elenco prezzi unitario in quanto potrebbero esserci delle variazioni in corso d'opera sulle risorse ed è consigliabile quindi che l'elenco prezzi si mantenga separato da quello di baseline.

Ciò che contraddistingue il Preventivo Operativo dal Preventivo di Baseline su cui si è basata tutta la fase di analisi precedente è la presenza di quattro diverse voci di Quantità, organizzate in colonne distinte. Queste esprimono i vari stadi di avanzamento delle risorse, in termini di quantità, durante il ciclo di vita dell'opera.

- Quantità iniziale: corrisponde a quella della baseline di riferimento
- Quantità precedente: rappresenta la quantità consuntivata fino alla data di riferimento assegnata al preventivo operativo. Al tempo zero corrisponde al valore 0,00 e si aggiorna all'aggiornamento della data.
- Quantità: sarà data dalla differenza della quantità iniziale e la consuntivata. Esprime la quantità ancora da realizzare fino al termine della commessa, secondo quanto preventivato.
- Quantità complessiva: somma tra quantità consuntivata e a finire. Potrebbe non corrispondere alla quantità iniziale perché si può andare a modificare manualmente la voce di quantità a finire, al rendersi conto che, rilevando sul campo, a quella data servono più risorse di quanto stimato.

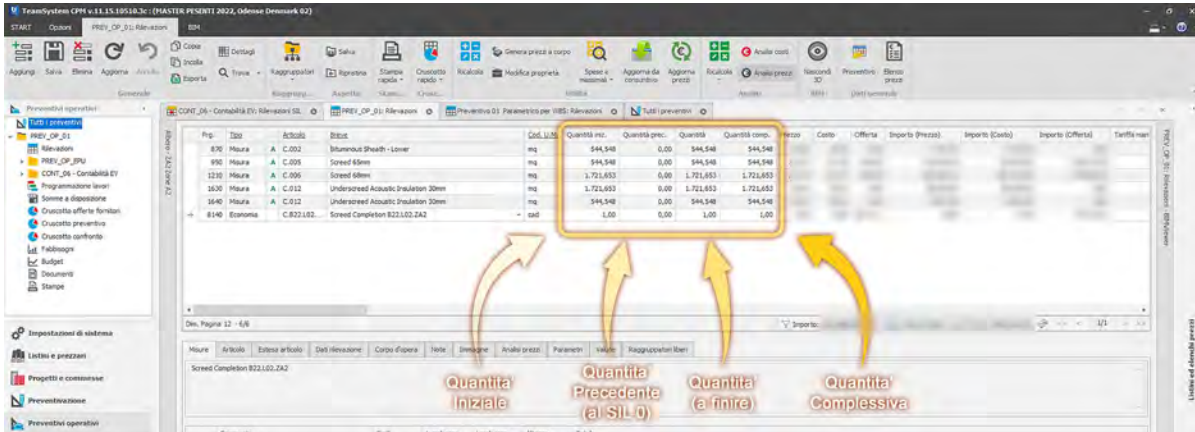

La prima operazione compiuta una volta ottenute le rilevazioni è stata quella di impostare, nella scheda di dettaglio "Avanzamento" del preventivo operativo, la contabilità di riferimento, contenente i dati inseriti dai sottoscritti su contabilità attive e passive, nonché il contenitore dal quale estrarre le informazioni per aggiornare le quantità a finire. In genere viene preferito selezionare "SIL", piuttosto che il "libretto misure (SAL), in quanto aggiornato più frequentemente. Nel caso in esame è stato scelto di aggiornare da consuntivi SIL.

È stata impostata, inoltre, una regola per la quale le misure consuntivate sono state ridistribuite sulle quantità precedenti del preventivo operativo, organizzando ad albero i raggruppatori che individuino all'interno del preventivo in maniera univoca una singola riga, un singolo articolo. Sono stati scelti, quindi, tutti i livelli di WBS più il codice articolo.

Per aggiornare le quantità precedenti nonché le conseguenti stime a finire è stato impiegato il comando "Aggiorna da Consuntivo" il quale consente di selezionare una rilevazione SIL da quelle caricate nella cartella di Contabilità e mettere un flag all'opzione "Aggiorna quantità a finire".

In questo modo ogni riga di rilevazione verrà aggiornata in termini di quantità a rispecchiare lo stato di avanzamento delle rilevazioni fino alla data impostata.

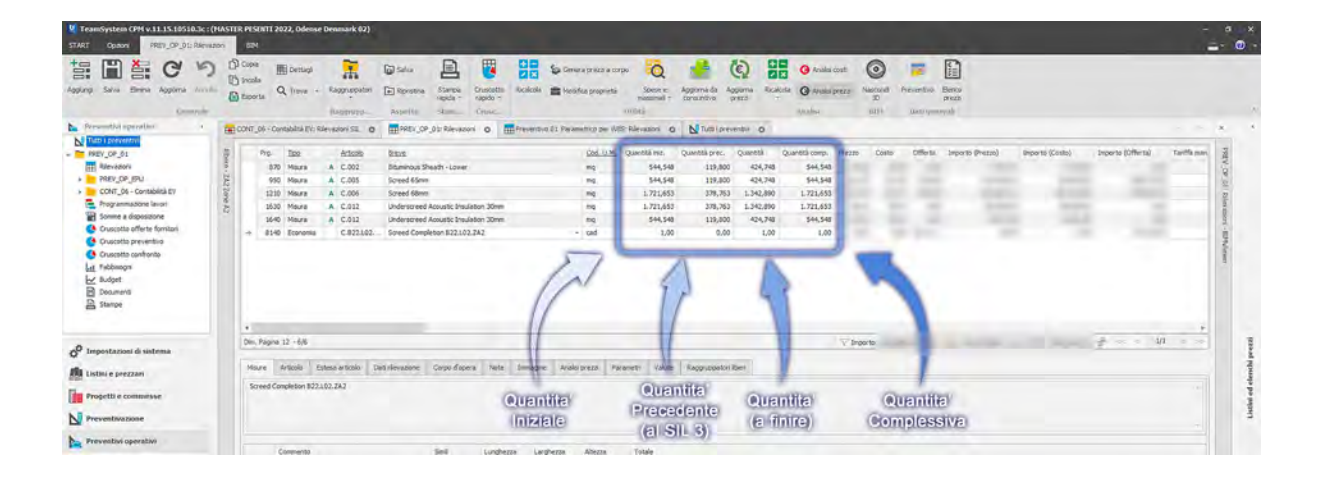

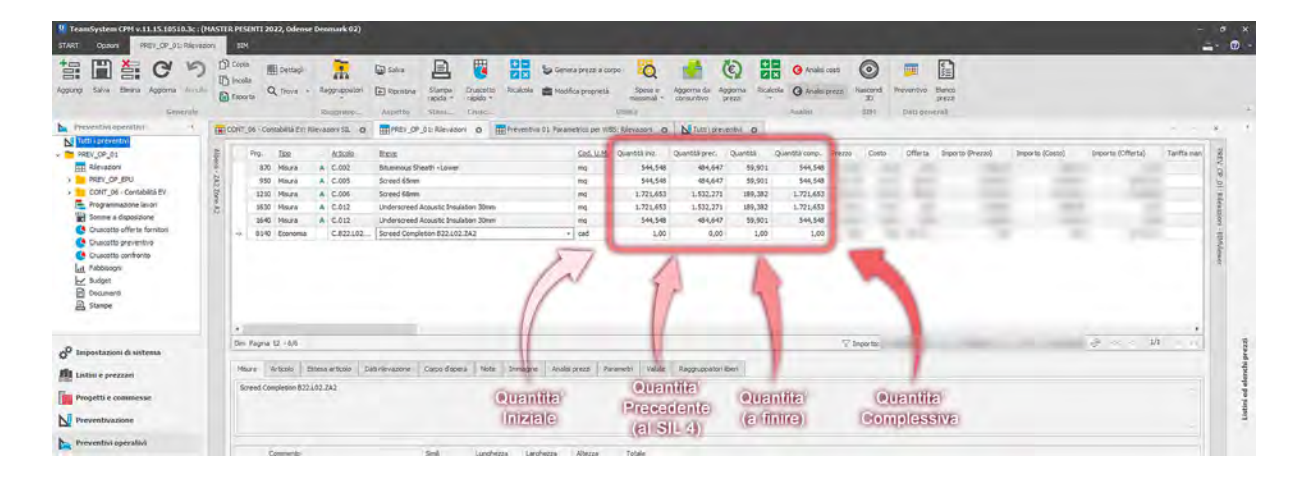

Nelle due tabelle soprastanti, a titolo di esempio, sono state filtrate solamente le rilevazioni per edificio B22 zona ZA2 livello 2, sfruttando l'Albero di navigazione del software gestionale. Nella prima tabella si evidenziano le quantità realizzate a SIL 3, con data fine marzo 2021, nella seconda quelle consuntivate al SIL 4, fine aprile 2021. Le "Quantità precedenti" e le "Quantità" (a finire) in entrambe si modificano, crescendo e diminuendo rispettivamente da SIL 3 a SIL 4, proprio in conseguenza dei dati a consuntivo inseriti all'interno della sezione "movimenti e documenti" di CPM.

Operando nel modo sopra descritto è quindi possibile conoscere le quantità ancora da produrre al termine della commessa, con la possibilità di agire sulle stesse per ogni rilevazione, al fine di correggere l'avanzamento del cantiere operando i processi di ripreventivazione spesso necessari in corso d'opera.

Il preventivo operativo viene creato più volte durante la commessa e generalmente va parallelamente ai vari Control Accounts impostati durante il ciclo di realizzazione dell'opera.

Questi momenti di Controllo e di Gestione del preventivo sono seguiti da una ripianificazione del piano lavori, al fine di adattare le valutazioni temporali oltre a quelle economiche appena illustrate. Con le nuove stime sarà possibile, attraverso opportuni cruscotti caratteristici del software CPM, ottenere i nuovi Budget at Completion (BAC) nonché i valori di costo per il completamento della commessa (EAC) e i valori di costo stimati ancora da realizzare per il termine della commessa (ETC – Estimate to Complete).

Non possedendo dei necessari dati circa i processi di ripreventivazione e ripianificazione operati dall'impresa CMB Carpi, e non rispecchiando questo il focus della nostra tesi, si è ritenuto adeguato semplicemente accennare alle operazioni che solitamente seguono quanto da noi analizzato e non entrare nel dettaglio delle stesse.

### 3.6. BUSINESS INTELLIGENCE

Concluso il dettagliato percorso d'analisi 4D e 5D effettuato tramite il software gestionale STR Vision CPM di TeamSystem, si è voluto completare il nostro lavoro andando a realizzare delle rappresentazioni grafiche e intuitive che riassumessero velocemente tutto il nostro operato. Per questo proposito è stato impiegato il software Power BI di Microsoft che attualmente rappresenta la piattaforma più utilizzata nell'ambito del Business Intelligence, nella creazione di dashboard e report a partire dall'interrelazione fra una moltitudine di dati, provenienti da una moltitudine di possibili software diversi.

Considerando che il campo in cui ci muoviamo è composto da dati che richiedono rappresentazioni grafiche tridimensionali, si è ricorsi all'utilizzo di un software che permettesse di collegare i modelli 3D sinora studiati con il vasto numero di dati contenuti in esso e con esso relazionabili.

L'applicativo VCad, di Blogic srl, consente difatti la visualizzazione di un file BIM all'interno dei report di Power BI, attraverso template sviluppati e customizzati originati dal file di output in formato .pbit, il formato appunto di Power BI.

Il file .pbit generato da VCad è, nello specifico, la trasformazione del modello IFC caricato all'interno dell'applicativo stesso attraverso la piattaforma Autodesk Forge; lo stesso modello era stato chiaramente caricato anche nel software CPM.

In Power BI viene aperto il file di output di VCad, che già contiene al suo interno una serie di informazioni fondamentali alla generazione delle prossime rappresentazioni schematiche di business intelligence.

Lo step necessario a questo punto è stato l'esportazione di quanto sviluppato nel gestionale CPM, mediante la scheda "BIM" e la funzionalità "Esporta Sommario per Oggetti BIM", a partire dal Preventivo Parametrico dettagliato con le codifiche di WBS e di costo.

Come output è stato generato un file Excel ("Rilevazioni Prev 01 per WBS") contenente molteplici informazioni estratte dal modello IFC caricato e dal software stesso, dettagliate per ogni oggetto BIM.

Oltre all'output sopra menzionato, da CPM sono stati estratti in excel anche altri dataset, quali:

- Programma lavori di budget: "PL01 Programma Lavori"
- Programma lavori aggiornato in corso d'opera, ad Aprile 2022: "PL02 WBS 3467"
- Rilevazioni SIL di contabilità Earned Value: "Rilevazioni CONT\_06 Contabilità EV"
- Documenti a consuntivo: "Movimenti e documenti"
- Elenco Prezzi Unitario: "EPU Prev 01 per WBS"

È evidente che in questi file si debbano mantenere dei driver che consentano un reciproco collegamento fra i rispettivi dati, collegamento che viene effettuato in un secondo momento in Power BI.

I sopracitati documenti .xls sono stati caricati in Power BI e, all'interno del pannello "Modello", ognuno di essi è stato connesso ad un altro sfruttando un driver in comune ad entrambi, in alcuni casi l'Object Tag generato dal modello IFC, collegando il File di Sommario estrapolato da CPM al dataset "Asset" generato da VCad, in altri casi impiegando il codice WBS unificato, mentre in altri ancora un parametro di data.

L'immagine seguente è la rappresentazione di quanto sinora esplicitato, estratta dal pannello "Modello" di Power BI, e mostra come il sommario BIM (Rilevazioni\_PV) estratto da CPM sia il fulcro di ogni relazione, nonostante non tutti i dataset vi siano connessi direttamente.

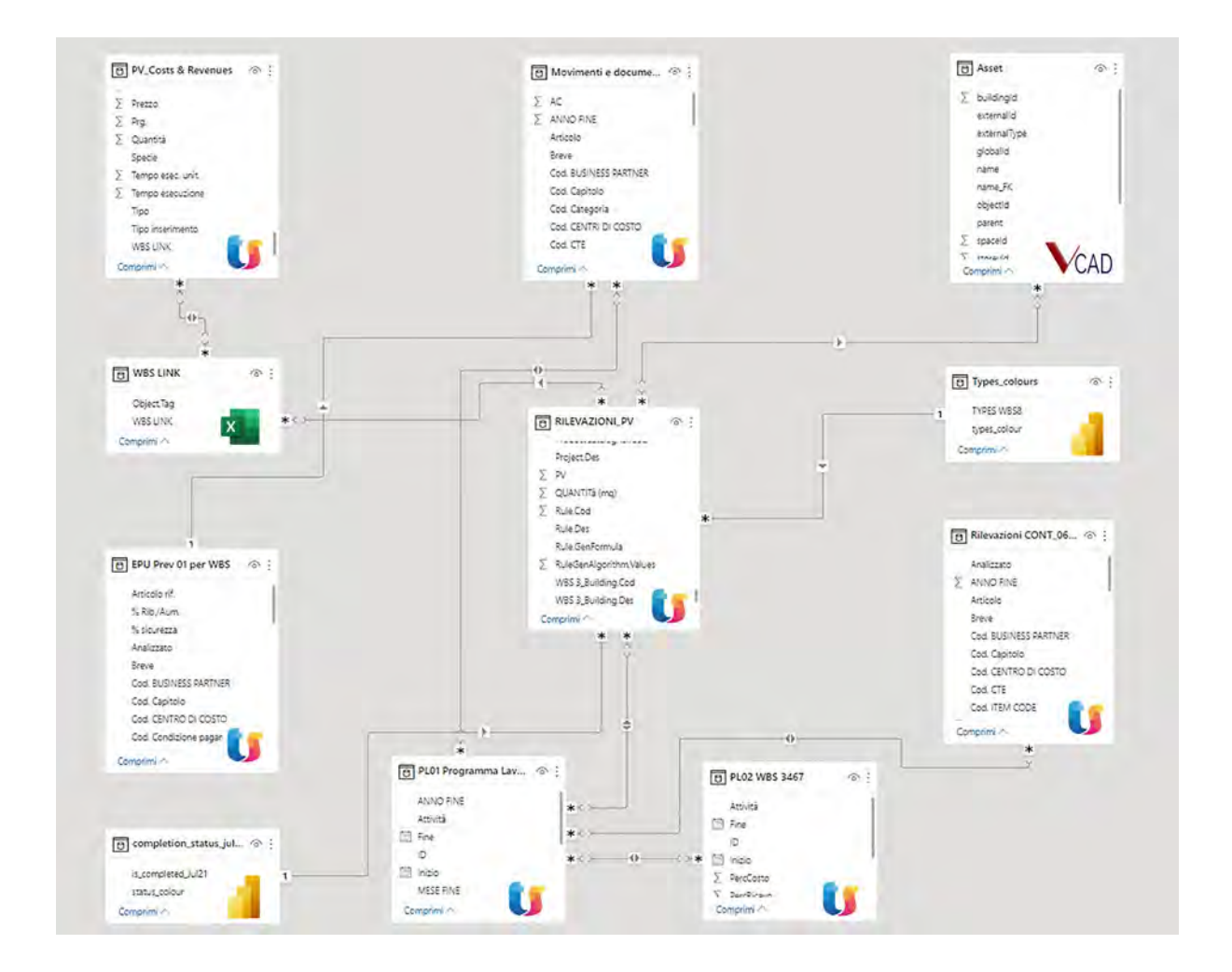

I link fra i distinti set di dati hanno permesso la realizzazione delle schede di report inserite nelle pagine successive, le quali contengono analisi avanzate, raggiunte da una collaborazione fra dati altrimenti complessi da elaborare in forma compatta, con il risultato di visualizzazioni tridimensionali customizzate e coordinate ai grafici di riferimento e di dashboard riassuntive e interattive, comprensibili da qualsiasi stakeholder, sia esso operativo o non del settore.

Power BI, in sinergia con VCad, rappresenta un'evoluzione rispetto alle potenzialità di business intelligence attualmente disponibili per il software gestionale CPM, con il quale è stato comunque possibile generare numerose dashboard esplicative e d'impatto. Si faccia riferimento per approfondimenti al capitolo "3.5.3. Controllo di commessa: Earned Value Analysis".

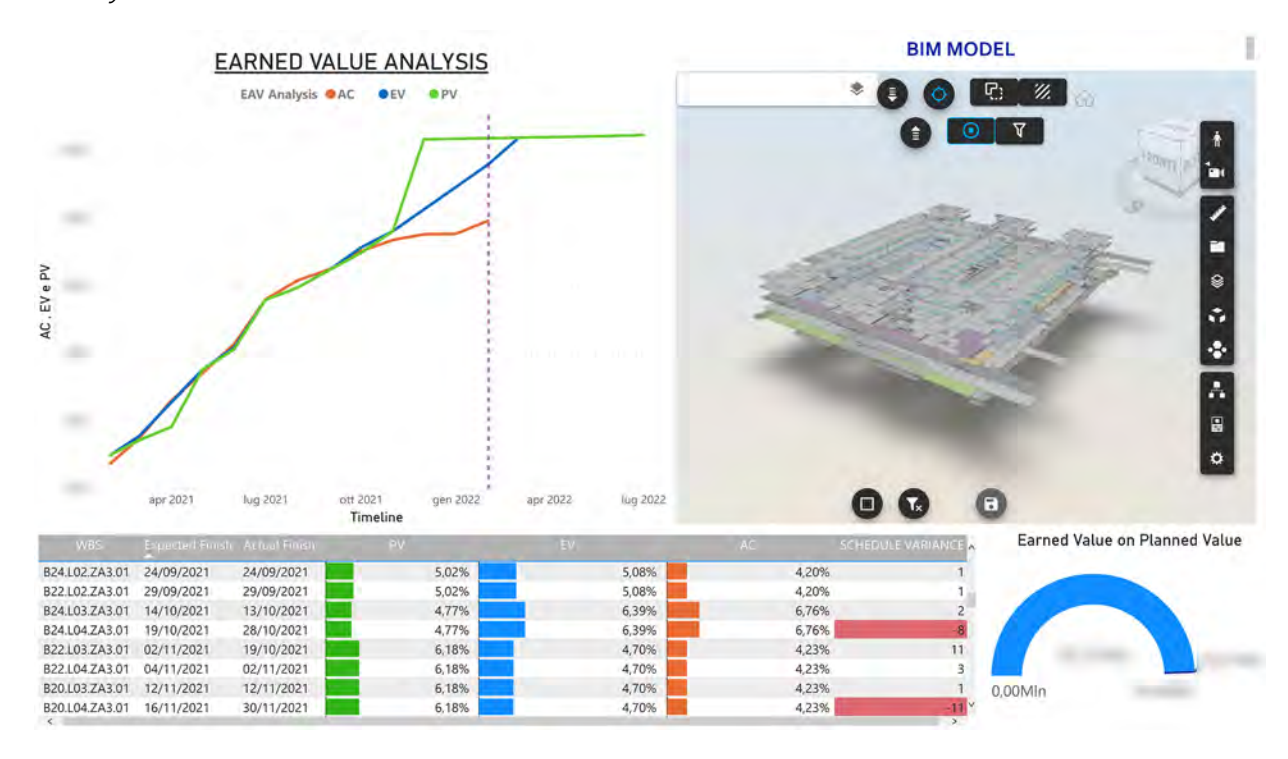

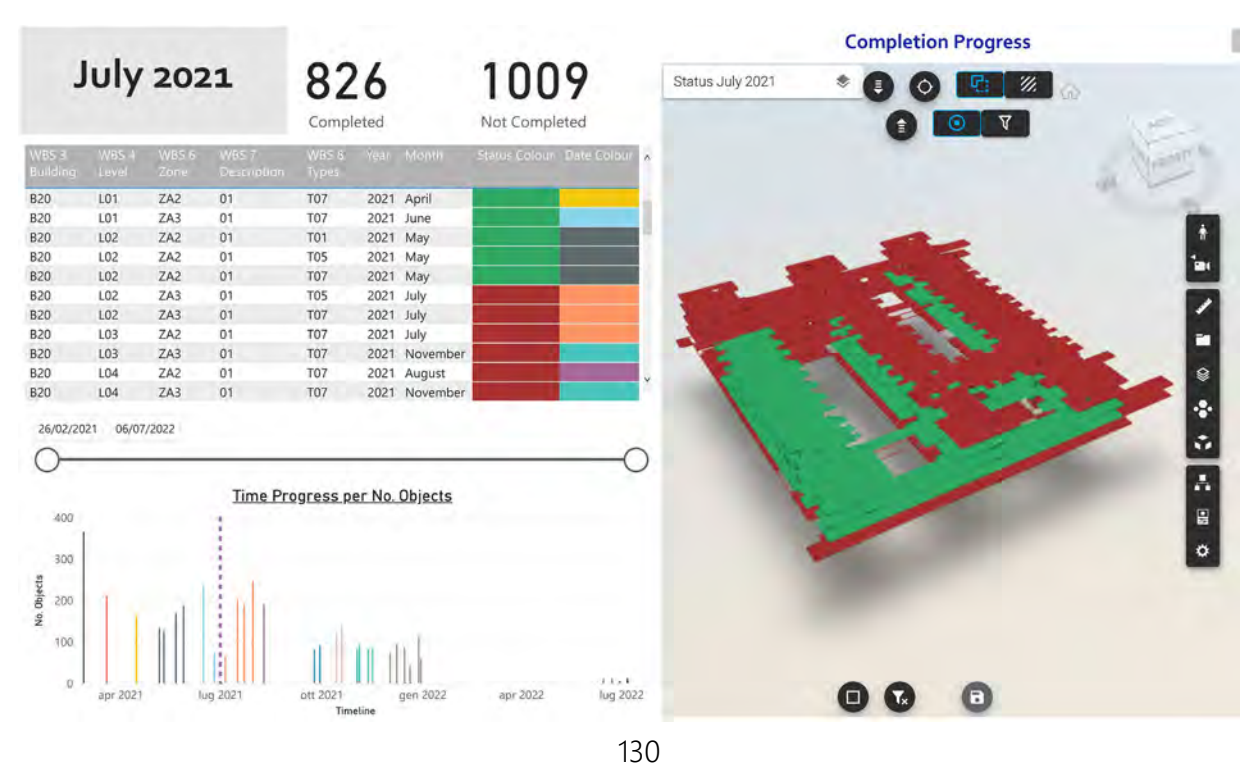

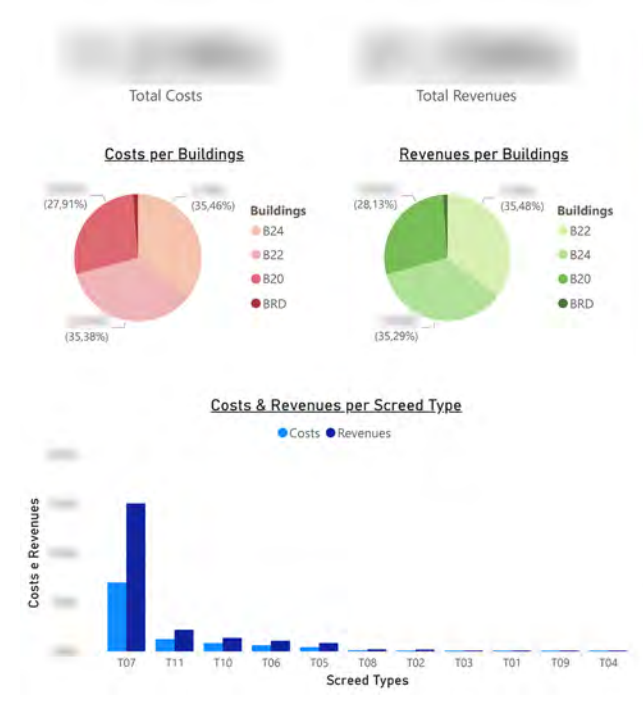

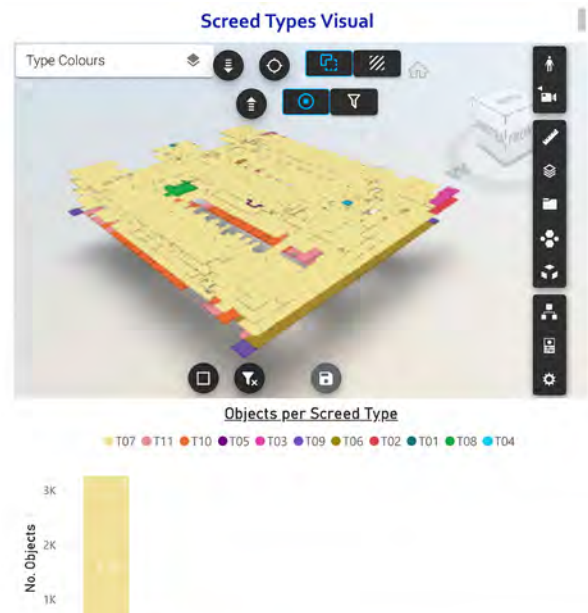

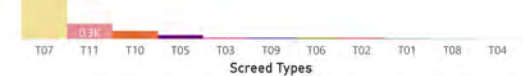

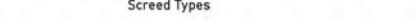

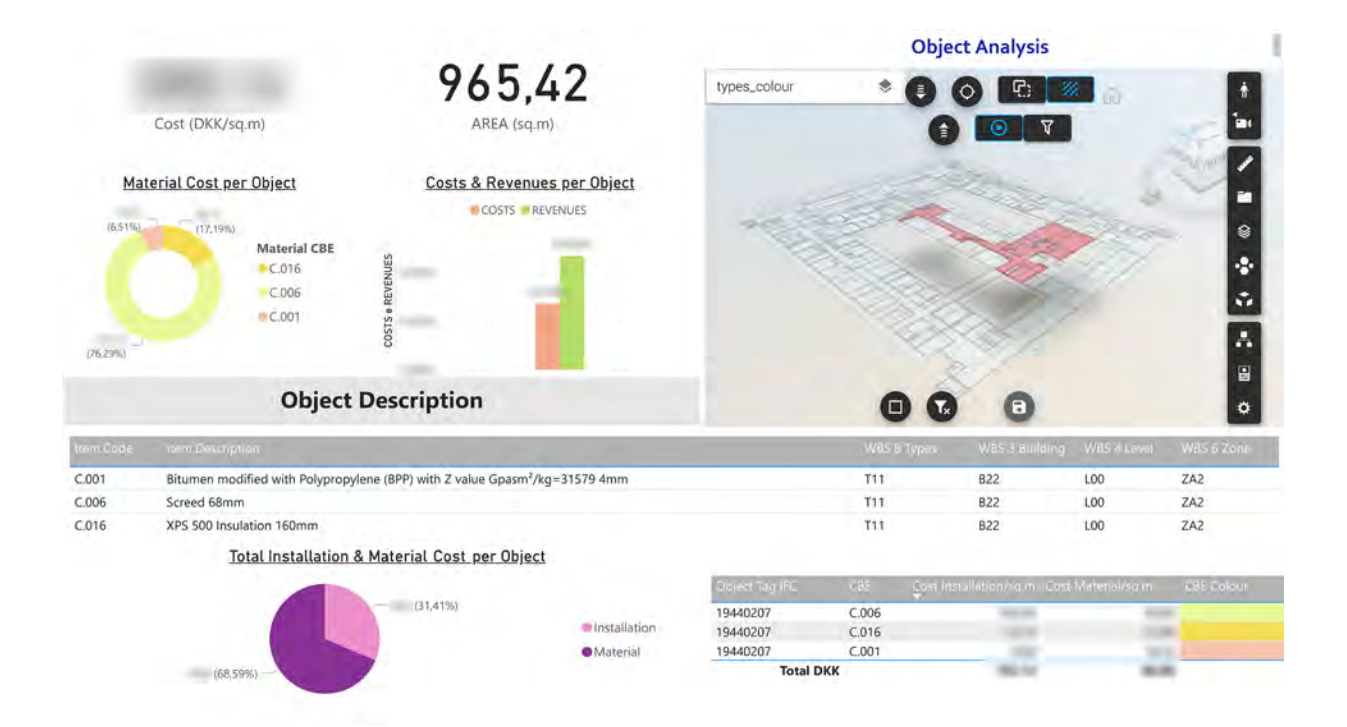

 $\alpha$ 

## 4. CONCLUSIONI

Il focus della trattazione si è concentrato sull'implementazione dei processi interni all'impresa CMB Carpi. Per raggiungere questo obiettivo si è ricorso ai principi e alle logiche di riprogettazione tipici del Business Process Reengineering. Il BPR è un "approccio strutturato all'innovazione organizzativo-gestionale orientato al raggiungimento di miglioramenti radicali nelle prestazioni tramite il ridisegno dei processi aziendali".

Per la riorganizzazione delle logiche interne all'impresa, i sottoscritti hanno optato per la metodologia "Incremental", piuttosto che la "Clean Sheet", in quanto dovendo riprogettare principalmente i processi relativi al BIM e ad esso correlati, si è ritenuto opportuno non stravolgere interamente le logiche correnti, ripartendo da zero, dal foglio bianco tipico della Clean Sheet, con l'intenzione, piuttosto, di restituire all'azienda una versione rivista dei processi attuali.

L'approccio BPR di riprogettazione prevede un'innovazione multifunzionale-multidisciplinare al fine di ottenere il miglioramento dell'intero processo, da attuare attraverso gli step successivi:

- Sviluppo visione strategica: l'impresa stessa ha richiesto una revisione dei propri processi percependo il bisogno di innovarsi. Si è quindi definito e concordato la Mission del processo identificando le opportunità, gli obiettivi e le aree di intervento. La nostra missione è stata quella di semplificare e standardizzare le procedure interne all'azienda, relative al budgeting delle parti d'opera e renderle applicabili indipendentemente dal tipo, dalla dimensione o dal sito di costruzione del progetto. Per far ciò si è intervenuto sui modelli 3D e sulle strutture di WBS e CBS ricevuti dall'impresa.
- Mappatura dei Processi: sono stati elaborati e mappati i processi e i flussi di attività "As is" dell'impresa identificando le procedure di inserimento e trasferimento dati dai modelli 3D costruttivi, i processi di pianificazione delle attività, nonché le logiche di controllo e gestione dei costi e dei ricavi. Concetto caratteristico anche delle Logiche di Lean Management nell'identificazione del Value Stream, il quale valuta gli effetti provocati da ogni attività e il rispettivo flusso di valore.
- Analisi e Diagnosi: tramite l'analisi dei processi "As Is" individuati nella fase precedente, si sono individuate criticità e opportunità nei flussi di lavoro, nell'organizzazione dei processi e nei metodi di gestione degli stessi. Si è riscontrato una disconnessione fra contabilità attiva e contabilità passiva, nonché una rielaborazione dei dati dovuta a questa disconnessione, la quale non generando valore se ne propone l'eliminazione.
- Ridisegno Processi: per questa fase sono state identificate le alternative "To Be", precedentemente introdotte nello step iniziale di Visioning. Sono stati elaborati i possibili nuovi flussi di lavoro a partire dai modelli informativi fino all'impiego di un unico software gestionale per tutte le analisi di 4D e 5D successive, nello specifico il software Construction Project Management CPM di TeamSystem, andando a semplificare quanto operato correntemente dall'impresa, la quale utilizza più software distinti che necessitano di operazioni di revisione fra gli uffici di Project Control. La nostra proposta, quindi, prevede di evitare queste operazioni che non generano alcun valore aggiunto per l'impresa (NVA), considerate piuttosto degli "Sprechi" (Muda) da eliminare, a riprendere il principio fondamentale del Lean Thinking dell'Eliminazione dei Muda.
- Implementazione cambiamento: Ciò è reso possibile grazie all'introduzione di un nuovo codice CBE, il Cost Breakdown Element, il quale identifica ogni singolo materiale con una codifica univoca, e un nuovo livello di WBS, il livello 8, "Types", che specifica le diverse tipologie di elemento tecnologico. Grazie ad essi si genera un legame informativo capace di tenere unite le realtà sinora scisse.
- Monitoraggio prestazioni: il processo è stato sviluppato e messo in atto dai sottoscritti per questa trattazione di tesi, notando, ad opinione nostra, già durante il suo svolgimento un miglioramento delle prestazioni rispetto a quanto osservato per le logiche correnti. Le nuove procedure sviluppate sono state pensate per consentire all'impresa CMB Carpi di poterle mettere in atto in qualsiasi cantiere, ovunque esso si trovi e di qualunque dimensione esso sia, puntando al miglioramento continuo necessario al mondo di Project Management e di BIM Management.

#### **BUSINESS PROCESS REENGINEERING - BPR**

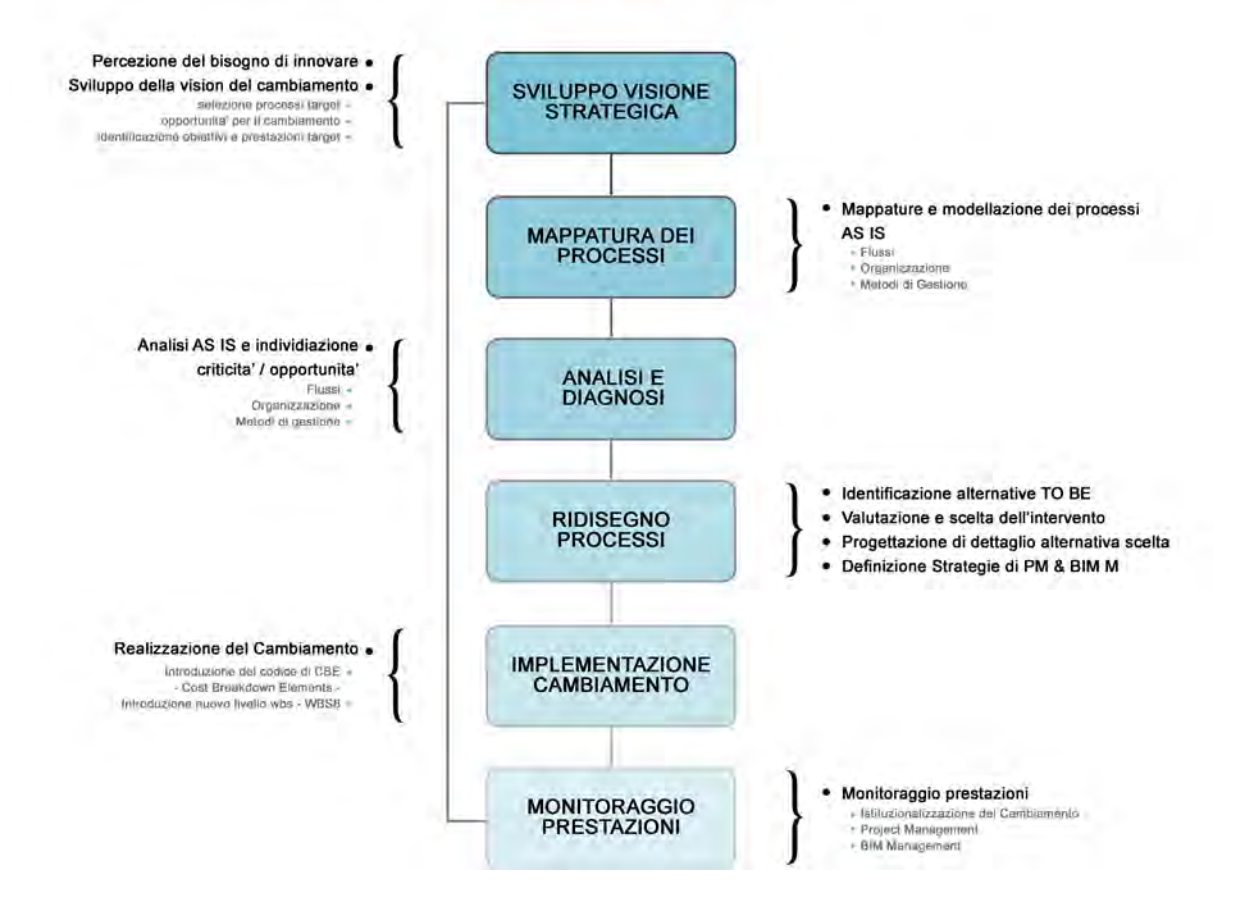

A conclusione della presente trattazione si ritiene opportuno sottolineare come l'impiego di un unico software gestionale per le fasi di 4D e 5D, semplifichi notevolmente il lavoro degli uffici coinvolti, permettendo il controllo integrato necessario affinché l'impresa di costruzione generi un Value Stream sempre ottimale. Nel caso specifico si è inoltre voluto dimostrare il potenziale sia dello strumento che della metodologia e dei nuovi processi impiegati.

Nonostante il livello di dettaglio delle informazioni raggiunto sia eccessivo da un lato, superando la reale utilità richiesta dall'ufficio di Cost Control, al quale non serve necessariamente conoscere, fra le tante, se le strutture di un building ad uno specifico livello siano costate maggiormente di quelle di un altro building ad un altro livello, con il metodo implementato dai sottoscritti, le logiche interne all'impresa non vengono modificate: dal cantiere giungeranno le stesse risposte differenziate solo per centro di costo, in quanto ricevere dettagli più spinti rispetto alla semplice localizzazione e attività associata porterebbe a un maggior numero di complicazioni piuttosto che benefici, se i relativi documenti fossero compilati erroneamente. Con le giuste codifiche di centro di costo, si avrà a fine mese il corretto

consuntivo, sulla base del quale il Cost Controller potrà impostare un nuovo budget, ripetuto ogni sei mesi, e quindi sviluppare le previsioni di spesa a finire.

La reale differenza rispetto alle metodologie "As Is" in essere per l'impresa CMB Carpi consiste nel fatto che, con quanto sviluppato, la discrepanza fra fatturazione attiva e costi, presente nel cantiere in questione, viene risolta.

Le due realtà, attive e passive, sono adesso strettamente connesse, grazie all'introduzione del codice CBE, riferito al singolo materiale, che differenziandosi anche per risorse (manodopera e fornitura) permette l'assegnazione dei codici di costo impiegati dagli uffici di contabilità passiva, assenti per la sfera attiva e di pianificazione.

Gli stessi codici CBE verranno inoltre impiegati dall'ufficio di contabilità attiva, costituendo essi i materiali componenti le varie tipologie di Screed, le quali caratterizzano il livello di WBS 8 introdotto dai sottoscritti. A loro volta i diversi tipi di massetto conterranno le informazioni riguardanti attività (WBS 7), zone (WBS 6), livelli (WBS 4), edifici (WBS 3), collegandosi strettamente con l'intera estensione della Work Breakdown Structure, ossia con la sfera attiva.

I codici CBE, provenienti dal modello IFC, quindi estratti dagli oggetti 3D, consentono, in aggiunta, di mantenere in ogni momento il collegamento con la dimensione tridimensionale, permettendo di visualizzare anche graficamente l'avanzamento del cantiere a consuntivo e di ristabilire di conseguenza una connessione reciproca anche con la dimensione 4D, prima parzialmente disconnessa.

Si è quindi, a parer nostro, creato il link "TO BE" mancante all'impresa CMB, apportando l'implementazione dei processi interni "AS IS" che era stata richiesta dall'impresa stessa, e raggiungendo il miglioramento prestazionale prefissato indispensabile per le nuove logiche di Project Management Construction e BIM Management che stanno avanzando sempre più nella realtà odierna.

## 5. RIFERIMENTI

- Information management according to BS EN ISO 19650 . Guidance Part 1: Concepts, by UK BIM Alliance 2019
- If BIM is the solution, what is the problem? A review of the benefits, challenges and key drivers in BIM implementation within the UK construction industry, by Jennifer Hardi and Steve Pittard, 2015
- *Journal of Building Survey, Appraisal & Valuation Volume 3 Number 4*, by Henry Stewart Publications
- An approach to "National Annex to ISO 19650 -2" Dadmehr, N and Coates, SP, by University of Salford, Manchester, 2019
- Quick guide to implement the EU BIM standardisation on infrastructure and construction projects, by MT Højgaard A/S, June 2018
- European Construction Sector Observatory, European Commission, 2019
- Guida al BIM 2, la rivoluzione digitale dell'edilizia, Prima Edizione, E2.5NF-9/1/2020, Acca Software S.p.A.
- BIM in Ireland 2019: a Study of BIM Maturity and Diffusion in Ireland, by Barry McAuley, Alan Hore, Roger West, Technological University Dublin, September 2019
- PNRR, BIM e standard UNI, finalmente la chiarezza, di Marco de Gregorio e Alberto Pavan, 2021
- Prof. Michele Maritato, lezioni su Control Account
- Prof. Roberto Cigolini e dott. Mario Caputi, lezioni su Business Process Reengineering
- Prof. Massimiliano Paonessa, lezioni su Lean Management

# 6. ADDENDUM

ADDENDUM A "Implementazione WBS"

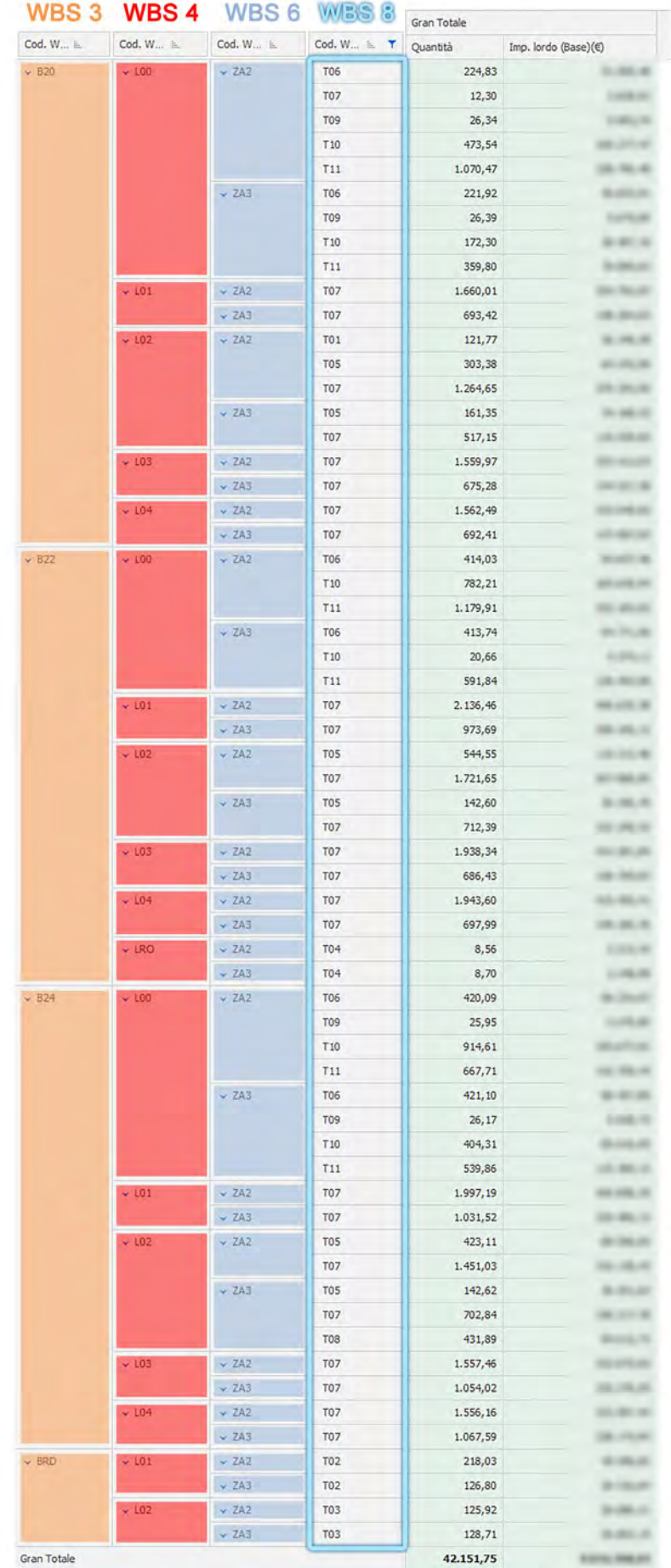

ADDENDUM B "Tabella implementazione WBS e codici di costo"

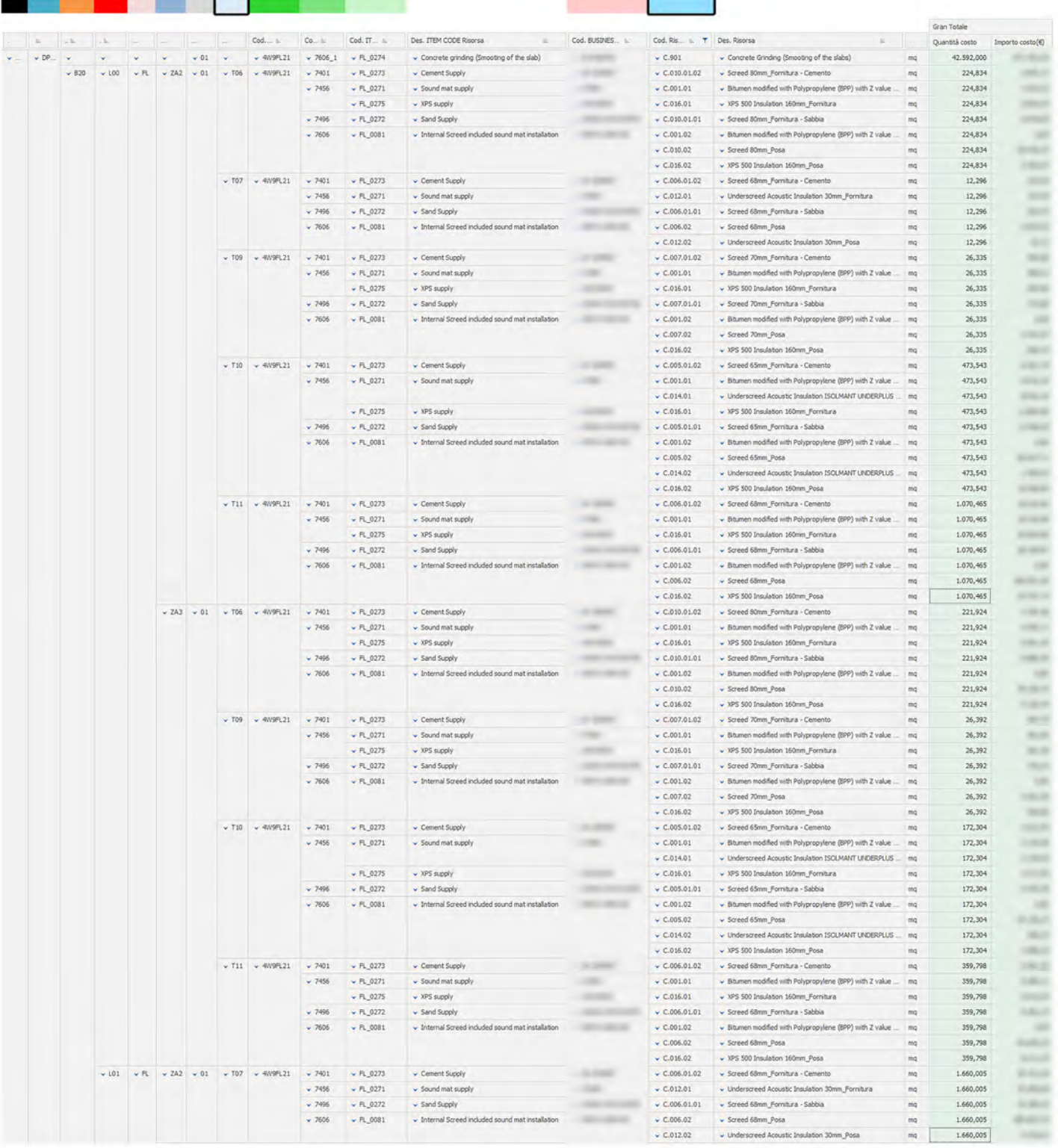

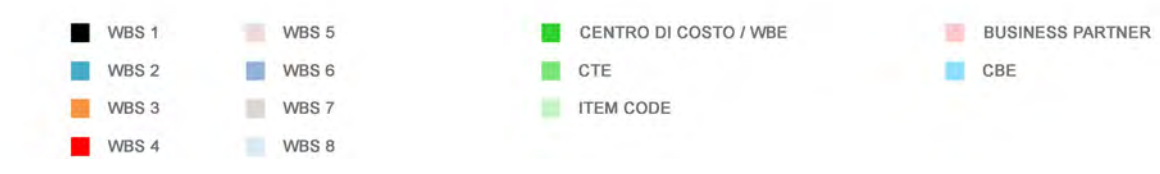

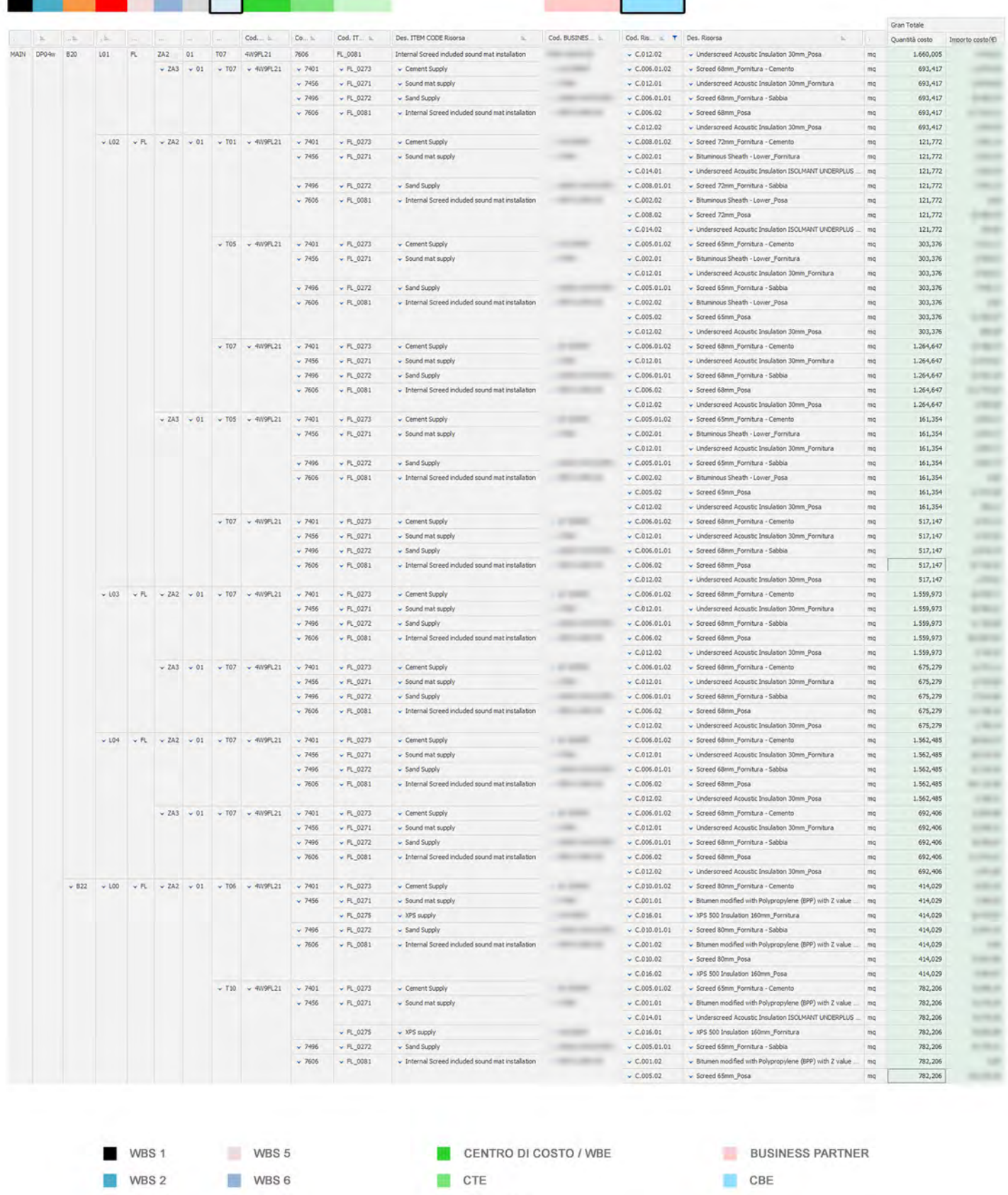

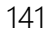

**ITEM CODE** 

CBE

WBS 2 WBS 6<br>
WBS 3 WBS 7

WBS 4

WBS 8

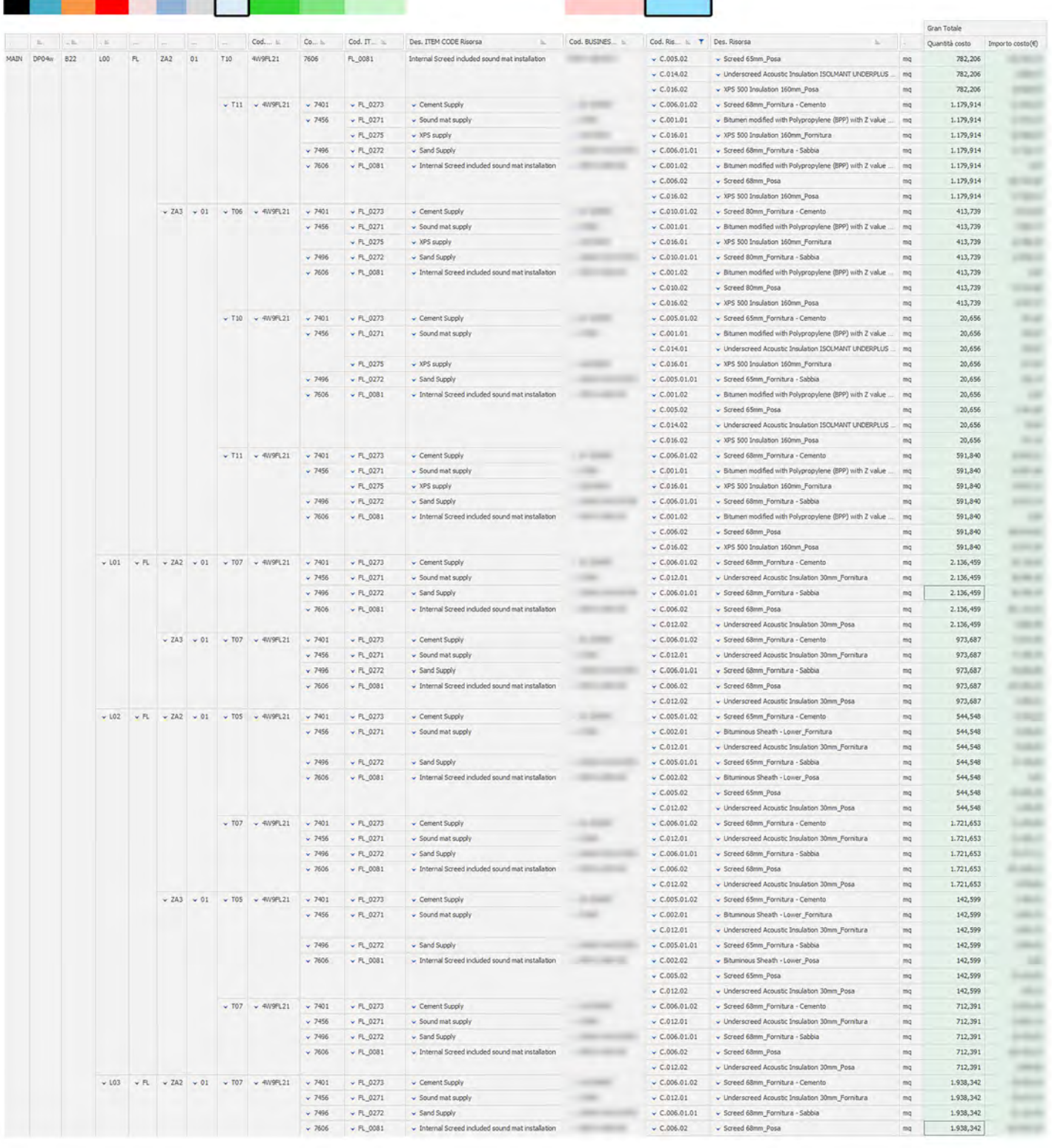

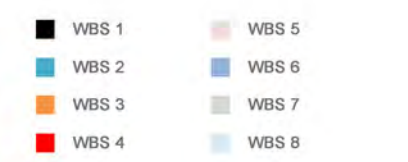

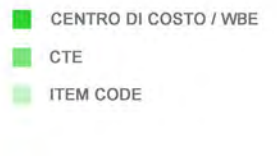

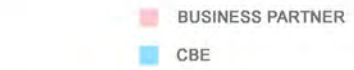
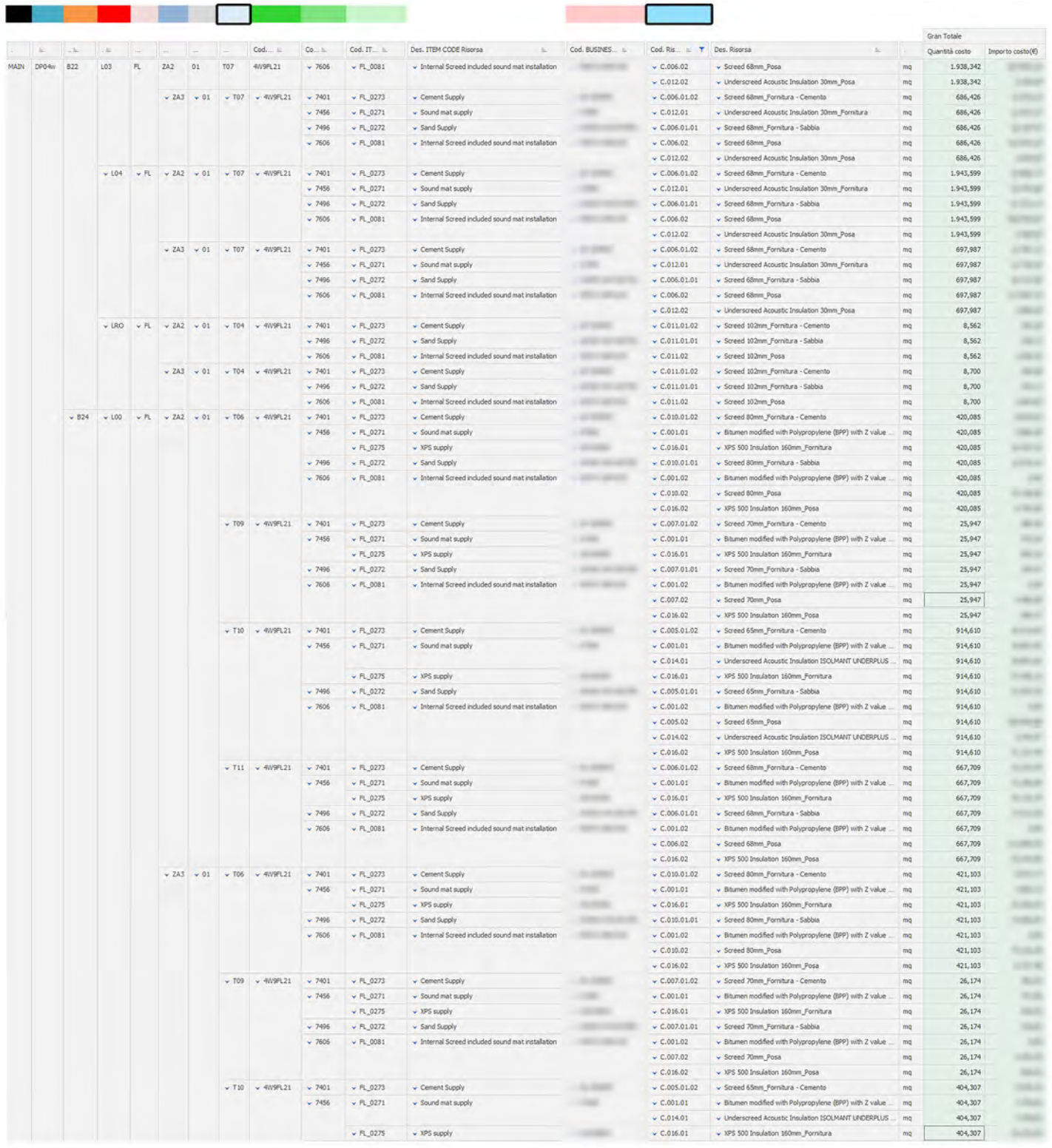

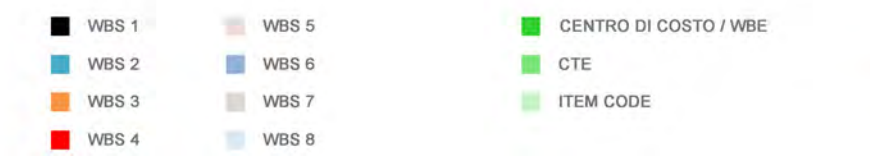

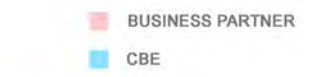

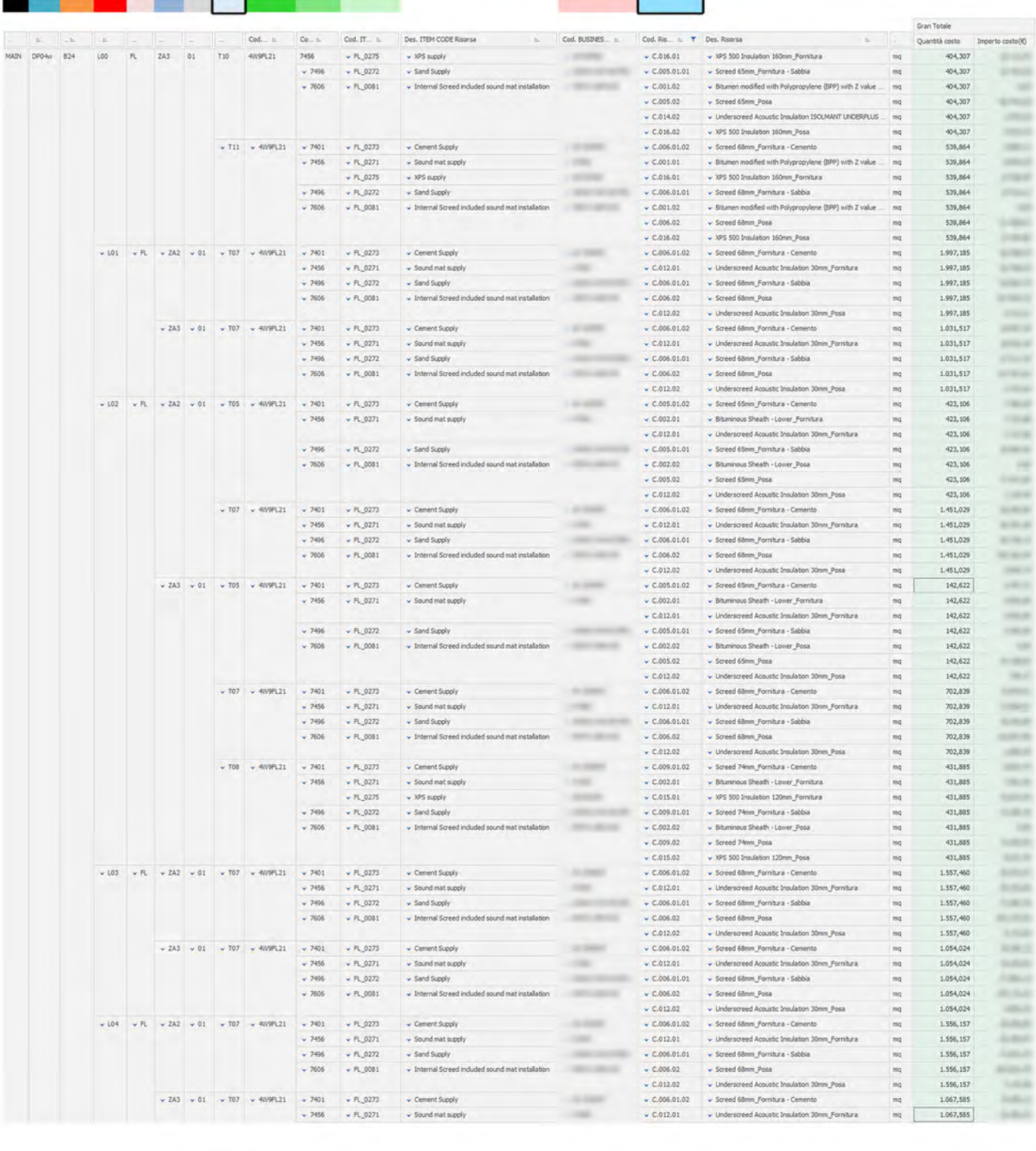

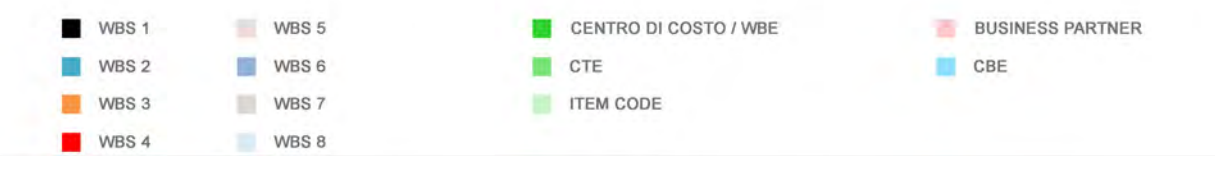

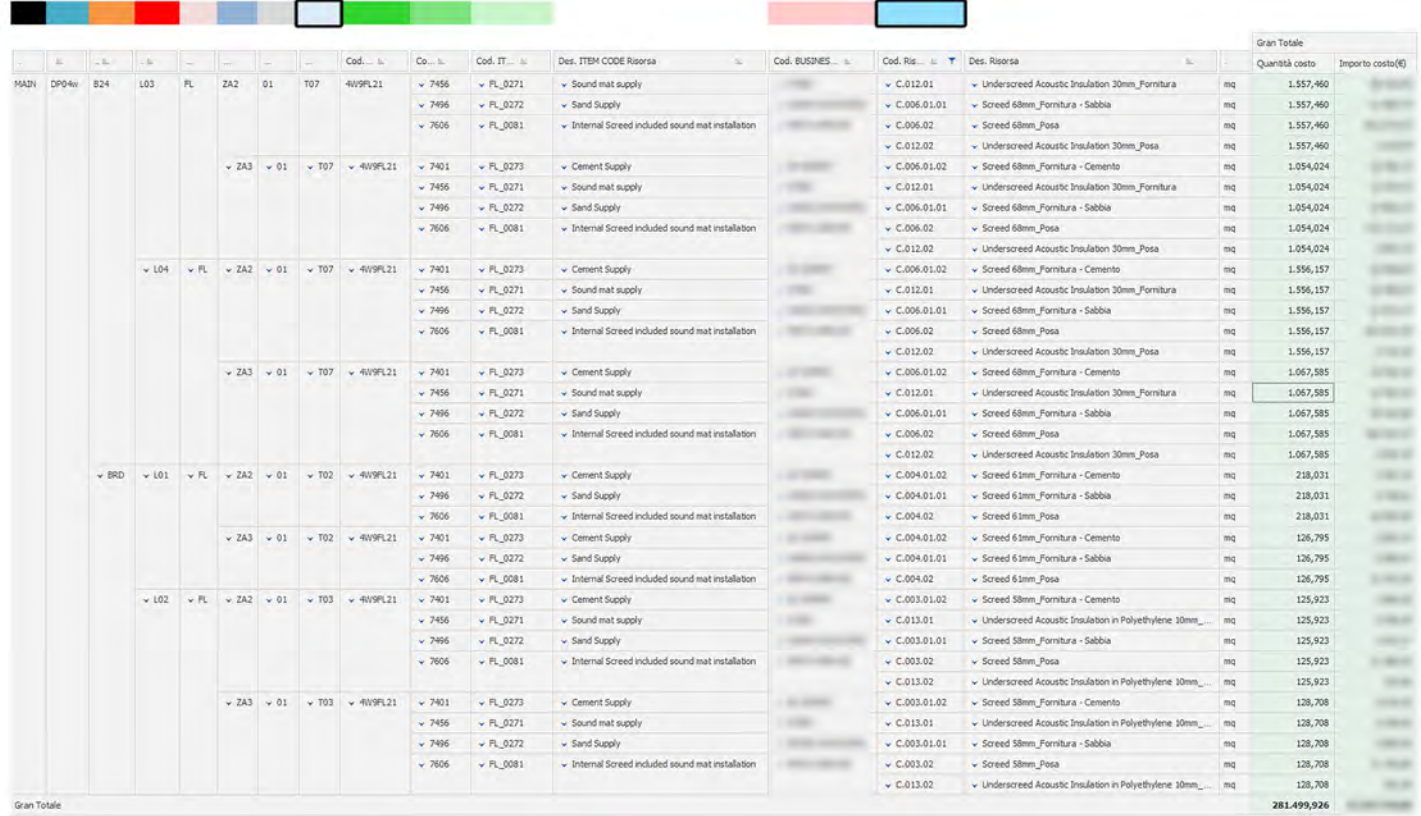

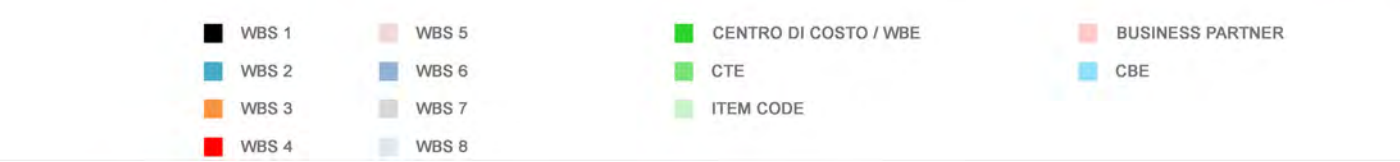

## 7. THANKS

I primi e più grandi ringraziamenti e congratulazioni vanno a noi stessi, Davide e Giulia, per l'impegno e la tenacia con cui non solo abbiamo seguito le lezioni del master durante tutto l'anno accademico, cercando di rimanere sempre al passo, seguendo le registrazioni ogni giorno per almeno 4 ore al termine della nostra giornata lavorativa, dalle 18:00 in avanti, e nei week-end arrivando anche a seguire 6/8 ore di lezione al giorno, motivandoci a vicenda, riuscendo perfino a studiare ed ottenere la certificazione Green Belt Project Leader – Lean Six Sigma, ma ancor più con i quali abbiamo scelto, sviluppato e portato a termine un lavoro di tesi complesso, interamente relativo alle problematiche reali di uno dei più vasti cantieri europei, situato in Danimarca, relazionandoci, da esterni, con gli uffici del General Contractor di una delle più importanti imprese di costruzioni a livello europeo.

Il nostro focus era e voleva essere su un cantiere di rilevanza internazionale e dopo alcune risposte negative, siamo riusciti ad entrare in relazione con CMB Carpi a cui abbiamo presentato il nostro progetto di tesi e al quale ha risposto positivamente consentendoci di lavorare sul progetto del nuovo ospedale universitario OUH in costruzione a Odense.

Abbiamo anche colto l'occasione per andare a visitare il cantiere e i relativi uffici on-site dell'impresa, per alcuni giorni, durante i quali lavoravamo per i nostri uffici e ad ogni occasione disponibile facevamo briefing sul sistema di gestione della commessa col personale di CMB, il quale è stato indispensabile per farci raggiungere una piena conoscenza della situazione AS-IS, grazie alla quale poter poi sviluppare al meglio il lavoro di tesi. Un'esperienza fantastica durante la quale abbiamo anche avuto modo di visitare i cluster in costruzione.

Un ringraziamento speciale va ai direttori dei nostri due uffici qui a Dublino, dove risediamo, Arthur O'Brien, Managing Director at C+W O'Brien Architects, Laurence Pierce and Michael McCabe Managing Directors at PMCA Architects, che ci hanno supportato economicamente e sostenuto durante tutta la durata del master.

Un grande ringraziamento va ad Aroldo Tegon, Project Manager per il progetto OUH ad Odense ed ai ragazzi dei suoi team, Dario Mariolini, Project Control Manager, Danilo Mastrangeli, Technical Office Manager, Jacopo Brunelli, Cost Control Manager e Luca Del Favero, BIM Coordinator, di CMB Carpi, per la disponibilità e passione con le quali ci hanno fornito solide basi per sviluppare il nostro progetto di tesi.

Un grazie speciale va anche a Stefano Amista, Evangelist e Market Leader Construction di TeamSystem, per averci introdotto all'azienda CMB Carpi, e per esserci stato di supporto tecnico al software STR Vision CPM, durante tutto lo sviluppo della tesi, con la massima disponibilità, ed all'Ing. Giovanni Franchi, nostro relatore di tesi, per averci accompagnato fornendoci consigli e linee guida durante il percorso di scrittura della trattazione.

Ci teniamo anche a ringraziare Francesco Necciari, Account Manager e Nicola Migliore, Product Development Manager, di Blogic per la disponibilità con cui ci hanno introdotto al software VCad e Power BI ed in generale al mondo della Business Intelligence; Il dott. Mario Caputi per le sue interessanti lezioni, per l'averci illustrato le svariate tematiche e campi del mondo BIM e gli altrettanti possibili sviluppi futuri; il professor Alberto Pavan per la sua esperienza, coinvolgimento e pragmatismo nei confronti dello sviluppo del BIM, ed i docenti Paola Bellis, Massimiliano Paonessa, Roberto Cigolini, Emanuele Pizzurno, che ci hanno istruito e accompagnato durante la prima metà del master, quella inerente il Project Management in Construction Works, per le loro lezioni sempre molto stimolanti, istruttive ed illuminanti.

## Grazie!

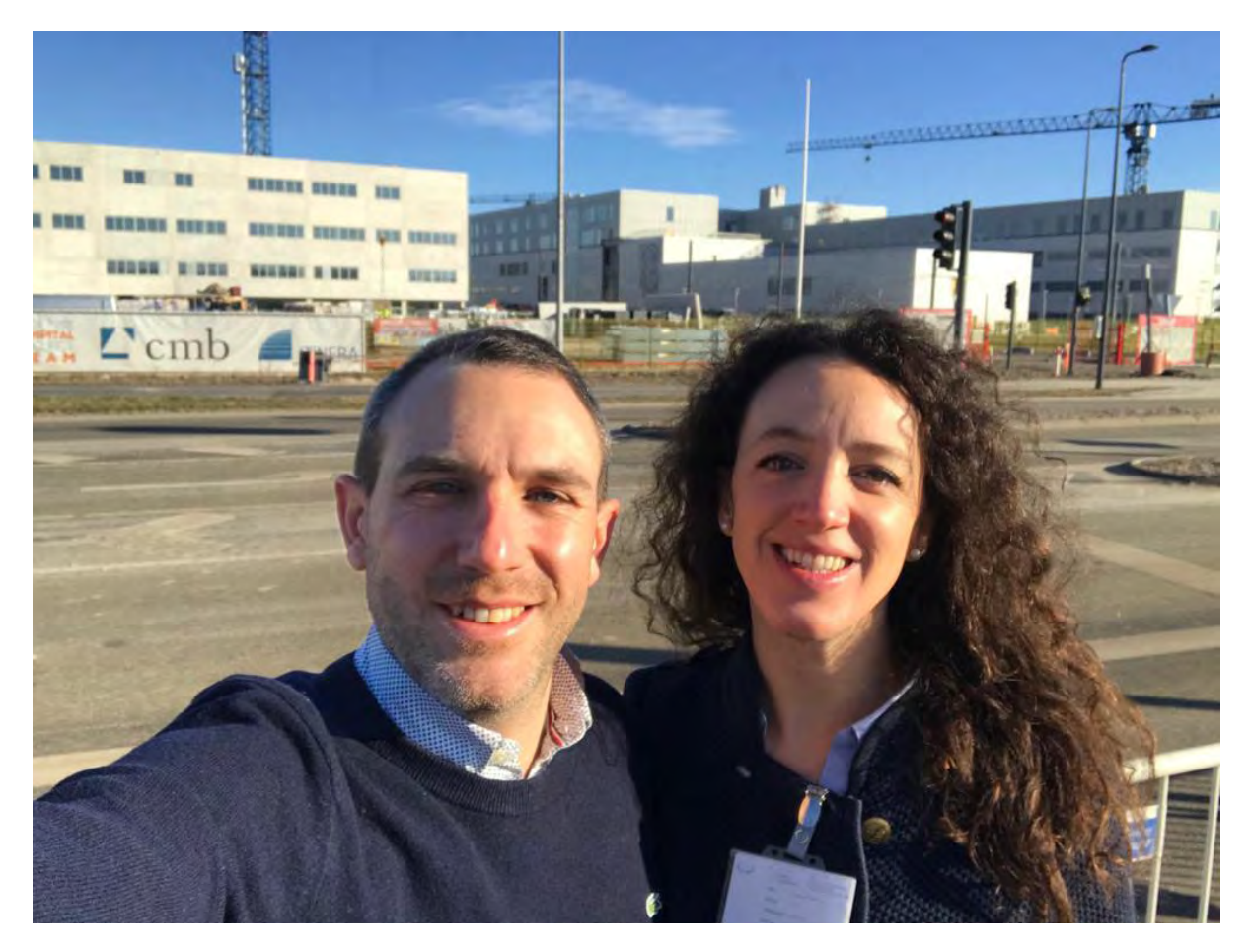